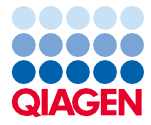

Ιούνιος 2022

# Οδηγίες χρήσης (Εγχειρίδιο) για το EZ1® DSP Virus Kit

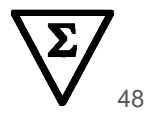

Έκδοση 5

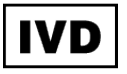

Για in vitro διαγνωστική χρήση Για χρήση με όργανα BioRobot® EZ1 DSP, EZ1 Advanced και EZ1 Advanced XL Για χρήση με το όργανο EZ2® Connect MDx (με έκδοση λογισμικού 1.1 ή μεταγενέστερη)

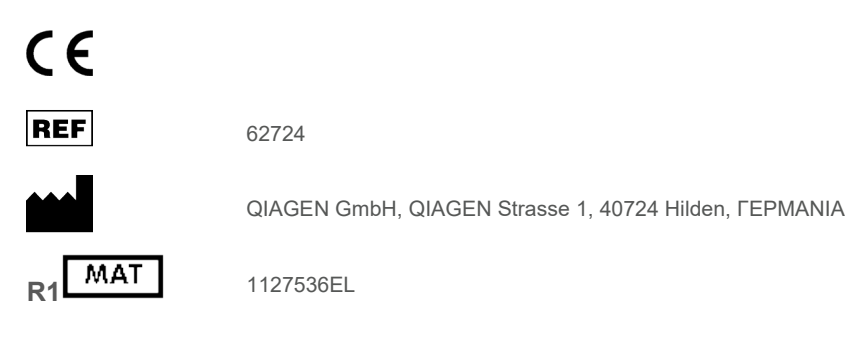

Sample to Insight

# **Contents**

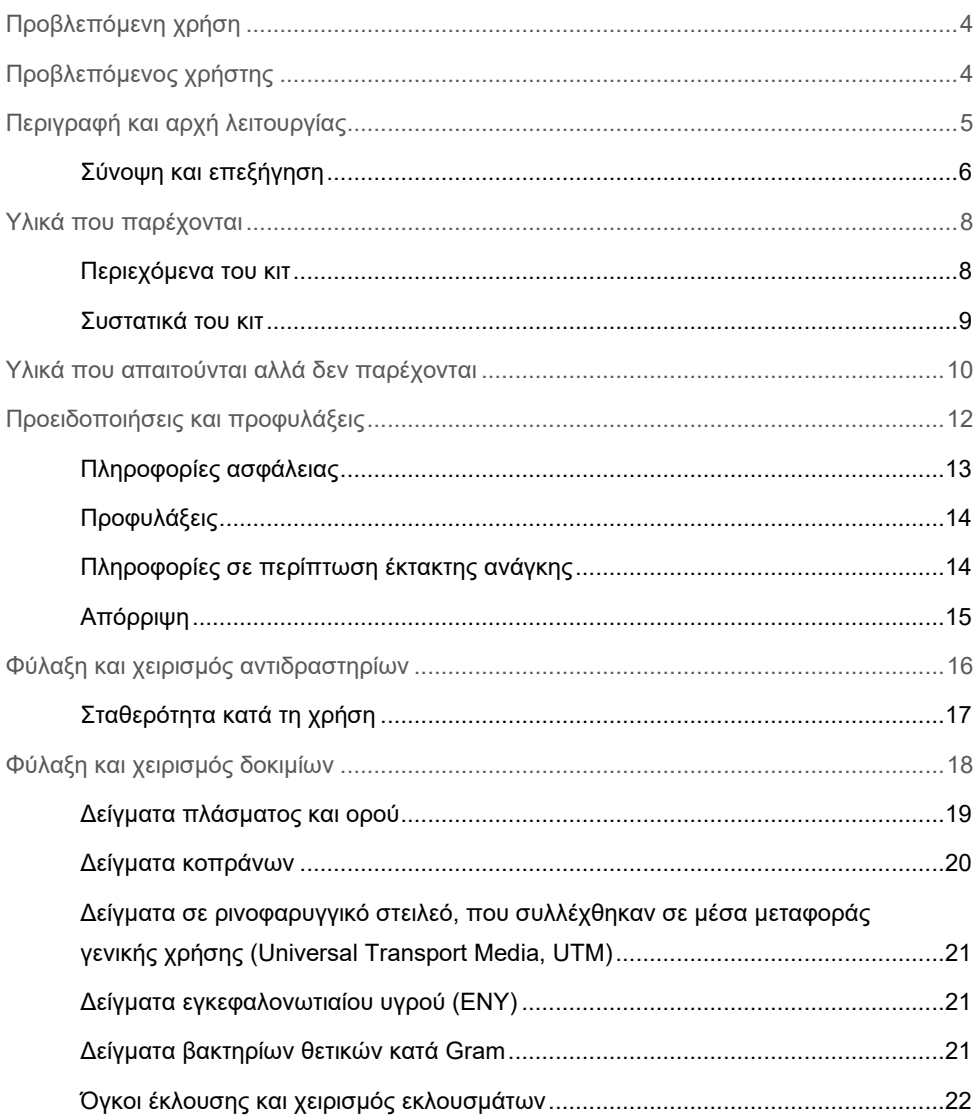

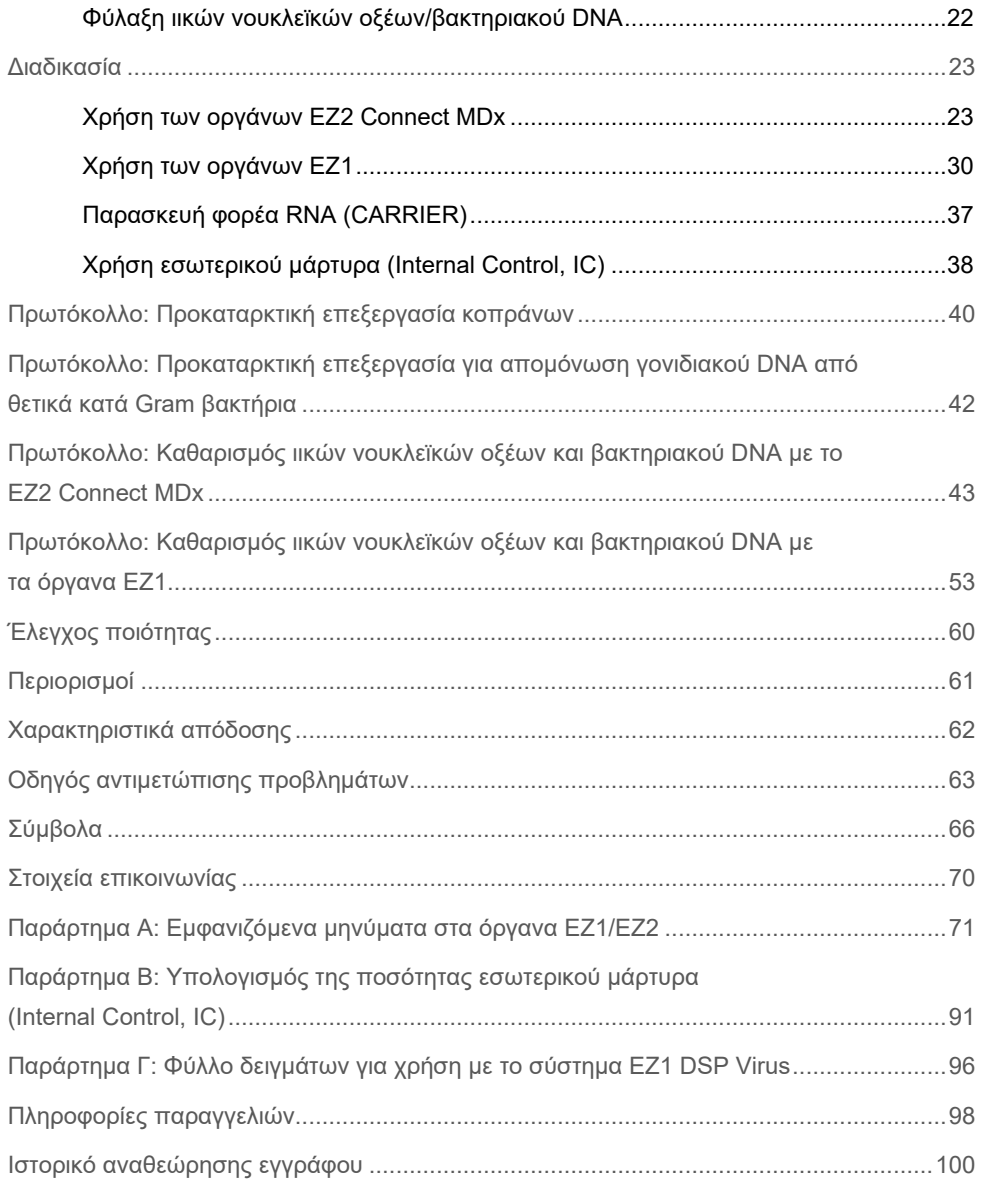

# <span id="page-3-0"></span>Προβλεπόμενη χρήση

Το EZ1 DSP Virus Kit χρησιμοποιεί τεχνολογία μαγνητικών σωματιδίων για την αυτοματοποιημένη απομόνωση και τον καθαρισμό ιικών νουκλεϊκών οξέων και βακτηριακού DNA από βιολογικά δοκίμια.

Το EZ1 DSP Virus Kit προορίζεται για in vitro διαγνωστική χρήση.

# <span id="page-3-1"></span>Προβλεπόμενος χρήστης

Το προϊόν προορίζεται για χρήση από επαγγελματίες, όπως τεχνολόγους και ιατρούς, που έχουν εκπαιδευτεί σε τεχνικές μοριακής βιολογίας.

# <span id="page-4-0"></span>Περιγραφή και αρχή λειτουργίας

Η τεχνολογία μαγνητικών σωματιδίων συνδυάζει την ταχύτητα και την αποτελεσματικότητα του καθαρισμού νουκλεϊκών οξέων με βάση το διοξείδιο του πυριτίου με τον άνετο χειρισμό των μαγνητικών σωματιδίων. Η διαδικασία καθαρισμού έχει σχεδιαστεί για να διασφαλίζει τον ασφαλή και αναπαραγώγιμο χειρισμό δυνητικά μολυσματικών δειγμάτων. Η διαδικασία καθαρισμού αποτελείται από 4 βήματα: λύση, δέσμευση, πλύση και έκλουση (βλ. τις παρακάτω ενότητες και το διάγραμμα ροής στη σελίδα [7](#page-6-0)). Η προκαταρκτική επεξεργασία του δείγματος είναι υποχρεωτική για τα κόπρανα. Ανατρέξτε στο πρωτόκολλο προκαταρκτικής επεξεργασίας για το αντίστοιχο υλικό δείγματος.

## Λύση με πρωτεϊνάση K

Η πρωτεόλυση των δειγμάτων διενεργείται υπό ιδιαίτερα μετουσιωτικές συνθήκες σε υψηλές θερμοκρασίες. Η λύση διενεργείται παρουσία πρωτεϊνάσης K και ρυθμιστικού διαλύματος πλύσης, ώστε να διασφαλιστεί η διάσπαση των πρωτεϊνών του ιικού περιβλήματος και η αδρανοποίηση των νουκλεασών.

### Δέσμευση σε μαγνητικά σωματίδια

Προστίθεται δεσμευτικό ρυθμιστικό διάλυμα στα δείγματα που έχουν υποστεί λύση για να ρυθμιστούν οι κατάλληλες συνθήκες δέσμευσης. Τα προϊόντα λύσης αναμιγνύονται σχολαστικά με μαγνητικά σωματίδια για να επιτευχθεί η βέλτιστη προσρόφηση ιικών νουκλεϊκών οξέων και βακτηριακού DNA στην επιφάνεια πυριτίου. Το άλας και οι συνθήκες pH διασφαλίζουν ότι οι πρωτεΐνες και οι λοιπές επιμολυντικές ουσίες, οι οποίες μπορούν να αναστείλουν την PCR και άλλες καθοδικές ενζυμικές αντιδράσεις, δεν δεσμεύονται στα μαγνητικά σωματίδια.

## Πλύση δεσμευμένων νουκλεϊκών οξέων

Ενώ τα ιικά νουκλεϊκά οξέα και το βακτηριακό DNA παραμένουν δεσμευμένα στα μαγνητικά σωματίδια, οι επιμολυντικές ουσίες εκπλένονται μέσω μιας αλληλουχίας 3 βημάτων πλύσης και ενός επακόλουθου βήματος που περιλαμβάνει έκπλυση και στέγνωμα στον αέρα.

### Έκλουση καθαρών νουκλεϊκών οξέων

Σε ένα μόνο βήμα, τα υψηλής καθαρότητας ιικά νουκλεϊκά οξέα και το βακτηριακό DNA εκλούονται σε διάλυμα έκλουσης (AVE). Τα κεκαθαρμένα νουκλεϊκά οξέα μπορούν να χρησιμοποιηθούν αμέσως σε καθοδικές εφαρμογές ή να αποθηκευτούν για μελλοντική χρήση.

## <span id="page-5-0"></span>Σύνοψη και επεξήγηση

Το EZ1 DSP Virus Kit παρέχει μια αυτοματοποιημένη διαδικασία ταυτόχρονου καθαρισμού ιικών νουκλεϊκών οξέων και βακτηριακού DNA από τα ακόλουθα υλικά δείγματος με τη χρήση των οργάνων EZ1 ή EZ2 Connect MDx:

- Ορός και πλάσμα
- Εγκεφαλονωτιαίο υγρό (ΕΝΥ)
- Κόπρανα
- Δείγματα σε ρινοφαρυγγικό στειλεό, που συλλέχθηκαν σε μέσα μεταφοράς γενικής χρήσης (Universal Transport Media, UTM)

Το κιτ μπορεί να χρησιμοποιηθεί για τον καθαρισμό νουκλεϊκών οξέων από ευρεία γκάμα DNA και RNA ιών όπως και DNA από βακτήρια. Ωστόσο, η απόδοση του κιτ δεν είναι εγγυημένη για κάθε είδος παθογόνου που έχει εκχυλιστεί από οποιοδήποτε υλικό δείγματος και πρέπει να επικυρώνεται από τον χρήστη. Η τεχνολογία μαγνητικών σωματιδίων παρέχει τη δυνατότητα καθαρισμού νουκλεϊκών οξέων υψηλής ποιότητας που είναι ελεύθερα πρωτεϊνών, νουκλεασών και άλλων προσμείξεων. Τα κεκαθαρμένα νουκλεϊκά οξέα είναι έτοιμα προς χρήση για ανίχνευση υψηλής ευαισθησίας σε καθοδικούς προσδιορισμούς, όπως ενίσχυση. Τα όργανα EZ1 (EZ1 Advanced, BioRobot EZ1 DSP και EZ1 Advanced XL) και EZ2 Connect MDx διεξάγουν όλα τα βήματα της διαδικασίας προετοιμασίας δειγμάτων για έως 6 δείγματα (με το EZ1 Advanced ή το BioRobot EZ1 DSP, τα οποία έχουν καταργηθεί πλέον), για έως 14 δείγματα (με το EZ1 Advanced XL) ή για έως 24 δείγματα (με το EZ2 Connect MDx) σε μία μόνο εκτέλεση.

## **Διαδικασία EZ1 DSP Virus**

<span id="page-6-0"></span>**Ορός, πλάσμα, ΕΝΥ, κόπρανα και δείγματα σε ρινοφαρυγγικό στειλεό, που συλλέχθηκαν σε μέσα μεταφοράς γενικής χρήσης (Universal Transport Media, UTM)**

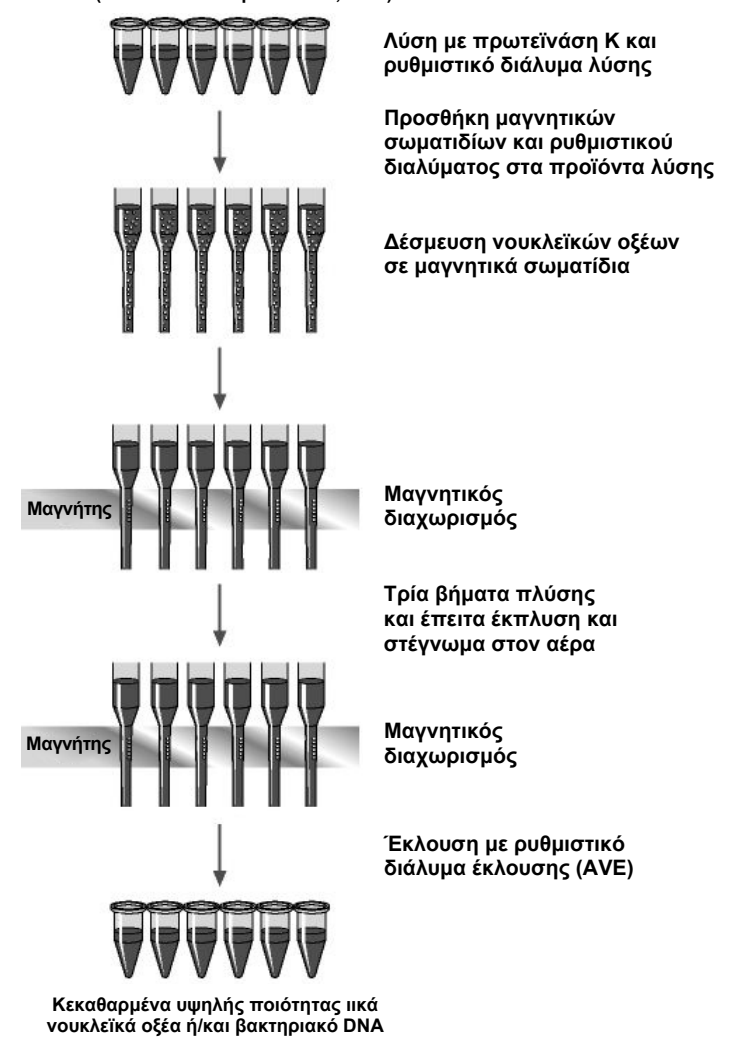

# <span id="page-7-0"></span>Υλικά που παρέχονται

# <span id="page-7-1"></span>Περιεχόμενα του κιτ

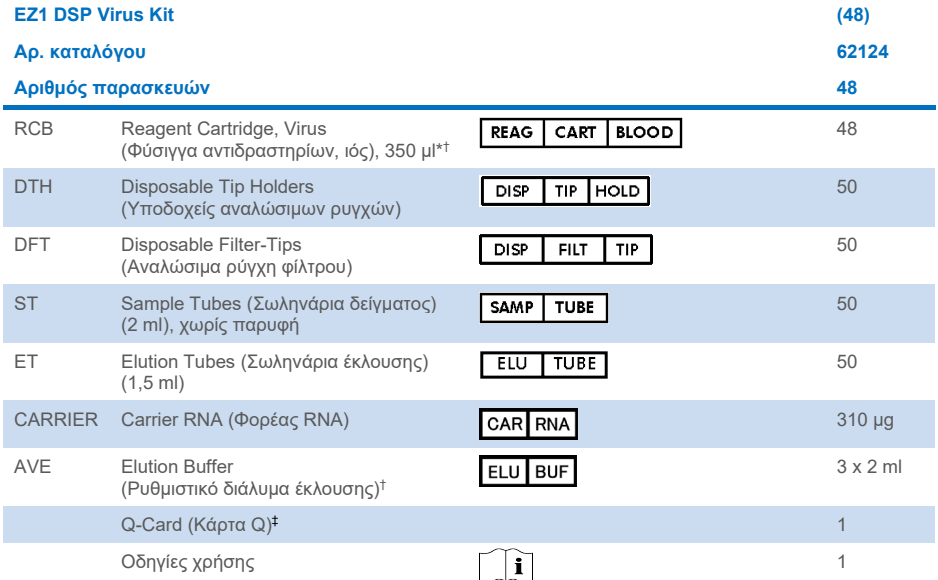

\* Περιέχει ένα άλας γουανιδίνης. Μη συμβατό με απολυμαντικά που περιέχουν χλώριο. Βλ. σελίδα [13](#page-12-0) για [Πληροφορίες](#page-12-0) ασφάλειας.

† Περιέχει αζίδιο του νατρίου ως συντηρητικό.

‡ Οι πληροφορίες που είναι κωδικοποιημένες στον γραμμωτό κωδικό της κάρτας Q απαιτούνται για την ιχνηλάτηση δεδομένων αντιδραστηρίων με τα όργανα EZ1 Advanced, EZ1 Advanced XL και EZ2 Connect MDx.

# <span id="page-8-0"></span>Συστατικά του κιτ

Τα κυριότερα συστατικά του κιτ που περιέχουν δραστικά συστατικά περιγράφονται παρακάτω.

### **Πίνακας 1. Παρεχόμενα αντιδραστήρια που περιέχουν δραστικά συστατικά**

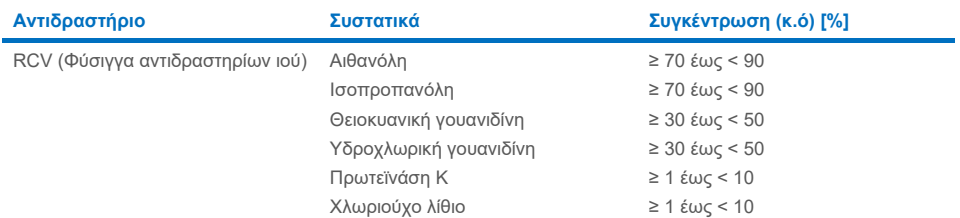

# <span id="page-9-0"></span>Υλικά που απαιτούνται αλλά δεν παρέχονται

Κατά την εργασία με χημικές ουσίες, φοράτε πάντα κατάλληλη προστατευτική ποδιά εργαστηρίου, γάντια μίας χρήσης και προστατευτικά γυαλιά. Για περισσότερες πληροφορίες, παρακαλούμε ανατρέξτε στα σχετικά δελτία δεδομένων ασφάλειας (Safety Data Sheet, SDS), τα οποία και είναι διαθέσιμα από τον προμηθευτή του προϊόντος.

## Όλα τα πρωτόκολλα

- Πιπέτες[\\*](#page-9-1) και στείρα ρύγχη πιπέτας χωρίς RNάσες
- Σωληνάρια αντίδρασης (μόνο για συγκεκριμένους τύπους δείγματος)
- Μαλακά χαρτομάντιλα
- Νερό
- Αιθανόλη 70% (για διαδικασίες καθαρισμού)
- **Προαιρετικά**: Αναδευτήρας τύπου vortex\* (εάν απαιτείται ανάμιξη των δειγμάτων)
- **Προαιρετικά**: μικροφυγόκεντρος\* (εάν απαιτείται αφαίρεση των μαγνητικών σωματιδίων από τα εκλούσματα)

## Για την προκαταρκτική επεξεργασία των κοπράνων

- Buffer ASL (αρ. κατ. 19082)
- Αναδευτήρας τύπου vortex
- Συσκευή θέρμανσης και ανακίνησης\* ή υδατόλουτρο 70 °C\*

## Για την απομόνωση γονιδιακού DNA από θετικά κατά Gram βακτήρια

- Λυσοζύμη, Tris-HCl, EDTA, Triton X-100
- Συσκευή θέρμανσης και ανακίνησης\* ή υδατόλουτρο 37°C\*
- Φυγόκεντρος (με ταχύτητα έως 5000 <sup>x</sup> *<sup>g</sup>*)

<span id="page-9-1"></span><sup>\*</sup> Βεβαιωθείτε πως τα όργανα έχουν ελεγχθεί, συντηρηθεί και βαθμονομηθεί σε τακτά χρονικά διαστήματα σύμφωνα με τις συστάσεις του κατασκευαστή.

## Για τους χρήστες του BioRobot EZ1

- Όργανο BioRobot EZ1 DSP[\\*](#page-10-0) (καταργήθηκε)
- EZ1 DSP Virus Card (αρ. κατ. 9017707)

### Για τους χρήστες του EZ1 Advanced

- Όργανο EZ1 Advanced\* (καταργήθηκε)
- EZ1 Advanced DSP Virus Card (αρ. κατ. 9018306)

## Για τους χρήστες του EZ1 Advanced XL

- Όργανο EZ1 Advanced XL\*, (αρ. κατ. 9001492)
- EZ1 Advanced XL DSP Virus Card (αρ. κατ. 9018703)

### Για τους χρήστες των EZ1 Advanced και EZ1 Advanced XL

- Για την ιχνηλάτηση των δειγμάτων, απαιτείται ένα από τα ακόλουθα:
	- o Η/Υ (με οθόνη) με λογισμικό EZ1 Advanced Communicator (λογισμικό που παρέχεται με τα όργανα EZ1 Advanced και EZ1 Advanced XL)
	- o Εκτυπωτής
	- o Για περαιτέρω λεπτομέρειες, δείτε το εγχειρίδιο του αντίστοιχου οργάνου

## Για χρήστες του EZ2 Connect MDx

- Όργανο EZ2 Connect MDx[\\*](#page-10-1) (αρ. κατ. 9003230)
- <span id="page-10-0"></span>\* Βεβαιωθείτε πως τα όργανα έχουν ελεγχθεί, συντηρηθεί και βαθμονομηθεί σε τακτά χρονικά διαστήματα σύμφωνα με τις συστάσεις του κατασκευαστή
- <span id="page-10-1"></span>\* Βεβαιωθείτε πως τα όργανα έχουν ελεγχθεί, συντηρηθεί και βαθμονομηθεί σε τακτά χρονικά διαστήματα σύμφωνα με τις συστάσεις του κατασκευαστή.

# <span id="page-11-0"></span>Προειδοποιήσεις και προφυλάξεις

Λάβετε υπόψη ότι ενδέχεται να χρειαστεί να ανατρέξετε στους τοπικούς κανονισμούς για την αναφορά σοβαρών συμβάντων που σχετίζονται με το προϊόν στον κατασκευαστή ή/και στον εξουσιοδοτημένο αντιπρόσωπό του και στη ρυθμιστική αρχή στην οποία υπάγεται ο χρήστης ή/και ο ασθενής.

Για in vitro διαγνωστική χρήση.

Διαβάστε όλες τις οδηγίες προσεκτικά προτού χρησιμοποιήσετε το κιτ.

Λάβετε υπόψη τους ακόλουθους κινδύνους που εξακολουθούν να υφίστανται:

- Όταν χρησιμοποιείτε δευτερεύοντα σωληνάρια (σωληνάρια δείγματος, «ST»), διασφαλίστε ότι δεν θα προκληθεί σύγχυση των αναγνωριστικών δειγμάτων κατά τη μεταφορά του κάθε αναγνωριστικού δείγματος από το κύριο στο δευτερεύον σωληνάριο.
- Μπορείτε επίσης να εισαγάγετε χειροκίνητα τα αναγνωριστικά δειγμάτων (για λεπτομέρειες, ανατρέξτε στα εγχειρίδια χρήστη του οργάνου EZ1 ή EZ2). Σε περίπτωση εσφαλμένης εισαγωγής αναγνωριστικού χειροκίνητα, μπορεί να προκληθεί εσφαλμένη συσχέτιση δείγματος και ασθενούς.

# <span id="page-12-0"></span>Πληροφορίες ασφάλειας

Κατά την εργασία με χημικές ουσίες, φοράτε πάντα κατάλληλη προστατευτική ποδιά εργαστηρίου, γάντια μίας χρήσης και προστατευτικά γυαλιά. Για περισσότερες πληροφορίες, ανατρέξτε στα σχετικά δελτία δεδομένων ασφάλειας (Safety Data Sheets, SDS). Αυτά τα δελτία είναι διαθέσιμα online σε μορφή PDF στον ιστότοπο **[www.qiagen.com/safety](https://www.qiagen.com/gb/support/qa-qc-safety-data/safety-data-sheets/)** όπου μπορείτε να βρείτε, να προβάλετε και να εκτυπώσετε τα δελτία SDS για κάθε κιτ και συστατικό των κιτ της QIAGEN®.

### **ΠΡΟΕΙΔΟΠΟΙΗΣΗ Κίνδυνος τραυματισμού**

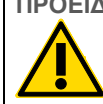

ΜΗΝ προσθέτετε λευκαντικά ή όξινα διαλύματα απευθείας στα απόβλητα παρασκευής δειγμάτων.

- Ορισμένα ρυθμιστικά διαλύματα στις φύσιγγες αντιδραστηρίων (RCV) περιέχουν υδροχλωρική γουανιδίνη ή ισοθειοκυανική γουανιδίνη, που μπορούν να σχηματίσουν ιδιαίτερα αντιδραστικά μίγματα όταν συνδυαστούν με λευκαντικές ουσίες.
- Εάν χυθεί υγρό που περιέχει αυτά τα ρυθμιστικά διαλύματα, καθαρίστε με κατάλληλο απορρυπαντικό εργαστηρίου και νερό. Εάν χυθεί υγρό που περιέχει δυνητικά μολυσματικούς παράγοντες σε όργανο EZ1/EZ2, απολυμάνετε το όργανο με τα αντιδραστήρια που αναφέρονται στο εγχειρίδιο χρήστη που σας παρασχέθηκε με το όργανο EZ1/EZ2.
- Οι φύσιγγες αντιδραστηρίων (RCV) που έχουν σπάσει ή παρουσιάζουν διαρροή πρέπει να αντιμετωπίζονται και να απορρίπτονται σύμφωνα με τους τοπικούς κανονισμούς ασφάλειας. Μη χρησιμοποιείτε φύσιγγες αντιδραστηρίων (RCV) ή άλλα συστατικά του κιτ που έχουν υποστεί ζημιά, διότι η χρήση τους ενδέχεται να οδηγήσει σε κακή απόδοση του κιτ, τραυματισμό του χρήστη ή βλάβη του οργάνου.
- Η QIAGEN δεν έχει ελέγξει τα υγρά απόβλητα που παράγονται από τη διαδικασία EZ1 DSP Virus για υπολειμματικά μολυσματικά υλικά. Η επιμόλυνση των υγρών αποβλήτων με υπολειμματικά μολυσματικά υλικά είναι απίθανη, αλλά δεν μπορεί να αποκλειστεί τελείως. Για τον λόγο αυτό, τα υπολειμματικά υγρά απόβλητα θα πρέπει να θεωρούνται μολυσματικά. Για τον χειρισμό και την απόρριψή τους, θα πρέπει να τηρούνται οι τοπικοί κανονισμοί ασφάλειας.
- Τα δοκίμια και τα δείγματα είναι δυνητικώς μολυσματικά. Τα απόβλητα των δειγμάτων και των προσδιορισμών πρέπει να απορρίπτονται σύμφωνα με τις τοπικές διαδικασίες ασφαλείας.

## <span id="page-13-0"></span>Προφυλάξεις

Οι ακόλουθες δηλώσεις κινδύνου και προφύλαξης ισχύουν για τα συστατικά του EZ1 DSP Virus Kit:

#### **Reagent Cartridge, Virus Mini, v2.0 CE (RCV)**

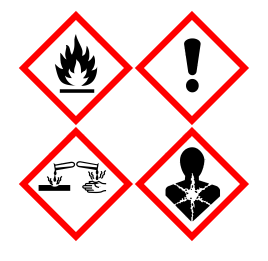

Περιέχει: αιθανόλη, υδροχλωρική γουανιδίνη, θειοκυανική γουανιδίνη, ισοπροπανόλη, χλωριούχο λίθιο και πρωτεϊνάση Κ. Κίνδυνος! Ιδιαίτερα εύφλεκτο υγρό και ατμός. Επιβλαβές σε περίπτωση κατάποσης ή εισπνοής. Μπορεί να είναι επιβλαβές σε επαφή με το δέρμα. Προκαλεί σοβαρά δερματικά εγκαύματα και οφθαλμικές βλάβες. Μπορεί να προκαλέσει αλλεργία ή συμπτώματα άσθματος ή δύσπνοια σε περίπτωση εισπνοής. Μπορεί να προκαλέσει ερεθισμό της αναπνευστικής οδού. Μπορεί να προκαλέσει υπνηλία ή ζάλη. Επιβλαβές για τους υδρόβιους οργανισμούς, με μακροχρόνιες επιπτώσεις. Σε επαφή με οξέα ελευθερώνονται πολύ τοξικά αέρια. Μακριά από θερμότητα/σπινθήρες/γυμνές φλόγες/θερμές επιφάνειες. Απαγορεύεται το κάπνισμα. Αποφεύγετε να αναπνέετε σκόνη/αναθυμιάσεις/αέρια/σταγονίδια/ατμούς/εκνεφώματα. Φοράτε προστατευτικά γάντια/προστατευτικά ενδύματα/μέσα ατομικής προστασίας για τα μάτια /το πρόσωπο. Φοράτε προστατευτικά για την αναπνοή. ΣΕ ΠΕΡΙΠΤΩΣΗ ΕΠΑΦΗΣ ΜΕ ΤΑ ΜΑΤΙΑ: Ξεπλύνετε προσεκτικά με νερό για αρκετά λεπτά. Εάν υπάρχουν φακοί επαφής, αφαιρέστε τους, εφόσον είναι εύκολο. Συνεχίστε να ξεπλένετε. ΣΕ ΠΕΡΙΠΤΩΣΗ έκθεσης ή πιθανής έκθεσης: Καλέστε αμέσως το ΚΕΝΤΡΟ ΔΗΛΗΤΗΡΙΑΣΕΩΝ ή έναν γιατρό. Απομακρύνετε το άτομο σε σημείο με καθαρό αέρα και τοποθετήστε το ώστε να διευκολύνεται η αναπνοή. Πλύνετε τα μολυσμένα ρούχα πριν τα επαναχρησιμοποιήσετε. Αποθηκεύεται σε καλά αεριζόμενο χώρο. Απορρίψτε το περιεχόμενο/τον περιέκτη σε εγκεκριμένη μονάδα διάθεσης αποβλήτων.

## <span id="page-13-1"></span>Πληροφορίες σε περίπτωση έκτακτης ανάγκης

CHEMTREC ΗΠΑ και Καναδάς 1-800-424-9300 Εκτός ΗΠΑ και Καναδά +1 703-527-3887

# <span id="page-14-0"></span>Απόρριψη

Τα απόβλητα περιλαμβάνουν δείγματα και αντιδραστήρια. Αυτά μπορεί να περιέχουν τοξικό ή μολυσματικό υλικό και πρέπει να απορρίπτονται με κατάλληλο τρόπο.

Πρέπει να απορρίπτονται ως επικίνδυνα απόβλητα σύμφωνα με τους τοπικούς και εθνικούς κανονισμούς. Το ίδιο ισχύει και για τυχόν αχρησιμοποίητα προϊόντα.

Μην απορρίπτετε υγρά απόβλητα στο αποχετευτικό δίκτυο.

Τηρείτε τις συστάσεις που καθορίζονται στο δελτίο δεδομένων ασφάλειας (Safety Data Sheet, SDS).

Ανατρέξτε στους τοπικούς σας κανονισμούς ασφάλειας για τις κατάλληλες διαδικασίες απόρριψης. Βλ. επίσης ενότητα [«Προειδοποιήσεις](#page-11-0) και προφυλάξεις», που ξεκινά στη σελίδα [12](#page-11-0).

Για περισσότερες πληροφορίες, ανατρέξτε στα σχετικά δελτία δεδομένων ασφάλειας (Safety Data Sheets, SDS). Αυτά τα δελτία είναι διαθέσιμα online σε μορφή PDF στη διεύθυνση **[www.qiagen.com/safety](https://www.qiagen.com/gb/support/qa-qc-safety-data/safety-data-sheets/)**, όπου μπορείτε να βρείτε, να προβάλετε και να εκτυπώσετε τα δελτία SDS για κάθε κιτ και συστατικό των κιτ της QIAGEN.

# <span id="page-15-0"></span>Φύλαξη και χειρισμός αντιδραστηρίων

Φυλάσσετε τις φύσιγγες αντιδραστηρίων (RCV) σε όρθια θέση σε θερμοκρασία δωματίου (15–25 °C). Τα μαγνητικά σωματίδια εντός των φυσίγγων αντιδραστηρίων (RCV) παραμένουν ενεργά όταν φυλάσσονται σε αυτήν τη θερμοκρασία. Μην ψύχετε τις φύσιγγες αντιδραστηρίων (RCV). Όταν φυλάσσονται σωστά, οι φύσιγγες αντιδραστηρίων (RCV) παραμένουν σταθερές μέχρι την ημερομηνία λήξης που αναγράφεται στην κάρτα Q, στο κουτί του κιτ και στον γραμμωτό κωδικό της φύσιγγας αντιδραστηρίων.

Ο λυοφιλοποιημένος φορέας RNA (CARRIER) παραμένει σταθερός μέχρι την ημερομηνία λήξης που αναγράφεται στο κουτί του κιτ, εφόσον φυλάσσεται σε θερμοκρασία δωματίου.

Ενδέχεται να σχηματιστούν ιζήματα στο ρυθμιστικό διάλυμα ASL προκαταρκτικής επεξεργασίας κατά τη φύλαξη σε θερμοκρασία δωματίου. Επωάστε τη φιάλη στους 50–56 °C για 15–20 λεπτά και ανακινήστε τη με το χέρι δύο φορές μέσα στο διάστημα επώασης.

- $\bigcap$ Μη χρησιμοποιείτε EZ1 DSP Virus Kit ή ρυθμιστικό διάλυμα ASL μετά την ημερομηνία λήξης. Αποφεύγετε την έκθεση των φυσίγγων αντιδραστηρίων ή του ρυθμιστικού διαλύματος ASL σε υπεριώδες φως (που χρησιμοποιείται π.χ. στην απολύμανση), διότι μπορεί να επισπεύσει τη φθορά των ρυθμιστικών διαλυμάτων.
- $\bigcirc$ Μη χρησιμοποιείτε φύσιγγες αντιδραστηρίων (RCV) που έχουν υποστεί ζημιά ή έχουν ανοιχτεί.
- $\bigcirc$ Μην αφαιρείτε το αλουμινένιο κάλυμμα των φυσίγγων αντιδραστηρίων. Θα διατρηθεί αυτόματα από το όργανο.

# <span id="page-16-0"></span>Σταθερότητα κατά τη χρήση

Οι φύσιγγες αντιδραστηρίων (RCV) προορίζονται για μία μόνο χρήση και δεν παρέχουν σταθερότητα κατά τη χρήση.

Το ανασυσταθέν αρχικό διάλυμα φορέα RNA (CARRIER) διαθέτει συγκέντρωση 1 ng/µl και παραμένει σταθερό για έως 4 εβδομάδες εφόσον φυλάσσεται στους 2–8 °C.

Το ρυθμιστικό διάλυμα ASL προκαταρκτικής επεξεργασίας παραμένει σταθερό για έως 6 μήνες μετά το πρώτο άνοιγμα/την πρώτη χρήση της φιάλης εφόσον σφραγιστεί ξανά και φυλαχθεί σε θερμοκρασία δωματίου (15−25 °C).

- $\bigcirc$ Συνιστάται να σημειώνετε την ημερομηνία πρώτου ανοίγματος/πρώτης χρήσης της φιάλης ρυθμιστικού διαλύματος ASL πάνω στη φιάλη ώστε να αποφευχθεί η υπέρβαση του διαστήματος σταθερότητας κατά τη χρήση.
- $\bigcap$ Εάν η υπολειπόμενη διάρκεια ζωής του κιτ είναι μικρότερη από 6 μήνες, το ρυθμιστικό διάλυμα ASL δεν πρέπει να χρησιμοποιηθεί μετά την ημερομηνία λήξης.

# <span id="page-17-0"></span>Φύλαξη και χειρισμός δοκιμίων

Κατά τη διαδικασία προκαταρκτικής επεξεργασίας και τις επακόλουθες διαδικασίες προετοιμασίας, θα πρέπει να γίνεται κατάλληλος χειρισμός των δειγμάτων ώστε να αποφευχθεί τυχόν σύγχυσή τους.

Η διαδικασία καθαρισμού είναι βελτιστοποιημένη για χρήση με όγκους δειγμάτων 100, 200 ή 400 µl.

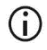

Μη χρησιμοποιείτε όγκους δειγμάτων μικρότερους ή μεγαλύτερους από 100, 200 ή 400 µl, καθώς ενδέχεται να δημιουργηθούν προβλήματα στην απόδοση ή να προκληθεί ζημιά στο όργανο.

Η σταθερότητα δείγματος εξαρτάται σε μεγάλο βαθμό από διάφορους παράγοντες και σχετίζεται με την εκάστοτε καθοδική εφαρμογή. Έχει τεκμηριωθεί για τη χρήση EZ1 DSP Virus Kit σε συνδυασμό με υποδειγματικές καθοδικές εφαρμογές. Είναι ευθύνη του χρήση να συμβουλευτεί τις οδηγίες χρήσης της εκάστοτε καθοδικής εφαρμογής που χρησιμοποιεί στο εργαστήριό του ή/και να επικυρώσει ολόκληρη τη ροή εργασιών ώστε να καθορίσει τις κατάλληλες συνθήκες αποθήκευσης.

 $\bigcirc$ Για γενικές συστάσεις συλλογής, μεταφοράς και αποθήκευσης, ανατρέξτε στην εγκεκριμένη κατευθυντήρια οδηγία MM13-A του CLSI «Collection, Transport, Preparation, and Storage of Specimens for Molecular Methods» (Συλλογή, μεταφορά, προετοιμασία και αποθήκευση δειγμάτων για μοριακές μεθόδους). Επιπλέον, κατά την προετοιμασία, την αποθήκευση, τη μεταφορά και τον γενικό χειρισμό των δειγμάτων, πρέπει να τηρούνται οι οδηγίες του κατασκευαστή για το προϊόν/κιτ συλλογής δειγμάτων που χρησιμοποιείται.

## <span id="page-18-0"></span>Δείγματα πλάσματος και ορού

Για την αιμοληψία, ακολουθήστε τις οδηγίες του κατασκευαστή των σωληναρίων αιμοληψίας (Blood Collection Tubes, BCT) που χρησιμοποιείτε. Θα πρέπει να λάβετε υπόψη ιδίως τις οδηγίες για τη σωστή τοποθέτηση των σωληναρίων αιμοληψίας κατά την αιμοληψία, τον απαιτούμενο όγκο πλήρωσης και τις οδηγίες για προσεκτική ανάμιξη και αναστροφή των σωληναρίων μετά την αιμοληψία.

**Σημείωση**: Η εσφαλμένη ή/και ανεπαρκής ανάμιξη των δειγμάτων αίματος μπορεί να αποδειχθεί μία από τις σημαντικότερες μεταβλητές προ της εξέτασης. Αν οι πρόσθετες ουσίες στα σωληνάρια αιμοληψίας δεν αναμιχθούν ομοιογενώς με το δοκίμιο, η ποιότητα των ιικών νουκλεϊκών οξέων μπορεί να διακυβευτεί, πράγμα που μπορεί να επηρεάσει την εγκυρότητα και την αξιοπιστία των αποτελεσμάτων της εξέτασης.

Για την παρασκευή του πλάσματος μπορούν να χρησιμοποιηθούν δείγματα αίματος που έχουν υποβληθεί σε επεξεργασία με EDTA ή κιτρικά ως αντιπηκτικό. Τα δείγματα πλάσματος και ορού μπορούν να είναι φρέσκα ή κατεψυγμένα, υπό την προϋπόθεση ότι δεν έχουν αποψυχθεί και επαναψυχθεί.

Για την εξέταση ιικών νουκλεΪκών οξέων, συνιστάται να ξεκινήσετε την παρασκευή πλάσματος από τα δείγματα αίματος με φυγοκέντριση απευθείας μετά τη μεταφορά (έως 2 ώρες σε θερμοκρασία περιβάλλοντος). Σε περίπτωση καθυστέρησης, τα σωληνάρια αιμοληψίας με EDTA και με κιτρικά μπορούν να φυλαχθούν στους 4 °C για έως 6 ώρες μέχρι τη φυγοκέντριση και την παρασκευή πλάσματος. Τα δείγματα ορού πρέπει να φυλάσσονται σε θερμοκρασία περιβάλλοντος για έως και 2 ώρες μέχρι τη φυγοκέντριση. Οι συνθήκες και η διάρκεια φύλαξης πρέπει να καταγράφονται.

Μετά την παρασκευή πλάσματος και ορού, για μακροχρόνια φύλαξη, συνιστάται η φύλαξη κλασμάτων δειγμάτων σε θερμοκρασία −20 °C έως −80 °C. Αποψύξτε τα κατεψυγμένα κλάσματα δειγμάτων στους 25 °C για 30−90 λεπτά. Αναστρέψτε τα σωληνάρια δείγματος τουλάχιστον 10 φορές και επεξεργαστείτε τα δείγματα αμέσως μόλις περιέλθουν σε θερμοκρασία δωματίου. Μην επαναψύχετε τις ήδη αποψυγμένες ποσότητες. Η επαναλαμβανόμενη ψύξη−απόψυξη οδηγεί σε μετουσίωση και καθίζηση πρωτεϊνών, με αποτέλεσμα μειωμένους ιικούς και βακτηριακούς τίτλους και άρα μειωμένες αποδόσεις ιικών νουκλεϊκών οξέων και βακτηριακού DNA. Σε περίπτωση ορατών κρυοϊζημάτων στα δείγματα, φυγοκεντρίστε σε 6800 x *g* για 3 λεπτά ± 30 δευτερόλεπτα, μεταφέρετε το υπερκείμενο υγρό σε καινούρια σωληνάρια χωρίς να διαταράξετε τα ιζήματα και ξεκινήστε αμέσως τη διαδικασία καθαρισμού. Αυτό το βήμα δεν θα οδηγήσει σε μείωση των ιικών τίτλων, αλλά οι βακτηριακοί τίτλοι ενδέχεται να επηρεαστούν.

## <span id="page-19-0"></span>Δείγματα κοπράνων

Μετά τη συλλογή, φυλάξτε και μεταφέρετε τα δείγματα κοπράνων σε θερμοκρασία 2−8 °C. Συνιστάται όγκος δείγματος 200 µl για την εκχύλιση ιικών ή βακτηριακών νουκλεϊκών οξέων από τα κόπρανα. Απαιτείται προκαταρκτική επεξεργασία πριν από την εκχύλιση στο όργανο EZ1 ή EZ2 (ανατρέξτε στη σελίδα [40](#page-39-0) για την ενότητα [«Πρωτόκολλο: Προκαταρκτική](#page-39-0)  [επεξεργασία κοπράνων»](#page-39-0)).

Για γενικές συστάσεις συλλογής, μεταφοράς και αποθήκευσης, ανατρέξτε στην εγκεκριμένη κατευθυντήρια οδηγία MM13-A του CLSI «Collection, Transport, Preparation, and Storage of Specimens for Molecular Methods» (Συλλογή, μεταφορά, προετοιμασία και αποθήκευση δειγμάτων για μοριακές μεθόδους).

# <span id="page-20-0"></span>Δείγματα σε ρινοφαρυγγικό στειλεό, που συλλέχθηκαν σε μέσα μεταφοράς γενικής χρήσης (Universal Transport Media, UTM)

Τα δείγματα σε ρινοφαρυγγικό στειλεό, που συλλέχθηκαν σε μέσα μεταφοράς γενικής χρήσης (Universal Transport Media, UTM) μπορούν να μεταφερθούν σε θερμοκρασία δωματίου.

Για γενικές συστάσεις συλλογής, μεταφοράς και αποθήκευσης, ανατρέξτε στην εγκεκριμένη κατευθυντήρια οδηγία MM13-A του CLSI «Collection, Transport, Preparation, and Storage of Specimens for Molecular Methods» (Συλλογή, μεταφορά, προετοιμασία και αποθήκευση δειγμάτων για μοριακές μεθόδους).

## <span id="page-20-1"></span>Δείγματα εγκεφαλονωτιαίου υγρού (ΕΝΥ)

Για μελέτες DNA, τα δείγματα ΕΝΥ πρέπει να μεταφέρονται σε θερμοκρασία 2−8 °C. Για μελέτες RNA, τα δείγματα ΕΝΥ πρέπει να μεταφέρονται κατεψυγμένα σε ξηρό πάγο.

Για γενικές συστάσεις συλλογής, μεταφοράς και αποθήκευσης, ανατρέξτε στην εγκεκριμένη κατευθυντήρια οδηγία MM13-A του CLSI «Collection, Transport, Preparation, and Storage of Specimens for Molecular Methods» (Συλλογή, μεταφορά, προετοιμασία και αποθήκευση δειγμάτων για μοριακές μεθόδους).

## <span id="page-20-2"></span>Δείγματα βακτηρίων θετικών κατά Gram

Για την εκχύλιση DNA θετικών κατά Gram βακτηρίων με δύσκολη λύση, απαιτείται ένα πρόσθετο βήματα πριν από τη λύση, το οποίο περιλαμβάνει διάσπαση της λυσοζύμης πριν από την εκχύλιση στο όργανο EZ1 ή EZ2 Connect MDx (βλ. σελίδα [42](#page-41-0), [«Πρωτόκολλο: Προκαταρκτική](#page-41-0) [επεξεργασία](#page-41-0) για απομόνωση γονιδιακού DNA από θετικά κατά Gram βακτήρια»).

# <span id="page-21-0"></span>Όγκοι έκλουσης και χειρισμός εκλουσμάτων

Το τελευταίο βήμα της διαδικασίας καθαρισμού είναι η έκλουση ιικών νουκλεϊκών οξέων και βακτηριακού DNA σε έναν τελικό όγκο 60, 90, 120 ή 150 μl.

Εάν το υλικό δείγματος είναι κόπρανα, συνιστάται να επιλέξετε όγκο έκλουσης 120–150 μl.

Εάν τα εκλούσματα που προκύπτουν από τα κόπρανα είναι θολά, φυγοκεντρίστε σε πλήρη ταχύτητα (20.000 x *g*) για 3 λεπτά για να καθαρίσετε τα εκλούσματα. Αυτή η επεξεργασία θα βελτιώσει την απόδοση των θολών εκλουσμάτων σε καθοδικές εφαρμογές.

## <span id="page-21-1"></span>Φύλαξη ιικών νουκλεϊκών οξέων/βακτηριακού DNA

Για βραχυχρόνια φύλαξη διάρκειας έως 24 ωρών, συνιστάται η φύλαξη των κεκαθαρμένων νουκλεϊκών οξέων ή του βακτηριακού DNA στους 2–8 °C. Για μακροχρόνια αποθήκευση (άνω των 24 ωρών), συνιστάται η φύλαξη στους –80 °C για έως 12 μήνες ή στους –20 °C για έως 12 εβδομάδες. Η σταθερότητα των νουκλεϊκών οξέων ενδέχεται να είναι διαφορετική για την εκάστοτε καθοδική εφαρμογή που χρησιμοποιείται και πρέπει να επικυρώνεται από τον χρήστη.

Η σταθερότητα εκλουσμάτων εξαρτάται σε μεγάλο βαθμό από διάφορους παράγοντες και σχετίζεται με την εκάστοτε καθοδική εφαρμογή. Έχει τεκμηριωθεί για τη χρήση EZ1 DSP DNA Virus Kit σε συνδυασμό με υποδειγματικές καθοδικές εφαρμογές. Είναι ευθύνη του χρήση να συμβουλευτεί τις οδηγίες χρήσης της εκάστοτε καθοδικής εφαρμογής που χρησιμοποιεί στο εργαστήριό του ή/και να επικυρώσει ολόκληρη τη ροή εργασιών ώστε να καθορίσει τις κατάλληλες συνθήκες αποθήκευσης.

# <span id="page-22-0"></span>Διαδικασία

Το EZ1 DSP Virus Kit μπορεί να χρησιμοποιηθεί σε πολλαπλούς τύπους οργάνων:

- Στο EZ2 Connect MDx
- Στο EZ1 Advanced XL και EZ1 Advanced (καταργήθηκε)
- Στο BioRobot EZ1 DSP (καταργήθηκε)

## <span id="page-22-1"></span>Χρήση των οργάνων EZ2 Connect MDx

Τα κύρια χαρακτηριστικά των οργάνων EZ2 Connect MDx περιλαμβάνουν τα εξής:

- Αυτοματοποιημένο καθαρισμό νουκλεϊκών οξέων υψηλής ποιότητας από 1 έως 24 δείγματα ανά εκτέλεση
- Προεγκατεστημένα πρωτόκολλα έτοιμα προς χρήση
- Προγεμισμένες, σφραγισμένες φύσιγγες αντιδραστηρίων για εύκολη, ασφαλή και γρήγορη εγκατάσταση
- Έναν εξωτερικό αναγνώστη γραμμωτού κωδικού, που χρησιμοποιείται για την ανάγνωση αναγνωριστικών δειγμάτων και αναγνωριστικών κιτ (κάρτα Q)
- Γραφικό περιβάλλον εργασίας (Graphical user interface, GUI)
- Μια εσωτερική κάμερα που χρησιμοποιείται για αυτοματοποιημένους ελέγχους φόρτωσης και ανάγνωση γραμμωτών κωδικών φυσίγγων αντιδραστηρίων
- Λάμπα UV για τη διευκόλυνση της απολύμανσης των επιφανειών του τραπεζιού εργασίας

Ορισμένα πρόσθετα χαρακτηριστικά των οργάνων EZ2 Connect MDx είναι τα εξής:

- LIMS και συνδεσιμότητα QIAsphere (LAN ή WiFi μέσω θυρών USB)
- Εκτεταμένη διαχείριση χρηστών

 $\bigcap$ Η απολύμανση UV βοηθά στη μείωση της πιθανής μόλυνσης με παθογόνα των επιφανειών του τραπεζιού εργασίας του EZ2 Connect MDx. Η αποτελεσματικότητα της αδρανοποίησης πρέπει να καθορίζεται για κάθε συγκεκριμένο μικροοργανισμό και εξαρτάται, για παράδειγμα, από το πάχος της στρώσης και το είδος του δείγματος. Η QIAGEN δεν εγγυάται απόλυτη εξάλειψη ειδικών παθογόνων μικροοργανισμών.

### Διαδικασία λειτουργίας του EZ2 Connect MDx

Προτού προχωρήσετε στη χρήση του οργάνου, συνιστάται να εξοικειωθείτε με τα χαρακτηριστικά του οργάνου που περιγράφονται στο *Εγχειρίδιο χρήστη του EZ2 Connect MDx* (μπορείτε να το βρείτε στην καρτέλα πόρων της σελίδας του προϊόντος στον ιστότοπο **[www.qiagen.com](http://www.qiagen.com/)**).

 $\bigcirc$ Το κάλυμμα του EZ2 Connect MDx πρέπει να παραμένει κλειστό και κλειδώνει αυτόματα κατά τη λειτουργία του οργάνου. Να ανοίγετε το κάλυμμα μόνο εάν αναφέρεται στις οδηγίες χρήσης. Κατά τη λειτουργία του οργάνου, το τραπέζι εργασίας του οργάνου EZ2 Connect MDx κινείται. Μην ανοίγετε ποτέ το κάλυμμα του EZ2 Connect MDx κατά τη διάρκεια της λειτουργίας του οργάνου.

Για τη ρύθμιση μιας εκτέλεσης πρωτοκόλλου, κλείστε το κάλυμμα και ενεργοποιήστε το όργανο. Για τις εφαρμογές MDx, επιλέξτε τη λειτουργία IVD όταν συνδέεστε. Πατήστε την καρτέλα **Setup** (Ρύθμιση) στην αρχική οθόνη και σαρώστε τον μονοδιάστατο γραμμωτό κωδικό στην κάρτα Q που παρέχεται με το EZ1 DSP Virus Kit [\(Εικόνα](#page-24-0) 1) πατώντας το κουμπί **Scan** (Σάρωση). Με τη σάρωση της κάρτας Q, εμφανίζονται αυτόματα στην οθόνη τα ειδικά πρωτόκολλα.

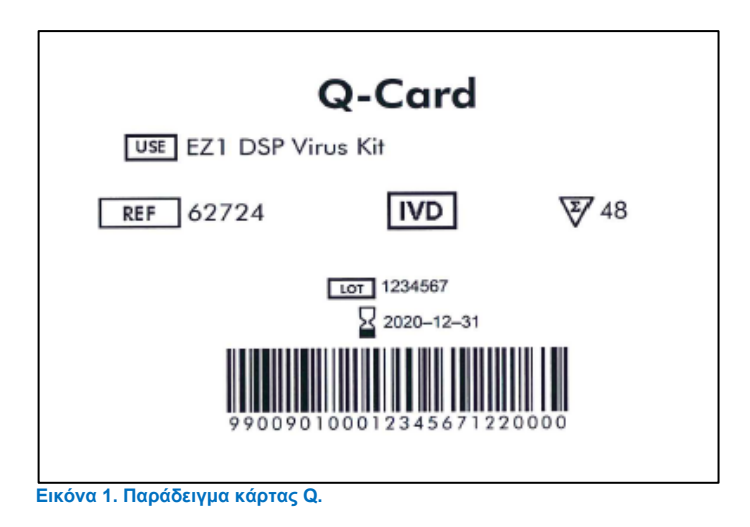

<span id="page-24-0"></span>Το λογισμικό EZ2 Connect MDx θα σας καθοδηγήσει για τη διαδικασία ρύθμισης εκτέλεσης πρωτοκόλλου.

## Φύσιγγες αντιδραστηρίων (RCV)

Τα αντιδραστήρια για τον καθαρισμό των νουκλεϊκών οξέων ενός δείγματος περιέχονται σε μία φύσιγγα αντιδραστηρίων (RCV) [\(Εικόνα](#page-25-0) 2). Τα περισσότερα βυθίσματα της φύσιγγας αντιδραστηρίων (RCV) περιέχουν ένα συγκεκριμένο αντιδραστήριο, όπως μαγνητικά σωματίδια, ρυθμιστικό διάλυμα λύσης, ρυθμιστικό διάλυμα πλύσης ή ρυθμιστικό διάλυμα έκλουσης χωρίς RNάσες (AVE). Κάθε βύθισμα περιέχει μόνο την απαιτούμενη ποσότητα αντιδραστηρίων, συνεπώς αποφεύγεται η παραγωγή πρόσθετων αποβλήτων από περίσσειες αντιδραστηρίων στο τέλος της διαδικασίας καθαρισμού.

Οι φύσιγγες αντιδραστηρίων (RCV) που παρέχονται με το EZ1 DSP Virus Kit είναι προγεμισμένες με όλα τα απαραίτητα αντιδραστήρια για τον καθαρισμό ιικών νουκλεϊκών οξέων και βακτηριακού DNA, εκτός από τον φορέα RNA (CARRIER). Προστίθενται φορέας RNA (CARRIER) και εσωτερικοί μάρτυρες (Internal Control, IC) (προαιρετικά) σε ένα σωληνάριο εκτός της φύσιγγας αντιδραστηρίων (RCV).

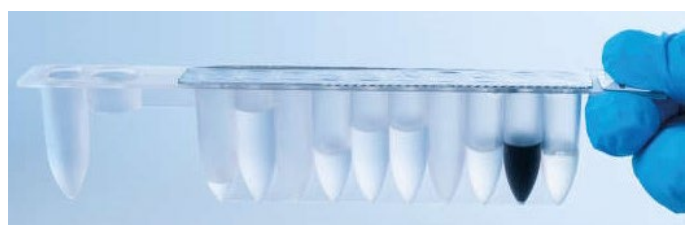

**Εικόνα 2. Φύσιγγα αντιδραστηρίων (RCV).** Σφραγισμένη, προγεμισμένη φύσιγγα αντιδραστηρίων (RCV) για το EZ1 DSP Virus Kit.

<span id="page-25-0"></span>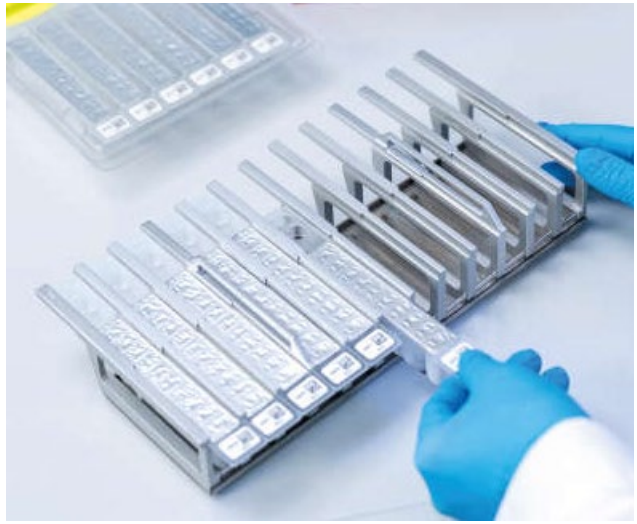

**Εικόνα 3. Υποδοχέας φύσιγγας αντιδραστηρίων.** Η βάση στήριξης φυσίγγων επισημαίνεται με ένα βέλος που υποδεικνύει την κατεύθυνση στην οποία πρέπει να φορτωθούν οι φύσιγγες αντιδραστηρίων (RCV).

## Τραπέζι εργασίας

Το τραπέζι εργασίας των οργάνων EZ2 Connect MDx είναι ο χώρος στον οποίο ο χρήστης φορτώνει τα δείγματα και τα συστατικά του EZ1 DSP Virus Kit [\(Εικόνα](#page-26-0) 4 και [Εικόνα](#page-26-1) 5).

Στην οθόνη αφής του GUI, εμφανίζονται λεπτομέρειες για τη ρύθμιση του τραπεζιού εργασίας.

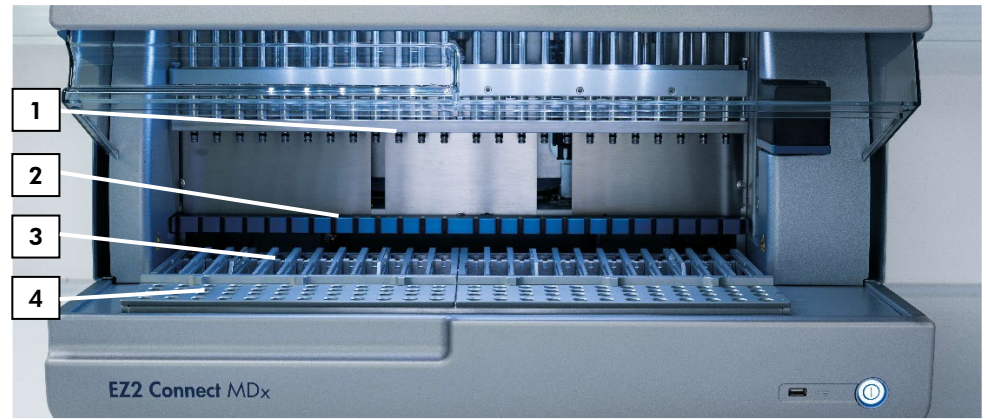

<span id="page-26-0"></span>**Εικόνα 4. Επισκόπηση του οργάνου EZ2 Connect MDx. (1)** Κεφαλή πιπέτας, **(2)** μονάδα μαγνήτη, **(3)** βάση στήριξης φυσίγγων και **(4)** βάση στήριξης ρυγχών (βάση εργαστηριακού εξοπλισμού).

<span id="page-26-1"></span>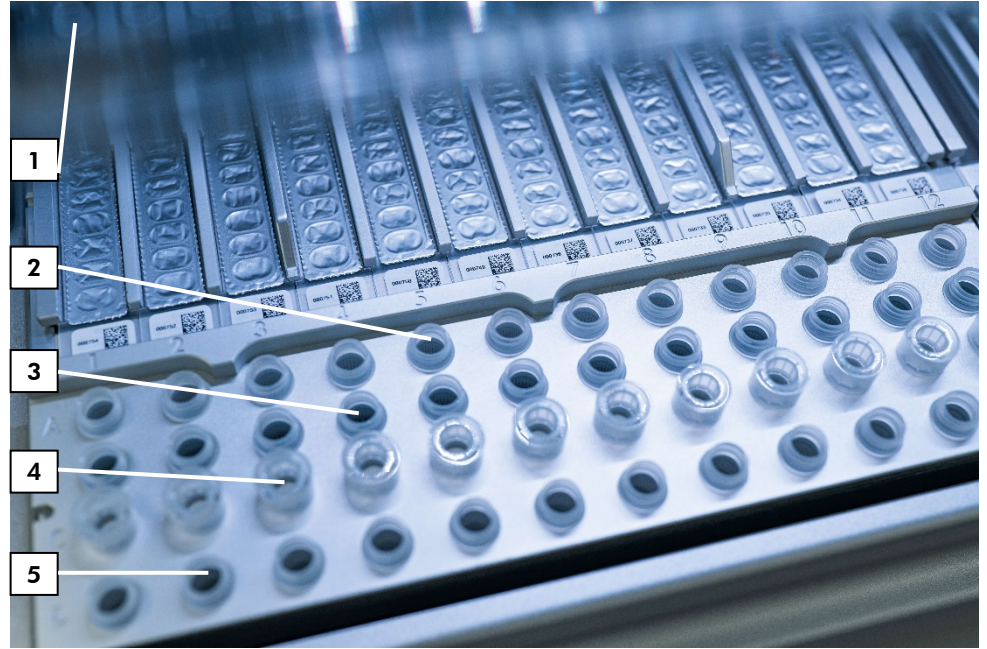

**Εικόνα 5. Τραπέζι εργασίας του οργάνου EZ2 Connect MDx. (1)** Θερμικό μπλοκ με σωληνάρια των 2 ml (ST) φορτωμένο στις φύσιγγες αντιδραστηρίων (RCV) για λύση. **(2)** Σωληνάρια δείγματος (ST) (2 ml) φορτωμένα στη σειρά A. **(3)** Σωληνάριο (ET) (1,5 ml) που περιέχει φορέα RNA (CARRIER) και εσωτερικό μάρτυρα (Internal Control, IC) (εάν χρησιμοποιείται) σε ρυθμιστικό διάλυμα έκλουσης (AVE), φορτωμένο στη σειρά B. **(4)** Υποδοχείς αναλώσιμων ρυγχών (DTH) που περιέχουν αναλώσιμα ρύγχη φίλτρου (DFT) φορτωμένα στη σειρά C. **(5)** Σωληνάρια έκλουσης (ET) (1,5 ml) φορτωμένα στη σειρά D.

## Ιχνηλάτηση δεδομένων με το EZ2 Connect MDx

Το EZ2 Connect MDx καθιστά δυνατή την πλήρη ιχνηλάτηση μιας σειράς δεδομένων για αυξημένο έλεγχο και αξιοπιστία κατά τη διαδικασία. Το αναγνωριστικό χρήστη ιχνηλατείται με σύνδεση στο λογισμικό. Ο αριθμός παρτίδας και η ημερομηνία λήξης του EZ1 DSP Virus Kit εισάγονται στην αρχή του πρωτοκόλλου με τη χρήση του γραμμωτού κωδικού της κάρτας Q ή χειροκίνητα μέσω της οθόνης αφής. Οι πληροφορίες δείγματος και οι ρυθμίσεις εκτέλεσης εισάγονται κατά τη ρύθμιση του πρωτοκόλλου. Στο τέλος της εκτέλεσης του πρωτοκόλλου, μπορεί να δημιουργηθεί ένα αρχείο αναφοράς. Στην ενότητα «Data» (Δεδομένα) του GUI, μπορεί να γίνει λήψη των αναφορών εκτέλεσης σε μια μονάδα μνήμης USB (αποθηκεύονται πάντα στις δύο μορφές αρχείου «.pdf» και «.xml»).

Εάν έχει επιτευχθεί συνδεσιμότητα WiFi/LAN για το όργανο EZ2 Connect MDx, οι πληροφορίες εκτέλεσης και δείγματος μπορούν να υποβληθούν σε επεξεργασία απευθείας μέσω LIMS (εάν έχει γίνει η κατάλληλη διαμόρφωση).

Για περαιτέρω λεπτομέρειες σχετικά με τη ρύθμιση του οργάνου EZ2 Connect MDx, ανατρέξτε στο *Εγχειρίδιο χρήστη του EZ2 Connect MDx* (μπορείτε να το βρείτε στην καρτέλα πόρων της σελίδας του προϊόντος στον ιστότοπο **[www.qiagen.com](http://www.qiagen.com/)**).

Ροή εργασιών της λειτουργίας του EZ1 DSP Virus στο EZ2 Connect MDx

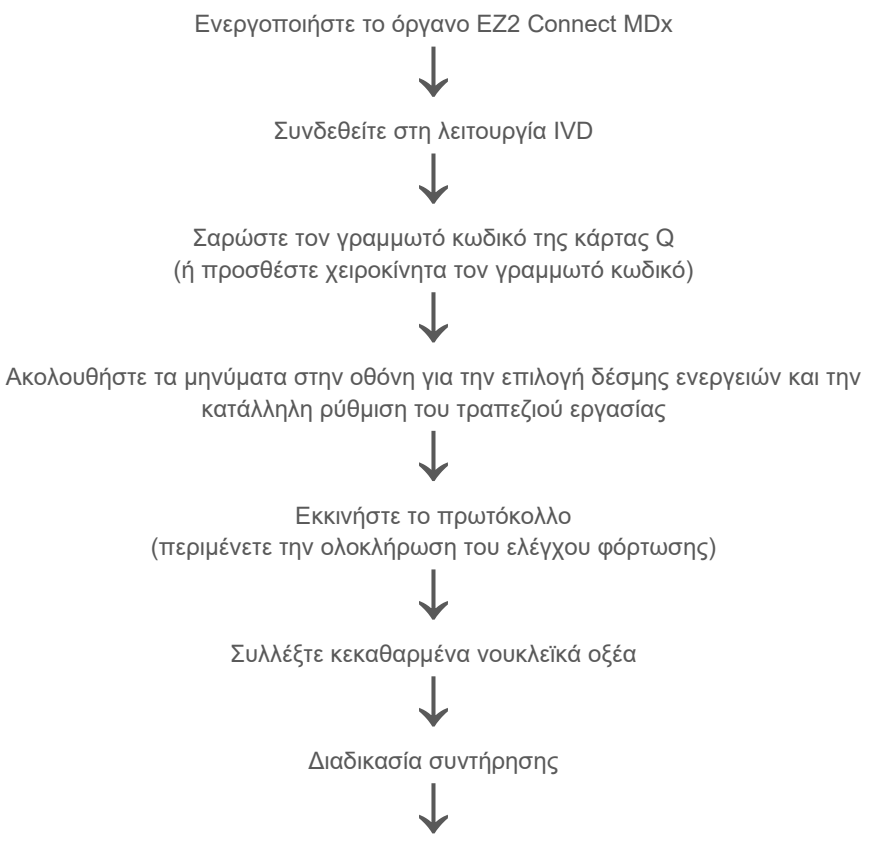

Εκτέλεση απολύμανσης UV μετά την τελευταία εκτέλεση της ημέρας

# <span id="page-29-0"></span>Χρήση των οργάνων EZ1

Τα κύρια χαρακτηριστικά των οργάνων EZ1 περιλαμβάνουν τα εξής:

- Καθαρισμό νουκλεϊκών οξέων υψηλής ποιότητας από 1 έως 6 (BioRobot EZ1 DSP και EZ1 Advanced) ή 1 έως 14 (EZ Advanced XL) δείγματα ανά εκτέλεση
- Μικρό αποτύπωμα με εξοικονόμηση χώρου στο εργαστήριο
- Εκ των προτέρων προγραμματισμένες κάρτες EZ1 DSP Cards που περιέχουν πρωτόκολλα έτοιμα προς χρήση
- Προγεμισμένες, σφραγισμένες φύσιγγες αντιδραστηρίων για εύκολη, ασφαλή και γρήγορη εγκατάσταση
- Πλήρη αυτοματοποίηση του καθαρισμού νουκλεϊκών οξέων

Ορισμένα πρόσθετα χαρακτηριστικά των EZ1 Advanced και EZ1 Advanced XL είναι τα εξής:

- Ανάγνωση γραμμωτών κωδικών και ιχνηλάτηση δειγμάτων
- Ιχνηλάτηση δεδομένων κιτ με την κάρτα Q που παρέχεται στο κιτ
- Λάμπα UV για τη διευκόλυνση της απολύμανσης των επιφανειών του τραπεζιού εργασίας
- டி

Η απολύμανση UV βοηθά στη μείωση της πιθανής μόλυνσης με παθογόνα των επιφανειών της τράπεζας εργασίας των EZ1 Advanced και EZ1 Advanced XL. Η αποτελεσματικότητα της αδρανοποίησης πρέπει να καθορίζεται για κάθε συγκεκριμένο μικροοργανισμό και εξαρτάται, για παράδειγμα, από το πάχος της στρώσης και το είδος του δείγματος. Η QIAGEN δεν εγγυάται απόλυτη εξάλειψη ειδικών παθογόνων μικροοργανισμών.

## Κάρτες EZ1 DSP Cards, EZ1 Advanced DSP Cards και EZ1 Advanced XL DSP Cards

Το πρωτόκολλο EZ1 DSP Virus για τον καθαρισμό ιικών νουκλεϊκών οξέων και βακτηριακού DNA φυλάσσεται στις εκ των προτέρων προγραμματισμένες κάρτες EZ1 Cards (ενσωματωμένες κάρτες κυκλώματος). Ο χρήστης εισάγει απλώς μια κάρτα EZ1 Advanced XL DSP Card στο EZ1 Advanced XL, μια κάρτα EZ1 Advanced DSP Card στο EZ1 Advanced ή μια κάρτα EZ1 DSP Card\* στο όργανο BioRobot EZ1 DSP και το όργανο είναι έτοιμο να εκτελέσει ένα πρωτόκολλο [\(Εικόνα](#page-30-0) 6 και [Εικόνα](#page-31-0) 7).

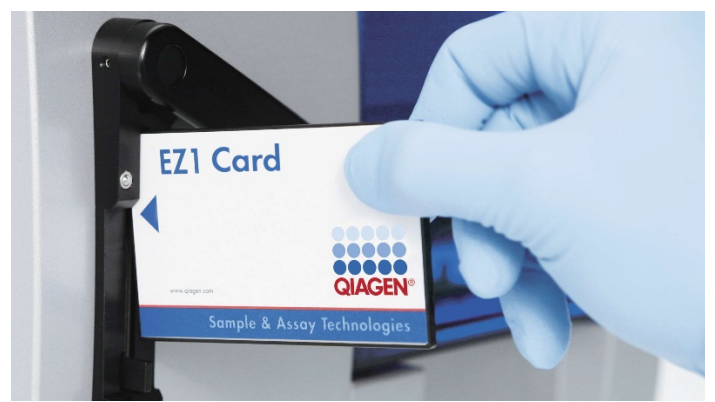

**Εικόνα 6. Ευκολία ρύθμισης πρωτοκόλλου με τις κάρτες EZ1 DSP Cards.** Εισαγωγή μιας κάρτας EZ1 Card, εκ των προτέρων προγραμματισμένης με το πρωτόκολλο, στο όργανο EZ1.

Το όργανο πρέπει να ενεργοποιηθεί αφού έχει εισαχθεί η κάρτα EZ1 Card. Βεβαιωθείτε ότι η κάρτα EZ1 Card έχει εισαχθεί πλήρως! Διαφορετικά, θα χαθούν σημαντικά δεδομένα του οργάνου, με αποτέλεσμα να προκληθεί σφάλμα μνήμης. Δεν πρέπει να γίνεται αλλαγή των καρτών EZ1 Card όταν το όργανο είναι ενεργοποιημένο.

<span id="page-30-0"></span> $\bigcirc$ 

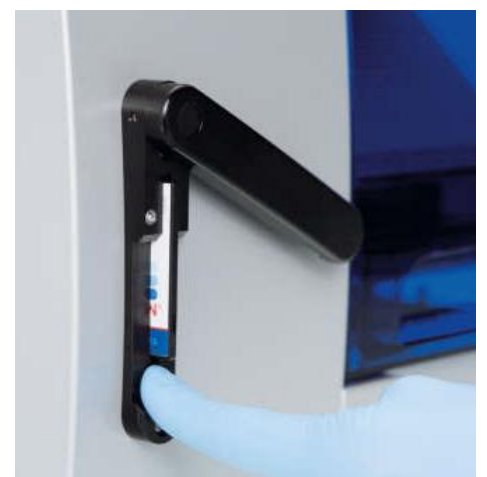

**Εικόνα 7. Πλήρης εισαγωγή κάρτας στην υποδοχή κάρτας EZ1 Card.**

## <span id="page-31-0"></span>Φύσιγγες αντιδραστηρίων (RCV)

Τα αντιδραστήρια για τον καθαρισμό των νουκλεϊκών οξέων ενός δείγματος περιέχονται σε μία φύσιγγα αντιδραστηρίων (RCV) [\(Εικόνα](#page-32-0) 8 και [Εικόνα](#page-32-1) 9). Τα περισσότερα βυθίσματα της φύσιγγας αντιδραστηρίων (RCV) περιέχουν ένα συγκεκριμένο αντιδραστήριο, όπως μαγνητικά σωματίδια, ρυθμιστικό διάλυμα λύσης, ρυθμιστικό διάλυμα πλύσης ή ρυθμιστικό διάλυμα έκλουσης χωρίς RNάσες (AVE). Κάθε βύθισμα περιέχει μόνο την απαιτούμενη ποσότητα αντιδραστηρίων, συνεπώς αποφεύγεται η παραγωγή πρόσθετων αποβλήτων από περίσσειες αντιδραστηρίων στο τέλος της διαδικασίας καθαρισμού.

Οι φύσιγγες αντιδραστηρίων (RCV) που παρέχονται με το EZ1 DSP Virus Kit είναι προγεμισμένες με όλα τα απαραίτητα αντιδραστήρια για τον καθαρισμό ιικών νουκλεϊκών οξέων και βακτηριακού DNA, εκτός από τον φορέα RNA (CARRIER). Προστίθενται φορέας RNA (CARRIER) και εσωτερικοί μάρτυρες (Internal Control, IC) (προαιρετικά) σε ένα σωληνάριο εκτός της φύσιγγας αντιδραστηρίων (RCV).

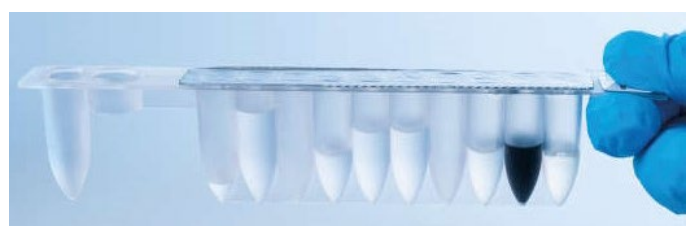

**Εικόνα 8. Φύσιγγα αντιδραστηρίων (RCV).** Μια σφραγισμένη, προγεμισμένη φύσιγγα αντιδραστηρίων για το EZ1 DSP Virus Kit.

<span id="page-32-0"></span>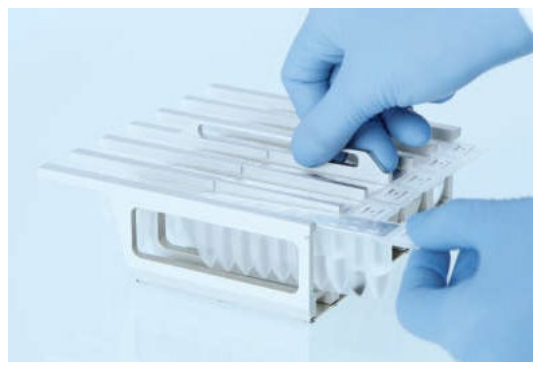

**Εικόνα 9. Φόρτωση της βάσης στήριξης φυσίγγων αντιδραστηρίων.** Η βάση στήριξης φυσίγγων επισημαίνεται με ένα βέλος που υποδεικνύει την κατεύθυνση στην οποία πρέπει να φορτωθούν οι φύσιγγες αντιδραστηρίων (RCV).

## <span id="page-32-1"></span>Τραπέζι εργασίας

Το τραπέζι εργασίας των οργάνων EZ1 είναι ο χώρος στον οποίο ο χρήστης φορτώνει τα δείγματα και τα συστατικά του EZ1 DSP Virus Kit [\(Εικόνα](#page-33-0) 10).

Οι λεπτομέρειες για τη ρύθμιση του τραπεζιού εργασίας εμφανίζονται στην οθόνη φθορισμού κενού (Vacuum Fluorescent Display, VFD) του EZ1 Advanced και του EZ1 Advanced XL ή στην οθόνη υγρών κρυστάλλων (Liquid-crystal Display, LCD) του πίνακα ελέγχου του BioRobot EZ1 DSP όταν ο χρήστης ξεκινά τη ρύθμιση του τραπεζιού εργασίας.

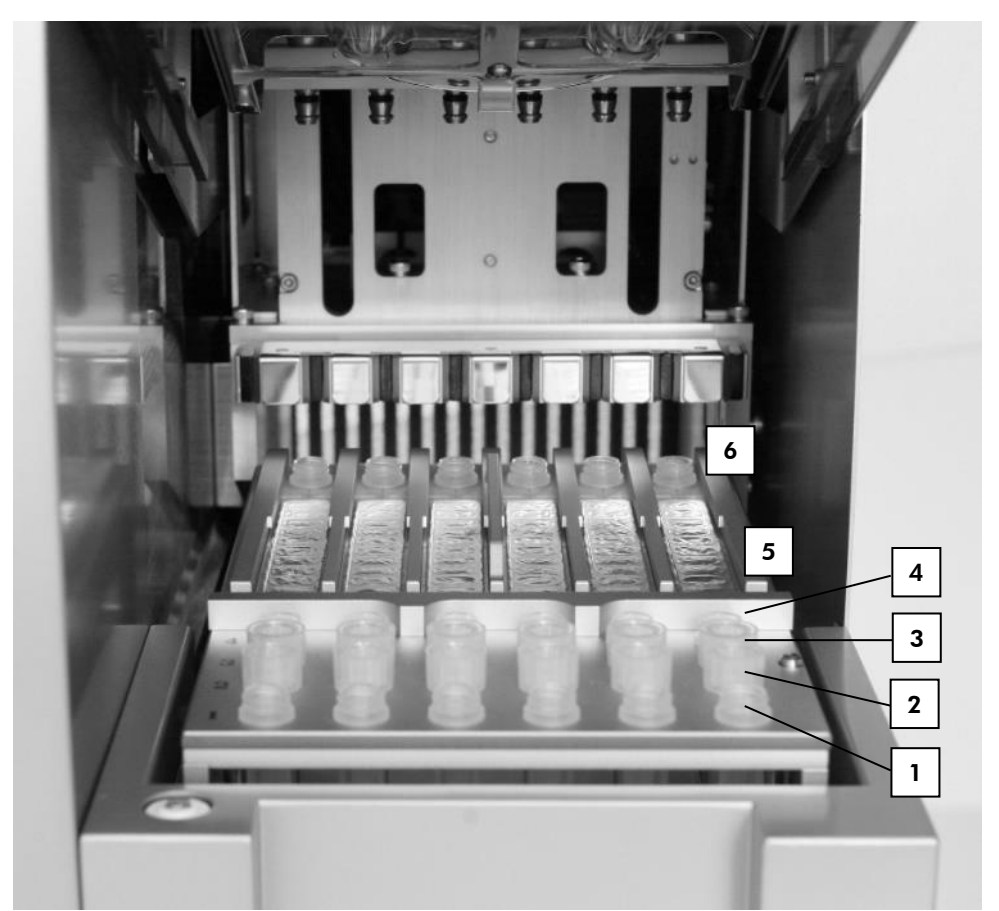

<span id="page-33-0"></span>**Εικόνα 10. Τραπέζι εργασίας του οργάνου EZ1. (1)** Σωληνάρια έκλουσης (ET) (1,5 ml) φορτωμένα στη σειρά 1. **(2)** Υποδοχείς αναλώσιμων ρυγχών (DTH) που περιέχουν αναλώσιμα ρύγχη φίλτρου (DFT) φορτωμένα στη σειρά 2. **(4)** Σωληνάριο (ET) (1,5 ml) που περιέχει φορέα RNA (CARRIER) και εσωτερικό μάρτυρα (Internal Control, IC) (εάν χρησιμοποιείται) σε ρυθμιστικό διάλυμα (AVE), φορτωμένο στη σειρά 3. **(4)** Σωληνάρια δείγματος (ST) (2 ml) φορτωμένα στη σειρά 4. **(5)** Φύσιγγες αντιδραστηρίων (RCV) φορτωμένες στη βάση στήριξης φυσίγγων. **(6)** Θερμικό μπλοκ με σωληνάρια των 2 ml (ST) στις φύσιγγες αντιδραστηρίων για λύση.

## Ιχνηλάτηση δεδομένων με τα EZ1 Advanced και EZ1 Advanced XL

Τα EZ1 Advanced και EZ1 Advanced XL καθιστούν δυνατή την πλήρη ιχνηλάτηση μιας σειράς δεδομένων για αυξημένο έλεγχο και αξιοπιστία κατά τη διαδικασία. Ο αριθμός παρτίδας και η ημερομηνία λήξης του κιτ EZ1 εισάγονται στην αρχή του πρωτοκόλλου με τη χρήση του γραμμωτού κωδικού της κάρτας Q. Μπορείτε να εισαγάγετε το αναγνωριστικό χρήστη και τον γραμμωτό κωδικό της κάρτας Q χειροκίνητα μέσω του πληκτρολογίου ή σαρώνοντας τους γραμμωτούς κωδικούς με τον αναγνώστη γραμμωτού κωδικού χειρός. Οι πληροφορίες δείγματος και προσδιορισμού, καθώς και οι σημειώσεις μπορούν να εισαχθούν επίσης στην αρχή του πρωτοκόλλου. Στο τέλος κάθε εκτέλεσης του πρωτοκόλλου, δημιουργείται αυτόματα ένα αρχείο αναφοράς. Στα EZ1 Advanced και EZ1 Advanced XL, μπορούν να αποθηκευτούν έως 10 αρχεία αποτελεσμάτων και τα δεδομένα μπορούν να μεταφερθούν σε έναν Η/Υ ή να εκτυπωθούν απευθείας μέσω εκτυπωτή.

 $\bigcirc$ Για την ιχνηλάτηση δεδομένων, η φόρτωση δειγμάτων πρέπει να ξεκινά πάντα στη θέση A του EZ1 Advanced και στη θέση 1 του EZ1 Advanced XL. Τοποθετήστε τα υπόλοιπα δείγματα διαδοχικά στις επόμενες ελεύθερες θέσεις του τραπεζιού εργασίας.

Για περαιτέρω λεπτομέρειες σχετικά με την ιχνηλάτηση δεδομένων, ανατρέξτε στο αντίστοιχο εγχειρίδιο χρήστη, το οποίο μπορείτε να βρείτε στην καρτέλα πόρων της σελίδας του προϊόντος στον ιστότοπο **[www.qiagen.com](http://www.qiagen.com/)**.

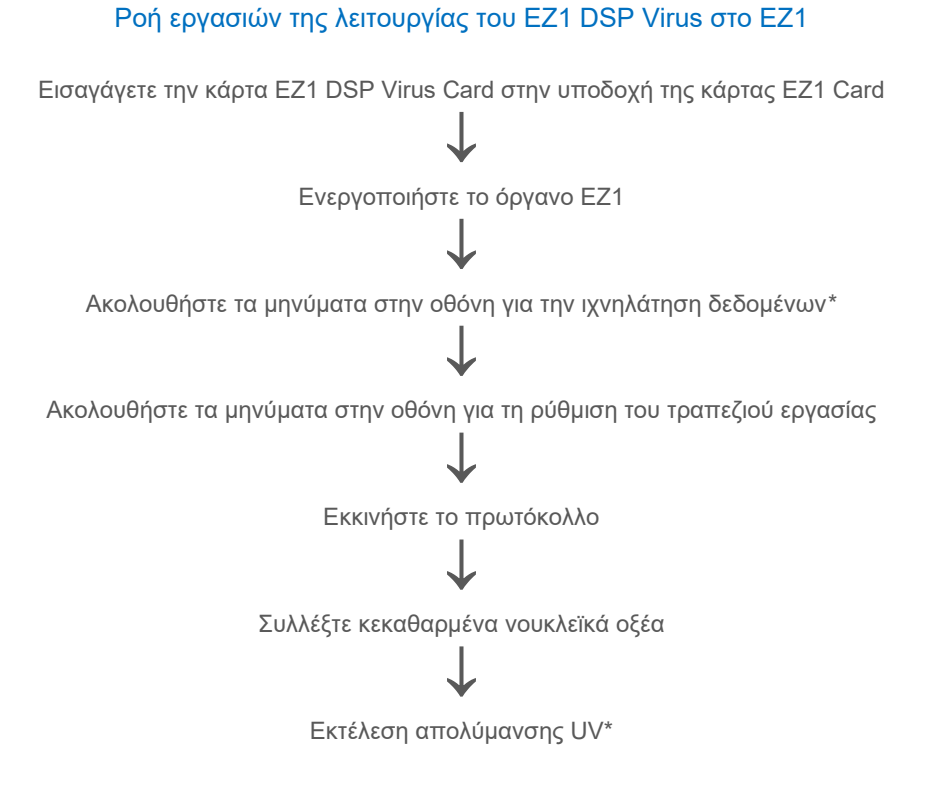

<span id="page-35-0"></span>\* Μόνο για τα EZ1 Advanced και EZ1 Advanced XL.
## <span id="page-36-0"></span>Παρασκευή φορέα RNA (CARRIER)

Ο φορέας RNA (CARRIER) εξυπηρετεί δύο σκοπούς κατά τη διαδικασία καθαρισμού. Κατά πρώτον, ενισχύει τη δέσμευση ιικών νουκλεϊκών οξέων και βακτηριακού DNA στην επιφάνεια πυριτίου των μαγνητικών σωματιδίων, ιδίως στην περίπτωση που υπάρχει πολύ μικρός αριθμός μορίων-στόχων στο δείγμα. Κατά δεύτερον, η προσθήκη μεγάλων ποσοτήτων φορέα RNA (CARRIER) μειώνει το ενδεχόμενο υποβάθμισης ιικού RNA στη σπάνια περίπτωση που οι RNάσες δεν μετουσιωθούν από τα χαοτροπικά άλατα και το απορρυπαντικό στο ρυθμιστικό διάλυμα λύσης. Εάν ο φορέας RNA (CARRIER) δεν προστεθεί στην αντίδραση, η ανάκτηση ιικού DNA ή RNA ή βακτηριακού DNA μπορεί να είναι μειωμένη.

Ο λυοφιλοποιημένος φορέας RNA (CARRIER) που παρέχεται με το κιτ επαρκεί για 48 παρασκευές δειγμάτων. Η συγκέντρωση φορέα RNA (CARRIER) που χρησιμοποιείται στη διαδικασία καθαρισμού επιτρέπει τη χρήση του EZ1 DSP Virus Kit ως κοινού συστήματος καθαρισμού που είναι συμβατό με πολλά και διαφορετικά συστήματα ενίσχυσης και ενδείκνυται για τον καθαρισμό νουκλεϊκών οξέων από ένα ευρύ φάσμα βακτηρίων και ιών DNA και RNA. Ωστόσο, μεταξύ των διαφόρων συστημάτων ενίσχυσης υπάρχουν αποκλίσεις της αποτελεσματικότητας, ανάλογα με τη συνολική ποσότητα νουκλεϊκών οξέων που υπάρχουν στην αντίδραση. Τα εκλούσματα που προκύπτουν με τη χρήση του EZ1 DSP Virus Kit περιέχουν ιικά και βακτηριακά νουκλεϊκά οξέα και φορέα RNA (CARRIER), καθώς και η ποσότητα του φορέα RNA (CARRIER) σε κάθε έκλουσμα υπερβαίνει κατά πολύ την ποσότητα ιικών και βακτηριακών νουκλεϊκών οξέων. Για την επίτευξη της υψηλότερης δυνατής ευαισθησίας σε αντιδράσεις ενίσχυσης, θα χρειαστεί ενδεχομένως προσαρμογή της ποσότητας φορέα RNA που προστίθεται στο διάλυμα του φορέα RNA (CARRIER).

Διαλύστε καλά τον λυοφιλοποιημένο φορέα RNA (CARRIER) σε 310 µl ρυθμιστικού διαλύματος έκλουσης (AVE), χωρίστε το διάλυμα σε κλάσματα κατάλληλου μεγέθους και φυλάξτε τα στους 2−8 °C. Το ανασυσταθέν αρχικό διάλυμα CARRIER έχει συγκέντρωση 1 ng/µl και παραμένει σταθερό για έως 4 εβδομάδες.

Για κάθε δείγμα προς επεξεργασία, αραιώστε 3,6 µl αρχικού διαλύματος φορέα RNA (CARRIER) σε συνολικό όγκο 60 µl χρησιμοποιώντας ρυθμιστικό διάλυμα έκλουσης (AVE) (ή/και διάλυμα εσωτερικού μάρτυρα). Ένας όγκος 50 µl αυτού του διαλύματος φορέα RNA– ρυθμιστικού διαλύματος έκλουσης (CARRIER–AVE) μεταφέρεται μέσω του οργάνου EZ1/EZ2 στο μίγμα λύσης και αντιστοιχεί σε 3 µg φορέα RNA (CARRIER).

Εάν θέλετε να χρησιμοποιήσετε εσωτερικό μάρτυρα (Internal Control, IC), δείτε την παρακάτω ενότητα [«Χρήση εσωτερικού μάρτυρα \(Internal Control, IC\)»](#page-37-0).

**Σημείωση**: Η διαδικασία καθαρισμού είναι βελτιστοποιημένη έτσι ώστε να προστίθενται 3 µg φορέα RNA (CARRIER) ανά δείγμα. Εάν έχει διαπιστωθεί ότι μια διαφορετική ποσότητα φορέα RNA (CARRIER) είναι καταλληλότερη για ένα συγκεκριμένο σύστημα ενίσχυσης, αλλάξτε τον όγκο αρχικού διαλύματος φορέα RNA (CARRIER) που αναμιγνύεται με ρυθμιστικό διάλυμα έκλουσης (AVE) ή χρησιμοποιήστε αρχικό διάλυμα διαφορετικής συγκέντρωσης. Ο συνολικός όγκος διαλύματος φορέα RNA–ρυθμιστικού διαλύματος έκλουσης (CARRIER–AVE) ανά δείγμα πρέπει να είναι 60 µl, εκ των οποίων τα 50 µl μεταφέρονται στο μίγμα λύσης. Η χρήση διαφορετικών ποσοτήτων φορέα RNA (CARRIER) πρέπει να επικυρώνεται για κάθε συγκεκριμένο τύπο δείγματος και καθοδικό προσδιορισμό.

## <span id="page-37-0"></span>Χρήση εσωτερικού μάρτυρα (Internal Control, IC)

Για τη χρήση του EZ1 DSP Virus Kit σε συνδυασμό με εμπορικά διαθέσιμα συστήματα ενίσχυσης, ενδέχεται να χρειαστεί η προσθήκη ενός εσωτερικού μάρτυρα (Internal Control, IC) στη διαδικασία καθαρισμού για την παρακολούθηση της αποτελεσματικότητας της παρασκευής δειγμάτων.

Ο εσωτερικός μάρτυρας DNA ή RNA πρέπει να συνδυαστεί με αρχικό διάλυμα φορέα RNA (CARRIER) (3,6 µl) σε ένα μίγμα. Για κάθε δείγμα, το μίγμα φορέα RNA–εσωτερικού μάρτυρα (CARRIER–internal control) θα πρέπει να έχει όγκο 60 µl, από τα οποία τα 50 µl θα μεταφερθούν στο μίγμα λύσης. Αυτή η ποσότητα αντιστοιχεί σε 3 µl αρχικού διαλύματος φορέα RNA (CARRIER) συν 47 µl ρυθμιστικού διαλύματος έκλουσης (AVE) ή/και διαλύματος εσωτερικού μάρτυρα.

Μην προσθέτετε τον εσωτερικό μάρτυρα (Internal Control, IC) απευθείας στο  $\bigcirc$ δείγμα. Χρησιμοποιείτε τον εσωτερικό μάρτυρα μόνο σε συνδυασμό με το διάλυμα CARRIER σε ένα μίγμα.

Ανατρέξτε στις οδηγίες του κατασκευαστή για τον καθορισμό της βέλτιστης ποσότητας εσωτερικού μάρτυρα (Internal Control, IC) για συγκεκριμένες καθοδικές εφαρμογές. Η χρήση ποσότητας διαφορετικής από τη συνιστώμενη, μπορεί επίσης να μειώσει την αποτελεσματικότητα της ενίσχυσης. Για να καθορίσετε την ποσότητα εσωτερικού μάρτυρα (Internal Control, IC) που απαιτείται για το πρωτόκολλο του EZ1 DSP Virus, πρέπει να λάβετε υπόψη τον όγκο του εκλούσματος. Δείτε την ενότητα [«Υπολογισμός της ποσότητας](#page-90-0)  [εσωτερικού μάρτυρα»](#page-90-0) στη σελίδα [91](#page-90-0), για λεπτομερείς οδηγίες σχετικά με τον υπολογισμό του σωστού όγκου εσωτερικού μάρτυρα (Internal Control, IC).

Στο EZ1 DSP Virus Kit, δεν παρέχονται εσωτερικοί μάρτυρες (Internal Control, IC).

# <span id="page-39-0"></span>Πρωτόκολλο: Προκαταρκτική επεξεργασία κοπράνων

Αυτό το πρωτόκολλο προορίζεται για την προκαταρκτική επεξεργασία στερεών, καθώς και υγρών δειγμάτων κοπράνων πριν από τον καθαρισμό νουκλεϊκών οξέων (σελίδα [43](#page-42-0) για τα όργανα EZ2 Connect MDx και σελίδα [53](#page-52-0) για όργανα EZ1).

### Διαδικασία

1. Επανεναιωρήστε 100 mg στερεών ή υγρών κοπράνων σε 900 µl Buffer ASL.

Η παραγγελία του Buffer ASL πρέπει να γίνει ξεχωριστά, βλ. [Πληροφορίες](#page-97-0) [παραγγελιών,](#page-97-0) σελίδα [98](#page-97-0).

- G) Εάν χρησιμοποιηθεί μικρότερη ή μεγαλύτερη ποσότητα κοπράνων, θα πρέπει να προσαρμοστεί και η ποσότητα του Buffer ASL ώστε να διατηρηθεί αναλογία αραίωσης 1:10 (κ.ό). Η χρήση 30 mg κοπράνων αποτελεί την ελάχιστη απαίτηση για να προκύψει όγκος δείγματος τουλάχιστον 200 µl μετά την προκαταρκτική επεξεργασία για την εκχύλιση με το όργανο EZ1/EZ2.
- 2. Περιδινήστε έντονα το δείγμα για 1–2 λεπτά ή μέχρι να ομογενοποιηθεί το εναιώρημα.
	- Εάν τα κόπρανα που διαχειρίζεστε είναι πολύ στερεά, μπορείτε να G παρατείνετε τη διαδικασία επανεναιώρησης ή να δοκιμάσετε να διασπάσετε το δείγμα μέσω ανάμιξης με πιπέτα. Για ευκολότερη ανάμιξη με την πιπέτα, ενδέχεται να χρειαστεί να αποκόψετε το άκρο του ρύγχους της. Ορισμένα σωματίδια ενδέχεται να παραμείνουν αδιάλυτα και θα απομακρυνθούν στο επόμενο βήμα.
- 3. Επωάστε το δείγμα για 10 λεπτά σε θερμοκρασία δωματίου στον πάγκο ώστε να καταστεί δυνατή η κατακρήμνιση των μεγάλων σωματιδίων κοπράνων.

4. Μεταφέρετε τουλάχιστον 400 µl υπερκείμενου υγρού από το επάνω μέρος του εναιωρήματος σε ένα καινούριο σωληνάριο 1,5 ml με βιδωτό πώμα χωρίς επιμόλυνση με μεγάλα σωματίδια κοπράνων.

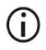

Διασφαλίστε ότι δεν μεταφέρονται στερεά σωματίδια κοπράνων μαζί με το υπερκείμενο υγρό στο όργανο EZ1. Τυχόν μεγάλα σωματίδια κοπράνων στο δείγμα μπορεί να οδηγήσουν σε απόφραξη του ρύγχους φίλτρου του οργάνου EZ1/EZ2.

- 5. Επωάστε το δείγμα για 10 λεπτά στους 70 °C σε υδατόλουτρο[\\*](#page-40-0) ή συσκευή θέρμανσης και ανακίνησης.\*
- 6. Προχωρήστε στο πρωτόκολλο καθαρισμού (σελίδα [43](#page-42-0) ή [53\)](#page-52-0).
	- $(i)$ Για δείγματα κοπράνων, συνιστάται η χρήση 200 µl όγκου δείγματος για εκχύλιση και 120–150 µl όγκου για έκλουση. Οι μεγαλύτεροι όγκοι δείγματος και οι μικρότεροι όγκοι έκλουσης μπορεί να οδηγήσουν σε μειωμένη ευαισθησία των καθοδικών εφαρμογών.
	- Εάν τα εκλούσματα που προκύπτουν από τα κόπρανα είναι θολά, Œ συνιστάται φυγοκέντριση σε πλήρη ταχύτητα (20.000 x *g*) για 3 λεπτά για να καθαρίσετε τα εκλούσματα. Αυτό δεν θα επηρεάσει αρνητικά τα καθαρά εκλούσματα, αλλά θα βελτιώσει την απόδοση των θολών εκλουσμάτων στις καθοδικές εφαρμογές.

<span id="page-40-0"></span><sup>\*</sup> Βεβαιωθείτε πως τα όργανα έχουν ελεγχθεί, συντηρηθεί και βαθμονομηθεί σε τακτά χρονικά διαστήματα σύμφωνα με τις συστάσεις του κατασκευαστή.

# <span id="page-41-1"></span>Πρωτόκολλο: Προκαταρκτική επεξεργασία για απομόνωση γονιδιακού DNA από θετικά κατά Gram βακτήρια

Η εκχύλιση DNA μπορεί να βελτιωθεί για ορισμένα θετικά κατά Gram βακτήρια μέσω προκαταρκτικής επεξεργασίας με ένζυμα πριν από τη μεταφορά του δείγματος στο όργανο EZ1/EZ2 Connect MDx. Αυτό το πρωτόκολλο δεν προορίζεται για χρήση με δείγματα κοπράνων.

### Διαδικασία:

- 1. Δημιουργήστε βακτηριακό ίζημα με φυγοκέντριση σε 5000 x *g* για 10 λεπτά.
- 2. Εναιωρήστε το βακτηριακό ίζημα σε 180 µl του ενζυμικού διαλύματος (20 mg/ml λυσοζύμη, 20 mM Tris-HCl, pH 8,0, 2 mM EDTA, 1,2% Triton X-100) σε σωληνάριο των 2 ml με βιδωτό πώμα.
- 3. Τοποθετήστε το σε υδατόλουτρο[\\*](#page-41-0) ή συσκευή θέρμανσης και ανακίνησης\* και επωάστε για τουλάχιστον 30 λεπτά στους 37 °C.
- 4. Φυγοκεντρίστε σύντομα το σωληνάριο για να απομακρύνετε σταγονίδια από το εσωτερικό του καπακιού.
- 5. Προχωρήστε στο πρωτόκολλο καθαρισμού (σελίδα [43](#page-42-1) ή [53\)](#page-52-1).

<span id="page-41-0"></span><sup>\*</sup> Βεβαιωθείτε πως τα όργανα έχουν ελεγχθεί, συντηρηθεί και βαθμονομηθεί σε τακτά χρονικά διαστήματα σύμφωνα με τις συστάσεις του κατασκευαστή.

# <span id="page-42-1"></span><span id="page-42-0"></span>Πρωτόκολλο: Καθαρισμός ιικών νουκλεϊκών οξέων και βακτηριακού DNA με το EZ2 Connect MDx

#### Σημαντικά σημεία πριν ξεκινήσετε

- Εάν χρησιμοποιείτε EZ1 DSP Virus Kit για πρώτη φορά, διαβάστε τις ενότητες [«Φύλαξη και χειρισμός αντιδραστηρίων»](#page-15-0), «Φύλαξη και [χειρισμός](#page-17-0) δοκιμίων» και «Χρήση των [οργάνων](#page-22-0) EZ2 Connect MDx» που ξεκινούν στη σελίδα [16](#page-15-0).
- Οι φύσιγγες αντιδραστηρίων (RCV) περιέχουν άλατα γουανιδίνης και συνεπώς δεν είναι συμβατά με αντιδραστήρια απολύμανσης που περιέχουν λευκαντικό. Λάβετε τα κατάλληλα μέτρα ασφάλειας και φοράτε γάντια κατά τον χειρισμό. Βλ. σελίδα [12](#page-11-0) για [Πληροφορίες ασφάλειας.](#page-12-0)
- Πραγματοποιήστε όλα τα βήματα του πρωτοκόλλου σε θερμοκρασία δωματίου (15–25 °C). Να εργάζεστε γρήγορα κατά τη διάρκεια της διαδικασίας ρύθμισης.
- Αφού παραλάβετε το κιτ, ελέγξτε τα συστατικά του κιτ για ζημιές. Εάν οι φύσιγγες αντιδραστηρίων (RCV) ή άλλα συστατικά του κιτ έχουν υποστεί ζημιά, επικοινωνήστε με το τμήμα Τεχνικής Εξυπηρέτησης της QIAGEN ή με τον τοπικό σας διανομέα. Σε περίπτωση διαρροής υγρών, ανατρέξτε στην ενότητα [«Προειδοποιήσεις](#page-11-0) και [προφυλάξεις»](#page-11-0) (σελίδα [12](#page-11-0)). Μη χρησιμοποιείτε φύσιγγες αντιδραστηρίων (RCV) που έχουν υποστεί ζημιά ή άλλα συστατικά του κιτ, διότι η χρήση τους ενδέχεται να οδηγήσει σε κακή απόδοση του κιτ, τραυματισμό του χρήστη ή βλάβη του οργάνου. Μην αφαιρείτε το αλουμινένιο κάλυμμα των φυσίγγων αντιδραστηρίων.

### <span id="page-43-0"></span>Τι πρέπει να κάνετε πριν ξεκινήσετε

- Παρασκευάστε δείγματα ορού, πλάσματος, ΕΝΥ ή ρινοφαρυγγικούς στειλεούς σε μέσα μεταφοράς γενικής χρήσης (Universal Transport Media, UTM), όπως περιγράφεται στην ενότητα «Φύλαξη και [χειρισμός](#page-17-0) δοκιμίων», σελίδα [18](#page-17-0). Σε περίπτωση ορατών κρυοϊζημάτων στα δείγματα που αποψύχθηκαν, φυγοκεντρίστε σε 6800 x *g* για 3 λεπτά, μεταφέρετε το υπερκείμενο υγρό σε καινούρια σωληνάρια χωρίς να διαταράξετε τα ιζήματα και ξεκινήστε αμέσως τη διαδικασία καθαρισμού.
- Παρασκευάστε τα δείγματα κοπράνων, όπως περιγράφεται στην ενότητα [«Φύλαξη](#page-17-0) και [χειρισμός](#page-17-0) δοκιμίων», σελίδα [18](#page-17-0) και [«Πρωτόκολλο: Προκαταρκτική](#page-39-0) επεξεργασία [κοπράνων»](#page-39-0), σελίδα [40](#page-39-0).
- Για την απομόνωση DNA από θετικά κατά Gram βακτήρια, παρασκευάστε τα δείγματα όπως περιγράφεται στην ενότητα [«Πρωτόκολλο: Προκαταρκτική](#page-41-1) επεξεργασία για [απομόνωση](#page-41-1) γονιδιακού DNA από θετικά κατά Gram βακτήρια» (σελίδα [42](#page-41-1)).
- Παρασκευάστε αρχικό διάλυμα φορέα RNA (CARRIER) [με προαιρετικό εσωτερικό μάρτυρα (Internal Control, IC)] προτού το χρησιμοποιήσετε για πρώτη φορά. Διαλύστε τον λυοφιλοποιημένο φορέα RNA (CARRIER) σε ρυθμιστικό διάλυμα έκλουσης (AVE) 310 µl (παρέχεται στο κιτ) και αναμίξτε με τον εσωτερικό μάρτυρα (Internal Control, IC) (προαιρετικό), όπως περιγράφεται στην ενότητα «Παρασκευή φορέα [RNA \(CARRIER\)»](#page-36-0) (σελίδα [37\)](#page-36-0) και στην ενότητα «Χρήση εσωτερικού μάρτυρα [\(Internal Control, IC\)»](#page-37-0) (σελίδα [38\)](#page-37-0).

### Διαδικασία

1. Για κάθε δείγμα, παρασκευάστε ένα διάλυμα φορέα RNA 60 µl που περιέχει 3,6 µl διαλυμένου φορέα RNA (CARRIER) [με προαιρετικό εσωτερικό μάρτυρα (Internal Control, IC)] σε σωληνάριο 1,5 ml (ET) (παρέχεται). Αναμίξτε προσεκτικά το διάλυμα μέσω αναρρόφησης με πιπέτα 10 φορές. Μην χρησιμοποιείτε αναδευτήρα τύπου vortex για την ανάμιξη.

Το σωληνάριο 1,5 ml (ET) φορτώνεται στη σειρά B, όπως ορίζεται στις οδηγίες στην οθόνη.

G

Βεβαιωθείτε ότι το διάλυμα φορέα RNA (CARRIER) βρίσκεται στον πυθμένα του σωληναρίου 1,5 ml (ET), ώστε να μεταφερθεί η σωστή ποσότητα από το όργανο EZ2 Connect MDx.

2. Αφήστε έως 24 δείγματα να περιέλθουν σε θερμοκρασία δωματίου (15–25 °C) και μεταφέρετε 100, 200 ή 400 µl δείγματος σε σωληνάρια δείγματος των 2 ml (ST) (χωρίς παρυφή - παρέχονται με το κιτ), πριν από τη φόρτωση στο τραπέζι εργασίας. Εάν χρησιμοποιείτε κατεψυγμένα δείγματα, αποψύξτε τα, αφήστε τα να περιέλθουν σε θερμοκρασία δωματίου και αναμίξτε καλά με περιδίνηση.

Συνιστάται όγκος δείγματος 200 µl για εκχύλιση ιικών/βακτηριακών νουκλεϊκών οξέων από κόπρανα. Για την προκαταρκτική επεξεργασία των δειγμάτων, ανατρέξτε στο κατάλληλο πρωτόκολλο προκαταρκτικής επεξεργασίας.

- $\bigcirc$ Χρησιμοποιείτε μόνο τα σωληνάρια των 2 ml (ST) (χωρίς παρυφή) που παρέχονται με το κιτ.
- Μην επαναψύχετε αποψυγμένα δείγματα και μη φυλάσσετε δείγματα για πάνω από 6 ώρες σε θερμοκρασία 2–8 °C, καθώς θα μειωθούν σημαντικά οι αποδόσεις των ιικών νουκλεϊκών οξέων ή του βακτηριακού DNA.
- ⋒ Αποφεύγετε τη μεταφορά φραγμένου υλικού δείγματος στα σωληνάρια δείγματος. Αυτό μπορεί να οδηγήσει στη ματαίωση της διαδικασίας και σε κατάρρευση του οργάνου.
- ⋒ Μη χρησιμοποιείτε όγκους δείγματος μεγαλύτερους από 100, 200 ή 400 µl. Μετά τη λύση και τη δέσμευση ιικών νουκλεϊκών οξέων ή βακτηριακού DNA στα μαγνητικά σωματίδια, ένα τμήμα του προϊόντος λύσης μεταφέρεται στο σωληνάριο δείγματος (ST). Μην επαναχρησιμοποιείτε το υλικό δείγματος που απομένει στο σωληνάριο δείγματος (ST).
- 3. Ενεργοποιήστε το όργανο EZ2 Connect MDx.

Ο κεντρικός διακόπτης βρίσκεται στη δεξιά μπροστινή πλευρά του οργάνου.

4. Συνδεθείτε στο όργανο επιλέγοντας τη λειτουργία IVD του λογισμικού. Εισαγάγετε το αναγνωριστικό χρήστη και τον κωδικό πρόσβασης.

Το λογισμικό EZ2 Connect MDx θα σας καθοδηγήσει για τη διαδικασία ρύθμισης εκτέλεσης πρωτοκόλλου. Η διαδικασία ξεκινά με το πάτημα του κουμπιού **SCAN** (Σάρωση) ή **LIMS** στην καρτέλα ρύθμισης.

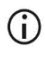

Για να ρυθμίσετε μια εκτέλεση χρησιμοποιώντας τη λειτουργία/το κουμπί LIMS, ανατρέξτε στο *Εγχειρίδιο χρήστη EZ2 Connect MDx*.

5. Επιλέξτε **Scan** (Σάρωση) και πατήστε μέσα στο πεδίο που εμφανίζεται στην επόμενη οθόνη. Σαρώστε τον μονοδιάστατο γραμμωτό κωδικό στην κάρτα Q που παρέχεται με το κιτ.

Όταν σαρώνετε τον μονοδιάστατο γραμμωτό κωδικό στην κάρτα Q, επιλέγεται αυτόματα ο τύπος πρωτοκόλλου.

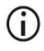

Εάν αποτύχει η σάρωση της κάρτας Q, μπορείτε επίσης να πληκτρολογήσετε τον αριθμό του κιτ μέσω του περιβάλλοντος χρήστη.

G Η σάρωση της κάρτας Q είναι δυνατή μόνο εάν έχουν οριστικοποιηθεί όλες οι απαιτούμενες διαδικασίες συντήρησης. Διαφορετικά, ξεκινήστε τη διαδικασία συντήρησης προτού σαρώσετε την κάρτα Q.

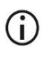

Μη χρησιμοποιείτε ληγμένες φύσιγγες αντιδραστηρίων, καθώς μπορεί να υποβαθμιστεί η απόδοση. Τα δείγματα θα επισημανθούν ως μη έγκυρα.

6. Πατήστε **Next** (Επόμενο) για να συνεχίσετε.

**Σημείωση**: Για να επιστρέψετε στην οθόνη Setup (Ρύθμιση), πατήστε **Back** (Πίσω) ή **Cancel** (Άκυρο).

- 7. Επιλέξτε τις διαφορετικές παραμέτρους πρωτοκόλλου πατώντας το πλαίσιο δίπλα από κάθε παράμετρο.
- 8. Πατήστε **Next** (Επόμενο) για να συνεχίσετε.
- 9. Για να επιλέξετε τις θέσεις των δειγμάτων σας, πατήστε τις σχετικές σειρές στο διάγραμμα του τραπεζιού εργασίας ή πατήστε τους αντίστοιχους αριθμούς σειράς κάτω από το διάγραμμα. Οι επιλεγμένες θέσεις επισημαίνονται. Για να επιλέξετε ή να αποεπιλέξετε όλες τις θέσεις, πατήστε το κουμπί επιλογής **Select all** (Επιλογή όλων).

## $\bigcap$

Όταν επιλέξετε τουλάχιστον μία θέση δείγματος, ενεργοποιείται το κουμπί **Next** (Επόμενο).

- 10. Πατήστε **Next** (Επόμενο) για να συνεχίσετε.
- <span id="page-46-0"></span>11. Εισαγάγετε τα αναγνωριστικά δειγμάτων χειροκίνητα ή με τον σαρωτή γραμμωτού κωδικού χειρός.
	- $\bigcirc$

Όταν χρησιμοποιείτε τον σαρωτή γραμμωτού κωδικού, βεβαιωθείτε ότι ο γραμμωτός κωδικός που χρησιμοποιείται έχει τον κατάλληλο τύπο και την ποιότητα που απαιτείται ώστε να είναι δυνατή η σάρωση.

- ⋒ Μπορείτε να αλλάξετε τα αναγνωριστικά δειγμάτων χειροκίνητα ή πατώντας πάνω στο αναγνωριστικό και χρησιμοποιώντας το πληκτρολόγιο που εμφανίζεται στην οθόνη.
- Κάθε αναγνωριστικό δείγματος πρέπει να είναι μοναδικό. Το κουμπί **Next** (i) (Επόμενο) παραμένει ανενεργό μέχρι να εισαγάγετε μοναδικά αναγνωριστικά δειγμάτων για όλα τα δείγματα.

G Προτού προχωρήσετε με τη ρύθμιση, ελέγξτε το αναγνωριστικό δείγματος για να βεβαιωθείτε ότι έχει εισαχθεί σωστά.

- 12. Πατήστε **Next** (Επόμενο) για να συνεχίσετε.
- 13. Ανοίξτε την πόρτα του οργάνου και αφαιρέστε τις βάσεις στήριξης φυσίγγων και τις βάσεις στήριξης ρυγχών (βάση εργαστηριακού εξοπλισμού) από το όργανο. Τοποθετήστε τις με ασφάλεια στον πάγκο. Για να αφαιρέσετε μια βάση στήριξης ρυγχών, πιάστε την και από τις δύο πλευρές και τραβήξτε την προς τα πάνω προσεκτικά.
	- ⋒

Ανάλογα με το ποιες θέσεις έχετε επιλέξει για τα δείγματα, αφαιρέστε τις βάσεις στήριξης από την αριστερή ή/και τη δεξιά πλευρά του τραπεζιού εργασίας.

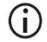

Μην εναλλάσσετε βάσεις στήριξης φυσίγγων και βάσεις στήριξης ρυγχών μεταξύ διαφορετικών οργάνων.

- 14. Αναστρέψτε τις φύσιγγες αντιδραστηρίων (RCV) 4 φορές για την ανάμιξη των μαγνητικών σωματιδίων. Δείτε την ενότητα [«Τι πρέπει να κάνετε πριν ξεκινήσετε»](#page-43-0) προτού χρησιμοποιήσετε τις φύσιγγες αντιδραστηρίων.
- 15. Τοποθετήστε τη φύσιγγα αντιδραστηρίων στη βάση στήριξης φυσίγγων και πιέστε προς τα κάτω τη φύσιγγα μέχρι να εφαρμόσει καλά στη θέση της.
- 16. Τοποθετήστε ένα κενό σωληνάριο δείγματος (ST) (χωρίς παρυφή παρέχεται με το κιτ) στο βύθισμα 11 της κάθε φύσιγγας αντιδραστηρίων που έχετε φορτώσει.

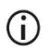

Βεβαιωθείτε ότι το κενό σωληνάριο δείγματος (ST) έχει φορτωθεί χωρίς το πώμα του.

Το κενό σωληνάριο απαιτείται για το βήμα λύσης του πρωτοκόλλου. Το όργανο EZ2 Connect MDx δεν ανιχνεύει την παρουσία του σωληναρίου.

17. Όταν όλες οι φύσιγγες αντιδραστηρίων είναι έτοιμες, τοποθετήστε τις δύο βάσεις στήριξης φυσίγγων στο τραπέζι εργασίας.

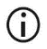

Βεβαιωθείτε ότι οι βάσεις στήριξης έχουν τοποθετηθεί στις σωστές θέσεις και ότι οι αριθμοί των θέσεων είναι χαραγμένοι στη βάση. Η αρίθμηση ξεκινά από το 1 έως το 24, από τα αριστερά προς τα δεξιά.

- 18. Πατήστε **Next** (Επόμενο) για να συνεχίσετε.
- 19. Φορτώστε τα σωληνάρια CARRIER (IC) (σωληνάρια έκλουσης 1,5 ml, ET, παρέχονται με το κιτ) στη σειρά B της βάσης στήριξης ρυγχών («βάση εργαστηριακού εξοπλισμού»). Βλ. «Παρασκευή φορέα [RNA \(CARRIER\)»](#page-36-0) (σελίδ[α 37\)](#page-36-0) και [«Παράρτημα](#page-90-1) Β: Υπολογισμός της ποσότητας εσωτερικού μάρτυρα [\(Internal Control,](#page-90-1) IC)» (σελίδα [91](#page-90-1)) για λεπτομέρειες σχετικά με την παρασκευή του μίγματος CARRIER (IC).

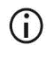

Διασφαλίστε ότι τα σωληνάρια έκλουσης 1,5 ml (ET) που περιέχουν επαρκή όγκο CARRIER (IC) έχουν φορτωθεί χωρίς πώμα.

20. Τοποθετήστε τα ρύγχη στον υποδοχέα ρυγχών και φορτώστε τα στη σειρά C της βάσης στήριξης.

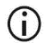

Κατά την προετοιμασία των ρυγχών και του υποδοχέα ρυγχών, προσέχετε να αγγίζετε μόνο το επάνω μέρος των ρυγχών με γάντια.

21. Φορτώστε τα σωληνάρια έκλουσης 1,5 ml (ET) στη σειρά D της βάσης στήριξης.

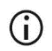

Βεβαιωθείτε ότι τα σωληνάρια έκλουσης έχουν φορτωθεί χωρίς πώμα.

- 22. Φορτώστε τα σωληνάρια δείγματος των 2 ml (ST) (χωρίς παρυφή) που περιέχουν 100, 200 ή 400 µl δείγματος (σύμφωνα με την επιλεγμένη παράμετρο πρωτοκόλλου) στη σειρά A της βάσης στήριξης.
	- ⋒ Βεβαιωθείτε ότι τα σωληνάρια δείγματος έχουν φορτωθεί στις σωστές θέσεις, όπως αυτές επιλέχθηκαν στο βήμα [11](#page-46-0). **Προαιρετικά**: Χρησιμοποιήστε το πρότυπο από το [«Παράρτημα](#page-95-0) Γ: Φύλλο [δειγμάτων](#page-95-0) για χρήση με το σύστημα EZ1 DSP Virus» για να εντοπίσετε το αναγνωριστικό δείγματος και τον προσανατολισμό του.
	- Βεβαιωθείτε ότι τα σωληνάρια δείγματος έχουν φορτωθεί χωρίς πώμα.  $(i)$
	- G Βεβαιωθείτε ότι τα σωληνάρια δείγματος περιέχουν τον σωστό όγκο υλικού δείγματος. Ο έλεγχος φόρτωσης δεν ανιχνεύει εάν έχει φορτωθεί ο σωστός όγκος δείγματος.
	- നി Αποτρέψτε τον σχηματισμό αφρού ή φυσαλίδων αέρα στην επιφάνεια του δείγματος ή στο χείλος των σωληναρίων δείγματος, καθώς ενδέχεται να προκληθούν σφάλματα κατά τον έλεγχο φόρτωσης.
	- ⋒ Εκκινήστε το πρωτόκολλο αμέσως μόλις τοποθετήσετε τα δείγματα στο τραπέζι εργασίας, καθώς ο παρατεταμένος χρόνος φύλαξης επί του οργάνου ενδέχεται να οδηγήσει σε εξάτμιση ή θα μπορούσε να επηρεάσει τη σταθερότητα επί του οργάνου.
- 23. Όταν φορτωθούν όλα τα σωληνάρια και τα ρύγχη, τοποθετήστε κάθε βάση στήριξης ρυγχών (αριστερή και δεξιά βάση στήριξης) στο τραπέζι εργασίας και κλείστε το κάλυμμα.
	- Βεβαιωθείτε ότι οι βάσεις στήριξης έχουν τοποθετηθεί στις σωστές θέσεις G και ότι οι αριθμοί των θέσεων είναι χαραγμένοι στη βάση. Η αρίθμηση ξεκινά από το 1 έως το 24, από τα αριστερά προς τα δεξιά. Τοποθετείτε πάντα και τις δύο βάσεις στήριξης ρυγχών στο τραπέζι εργασίας ανεξάρτητα από τις κατειλημμένες θέσεις δειγμάτων.
- 24. Πατήστε **Next** (Επόμενο) για να συνεχίσετε.
- 25. Ελέγξτε τις πληροφορίες που εμφανίζονται στην οθόνη σχετικά με την επισκόπηση ρύθμισης εκτέλεσης και συγκεκριμένα το σωστό πρωτόκολλο, τον όγκο δειγμάτων και έκλουσης και τον αριθμό δειγμάτων.
- 26. Εάν όλες οι πληροφορίες είναι σωστές, πατήστε **Start** (Εκκίνηση) για να ξεκινήσει η εκτέλεση του πρωτοκόλλου.

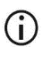

Για τυχόν τροποποιήσεις, πατήστε **Return** (Επιστροφή) για να επιστρέψετε στη ρύθμιση της εκτέλεσης.

- 27. Τώρα, θα πραγματοποιηθεί ο έλεγχος φόρτωσης. Το πρωτόκολλο θα ξεκινήσει αυτόματα μετά την επιτυχημένη ολοκλήρωση του ελέγχου φόρτωσης.
	- $\bigcirc$ Μην αφήσετε το όργανο χωρίς επίβλεψη προτού ολοκληρωθεί επιτυχώς ο έλεγχος φόρτωσης. Σε περίπτωση αποτυχίας του ελέγχου φόρτωσης (π.χ. λόγω σφαλμάτων κατά τη ρύθμιση του τραπεζιού εργασίας), η εκτέλεση δεν θα ξεκινήσει και θα χρειαστεί παρέμβαση από τον χειριστή. Εάν το όργανο παραμείνει χωρίς επίβλεψη για παρατεταμένο χρονικό διάστημα, ενδέχεται να διακυβευθεί η σταθερότητα δειγμάτων και αντιδραστηρίων.

Προχωρήστε στο βήμα [30](#page-50-0) μετά τον επιτυχημένο έλεγχο φόρτωσης.

- 28. Εάν αποτύχει ο έλεγχος φόρτωσης, εμφανίζεται η οθόνη «Load check failed» (Ο έλεγχος φόρτωσης απέτυχε). Οι λανθασμένες τοποθετήσεις εργαστηριακού εξοπλισμού επισημαίνονται με κόκκινο χρώμα. Πατήστε στις αντίστοιχες στήλες για λεπτομέρειες σχετικά με το σφάλμα κατά τον έλεγχο φόρτωσης.
	- $\bigcirc$ Ελέγξτε οπτικά τη φόρτωση των επισημασμένων θέσεων στο τραπέζι εργασίας. Μην επαναλαμβάνετε διαρκώς την εκτέλεση ενός ελέγχου φόρτωσης που απέτυχε, προτού ολοκληρώσετε την οπτική επιθεώρηση.
	- Για λεπτομερείς πληροφορίες σχετικά με τους περιορισμούς και την Œ αποτυχία του ελέγχου φόρτωσης, ανατρέξτε στο *Εγχειρίδιο χρήστη του EZ2 Connect MDx*.
- 29. Όταν επιβεβαιωθεί η σωστή φόρτωση στο τραπέζι εργασίας, πατήστε **Next** (Επόμενο) στην οθόνη «Load the tip rack» (Φόρτωση της βάσης στήριξης ρυγχών). Εμφανίζεται η οθόνη «Run setup selection overview» (Επισκόπηση επιλογής ρύθμισης εκτέλεσης), στην οποία έχει ενεργοποιηθεί πλέον το κουμπί **Skip load check** (Παράλειψη ελέγχου φόρτωσης). Πατήστε **Skip load check** (Παράλειψη ελέγχου φόρτωσης) ή **Start** (Εκκίνηση) για να προβείτε στην εκτέλεση του πρωτοκόλλου.
	- Όταν ο χειριστής επιλέγει **Skip load check** (Παράλειψη ελέγχου  $(i)$ φόρτωσης), έχει την ευθύνη να ελέγξει οπτικά και να επιβεβαιώσει ότι ΟΛΑ τα αναλώσιμα έχουν τοποθετηθεί σωστά σε ΟΛΕΣ τις θέσεις του τραπεζιού εργασίας.

**Σημαντικό**: Η παράλειψη του ελέγχου φόρτωσης θα καταγραφεί στην αναφορά εκτέλεσης και όλα τα δείγματα θα επισημανθούν ως μη έγκυρα.

- **Σημαντικό**: Εάν ο έλεγχος φόρτωσης αποτύχει για δεύτερη φορά, αφαιρέστε τα δείγματα και το σωληνάριο φορέα CARRIER (IC) από το τραπέζι εργασίας, κλείστε τα σωληνάρια και φυλάξτε τα σε κατάλληλες συνθήκες. Βαθμονομήστε εκ νέου την κάμερα και επικοινωνήστε με την Τεχνική υποστήριξη της QIAGEN για επιπλέον βοήθεια.
- <span id="page-50-0"></span>30. Μετά την επιτυχή ολοκλήρωση του ελέγχου φόρτωσης, η οθόνη «Protocol run in progress» (Εκτέλεση πρωτοκόλλου σε εξέλιξη) εμφανίζει την εξέλιξη της εκτέλεσης και τον χρόνο εκτέλεσης που έχει παρέλθει.
- 31. Όταν το πρωτόκολλο ολοκληρωθεί με επιτυχία, εμφανίζεται η οθόνη «Protocol run completed» (Η εκτέλεση πρωτοκόλλου ολοκληρώθηκε).
- 32. Ανοίξτε το κάλυμμα, αφαιρέστε προσεκτικά τις βάσεις στήριξης ρυγχών και τοποθετήστε τις στον πάγκο. Κατά πρώτον, αφαιρέστε το κεκαθαρμένο DNA/RNA από τη σειρά D. Αποφύγετε την επαφή με άλλα σωληνάρια την ώρα που αφαιρείται τα μονά σωληνάρια έκλουσης (ET). Κλείστε τα σωληνάρια έκλουσης με τα πώματα που παρέχονται με το κιτ.

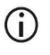

Όταν ολοκληρωθεί η εκτέλεση, αφαιρέστε αμέσως και φυλάξτε τα εκλούσματα.

33. Απορρίψτε τα απόβλητα παρασκευής δειγμάτων από τη σειρά A[\\*](#page-51-0). Απορρίψτε τους υποδοχείς ρυγχών, τα ρύγχη, καθώς και τα σωληνάρια CARRIER (IC).

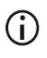

Κατά την απόρριψη αποβλήτων, τηρείτε τους τοπικούς κανονισμούς ασφάλειας.

34. Αφαιρέστε τις βάσεις στήριξης φυσίγγων και απορρίψτε τις φύσιγγες αντιδραστηρίων και το σωληνάριο από το βύθισμα 11.

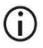

Αφαιρέστε και απορρίψτε το σωληνάριο από το βύθισμα 11 κάθε φύσιγγας προτού αφαιρέσετε τη φύσιγγα αντιδραστηρίων. Διαφορετικά, δεν είναι δυνατή η αφαίρεση της φύσιγγας από τη βάση στήριξης φυσίγγων.

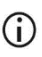

Κατά την απόρριψη αποβλήτων, τηρείτε τους τοπικούς κανονισμούς ασφάλειας (βλ. επίσης [«Προειδοποιήσεις](#page-11-0) και προφυλάξεις», σελίδα [12](#page-11-0)).

35. Ακολουθήστε τις οδηγίες της ενότητας «After run maintenance» (Συντήρηση μετά την εκτέλεση) και πατήστε το πλαίσιο ελέγχου.

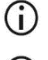

Η μονάδα διάτρησης είναι αιχμηρή! Συνιστάται η χρήση διπλών γαντιών.

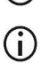

Για περαιτέρω διαδικασίες συντήρησης, ανατρέξτε στο *Εγχειρίδιο χρήστη του EZ2 Connect MDx*.

- 36. Πατήστε το κουμπί **Finish** (Τέλος) για να δημιουργηθεί η αναφορά εκτέλεσης και να επιστρέψετε στην αρχική οθόνη. Η ώρα τέλους της εκτέλεσης και η κατάσταση συντήρησης μεταφέρονται στην αναφορά εκτέλεσης μόνο όταν πατήσετε το κουμπί **Finish** (Τέλος).
- 37. Μετά την τελευταία εκτέλεση κάθε ημέρας, εκτελέστε τη διαδικασία καθημερινής συντήρησης και έπειτα, απολύμανση UV.
- 38. Μετά την καθημερινή συντήρηση, εκτελέστε τη διαδικασία εβδομαδιαίας συντήρησης, εάν χρειάζεται.

<span id="page-51-0"></span><sup>\*</sup> Τα απόβλητα δειγμάτων περιέχουν άλατα γουανιδίνης και συνεπώς, δεν είναι συμβατά με λευκαντικό. Βλ. σελίδα [12](#page-12-0) γι[α Πληροφορίες](#page-12-0) ασφάλειας.

## <span id="page-52-1"></span><span id="page-52-0"></span>Πρωτόκολλο: Καθαρισμός ιικών νουκλεϊκών οξέων και βακτηριακού DNA με τα όργανα EZ1

### Σημαντικά σημεία πριν ξεκινήσετε

- Εάν χρησιμοποιείτε EZ1 DSP Virus Kit για πρώτη φορά, διαβάστε τις ενότητες [«Φύλαξη και χειρισμός αντιδραστηρίων»](#page-15-0), «Φύλαξη και [χειρισμός](#page-17-0) δοκιμίων» και «Χρήση [των οργάνων EZ1»](#page-29-0) που ξεκινούν στη σελίδα [16](#page-15-0).
- Οι φύσιγγες αντιδραστηρίων (RCV) περιέχουν άλατα γουανιδίνης και συνεπώς δεν είναι συμβατά με αντιδραστήρια απολύμανσης που περιέχουν λευκαντικό. Λάβετε τα κατάλληλα μέτρα ασφάλειας και φοράτε γάντια κατά τον χειρισμό. Βλ. σελίδα [12](#page-11-0) για [Προειδοποιήσεις](#page-11-0) και προφυλάξεις.
- Πραγματοποιήστε όλα τα βήματα του πρωτοκόλλου σε θερμοκρασία δωματίου (15–25 °C). Να εργάζεστε γρήγορα κατά τη διάρκεια της διαδικασίας ρύθμισης.
- Αφού παραλάβετε το κιτ, ελέγξτε τα συστατικά του κιτ για ζημιές. Εάν οι φύσιγγες αντιδραστηρίων (RCV) ή άλλα συστατικά του κιτ έχουν υποστεί ζημιά, επικοινωνήστε με το τμήμα Τεχνικής Εξυπηρέτησης της QIAGEN ή με τον τοπικό σας διανομέα. Σε περίπτωση διαρροής υγρών, ανατρέξτε στην ενότητα [«Προειδοποιήσεις](#page-11-0) και [προφυλάξεις»](#page-11-0) (σελίδα [12](#page-11-0)). Μη χρησιμοποιείτε φύσιγγες αντιδραστηρίων (RCV) που έχουν υποστεί ζημιά ή άλλα συστατικά του κιτ, διότι η χρήση τους ενδέχεται να οδηγήσει σε κακή απόδοση του κιτ, τραυματισμό του χρήστη ή βλάβη του οργάνου. Μην αφαιρείτε το αλουμινένιο κάλυμμα των φυσίγγων αντιδραστηρίων.
- Σε ορισμένα βήματα της διαδικασίας, μπορείτε να προχωρήσετε με μία από τις 2 επιλογές. Επιλέξτε <sup>λ</sup>εάν χρησιμοποιείτε το EZ1 Advanced ή το EZ1 Advanced XL. Επιλέξτε εάν χρησιμοποιείτε το BioRobot EZ1 DSP.

### Τι πρέπει να κάνετε πριν ξεκινήσετε

- Παρασκευάστε δείγματα ορού, πλάσματος, ΕΝΥ ή ρινοφαρυγγικούς στειλεούς σε μέσα μεταφοράς γενικής χρήσης (Universal Transport Media, UTM), όπως περιγράφεται στην ενότητα «Φύλαξη και [χειρισμός](#page-17-0) δοκιμίων», σελίδα [18](#page-17-0). Σε περίπτωση ορατών κρυοϊζημάτων στα δείγματα που αποψύχθηκαν, φυγοκεντρίστε σε 6800 x *g* για 3 λεπτά, μεταφέρετε το υπερκείμενο υγρό σε καινούρια σωληνάρια χωρίς να διαταράξετε τα ιζήματα και ξεκινήστε αμέσως τη διαδικασία καθαρισμού.
- Παρασκευάστε τα δείγματα κοπράνων, όπως περιγράφεται στην ενότητα [«Φύλαξη](#page-17-0) και [χειρισμός](#page-17-0) δοκιμίων», σελίδα [18](#page-17-0) και [«Πρωτόκολλο: Προκαταρκτική](#page-39-0) επεξεργασία [κοπράνων»](#page-39-0), σελίδα [40](#page-39-0).
- Για την απομόνωση DNA από θετικά κατά Gram βακτήρια, παρασκευάστε τα δείγματα όπως περιγράφεται στην ενότητα [«Πρωτόκολλο: Προκαταρκτική](#page-41-1) επεξεργασία για [απομόνωση](#page-41-1) γονιδιακού DNA από θετικά κατά Gram βακτήρια» (σελίδα [42](#page-41-1))
- Παρασκευάστε αρχικό διάλυμα φορέα RNA (CARRIER) [με προαιρετικό εσωτερικό μάρτυρα (Internal Control, IC)] προτού το χρησιμοποιήσετε για πρώτη φορά. Διαλύστε τον λυοφιλοποιημένο φορέα RNA (CARRIER) σε ρυθμιστικό διάλυμα έκλουσης (AVE) 310 µl (παρέχεται στο κιτ) και αναμίξτε με τον εσωτερικό μάρτυρα (Internal Control, IC) (προαιρετικό), όπως περιγράφεται στην ενότητα «Παρασκευή φορέα [RNA \(CARRIER\)»](#page-36-0) και στην ενότητα «Χρήση εσωτερικού μάρτυρα [\(Internal Control, IC\)»](#page-37-0), σελίδες [37](#page-36-0)–[38.](#page-37-0)

### Διαδικασία

<span id="page-53-0"></span>1. Για κάθε δείγμα, παρασκευάστε ένα διάλυμα 60 µl που περιέχει 3,6 µl διαλυμένου φορέα RNA (CARRIER) [με προαιρετικό εσωτερικό μάρτυρα (Internal Control, IC)] σε σωληνάριο 1,5 ml (ET) (παρέχεται). Αναμίξτε προσεκτικά το διάλυμα μέσω αναρρόφησης με πιπέτα 10 φορές. Μην χρησιμοποιείτε αναδευτήρα τύπου vortex για την ανάμιξη.

Το σωληνάριο 1,5 ml (ET) φορτώνεται στη σειρά 3, όπως ορίζεται στις οδηγίες στην οθόνη.

## $\bigcap$

Βεβαιωθείτε ότι το διάλυμα φορέα RNA (CARRIER) βρίσκεται στον πυθμένα του σωληναρίου 1,5 ml (ET), ώστε να μεταφερθεί η σωστή ποσότητα από το όργανο EZ1.

<span id="page-54-0"></span>2. Αφήστε τα δείγματα να περιέλθουν σε θερμοκρασία δωματίου (15–25 °C) και μεταφέρετε 100, 200 ή 400 µl δείγματος σε σωληνάρια δείγματος των 2 ml (ST) (χωρίς παρυφή - παρέχονται με το κιτ), πριν από τη φόρτωση στο τραπέζι εργασίας. Εάν χρησιμοποιείτε κατεψυγμένα δείγματα, αποψύξτε τα, αφήστε τα να περιέλθουν σε θερμοκρασία δωματίου και αναμίξτε καλά με περιδίνηση.

Συνιστάται όγκος δείγματος 200 µl για εκχύλιση ιικών/βακτηριακών νουκλεϊκών οξέων από κόπρανα. Για την προκαταρκτική επεξεργασία των δειγμάτων, ανατρέξτε στο κατάλληλο πρωτόκολλο προκαταρκτικής επεξεργασίας.

- Χρησιμοποιείτε μόνο τα σωληνάρια των 2 ml (ST) (χωρίς παρυφή) που  $\bigcirc$ παρέχονται με το κιτ.
- Μην επαναψύχετε αποψυγμένα δείγματα και μη φυλάσσετε δείγματα για (i) πάνω από 6 ώρες σε θερμοκρασία 2–8 °C, καθώς θα μειωθούν σημαντικά οι αποδόσεις των ιικών νουκλεϊκών οξέων ή του βακτηριακού DNA.
- ① Αποφεύγετε τη μεταφορά φραγμένου υλικού δείγματος στα σωληνάρια δείγματος. Αυτό μπορεί να οδηγήσει στη ματαίωση της διαδικασίας και σε κατάρρευση του οργάνου.
- Μη χρησιμοποιείτε όγκους δείγματος μεγαλύτερους από 100, 200 ή 400 µl. Μετά τη λύση και τη δέσμευση ιικών νουκλεϊκών οξέων ή βακτηριακού DNA στα μαγνητικά σωματίδια, ένα τμήμα του προϊόντος λύσης μεταφέρεται στο σωληνάριο δείγματος (ST). Μην επαναχρησιμοποιείτε το υλικό δείγματος που απομένει στο σωληνάριο δείγματος (ST).
- <span id="page-54-1"></span>3. Εισαγάγετε ▲ την κάρτα EZ1 Advanced DSP Virus Card πλήρως στην υποδοχή κάρτας EZ1 Advanced Card του EZ1 Advanced ή την κάρτα EZ1 Advanced XL DSP Virus Card πλήρως στην υποδοχή κάρτας EZ1 Advanced XL Card του EZ1 Advanced XL ή την κάρτα EZ1 DSP Virus Card πλήρως στην υποδοχή κάρτας EZ1 Card του BioRobot EZ1 DSP.

<span id="page-55-2"></span>4. Ενεργοποιήστε το όργανο EZ1.

Ο κεντρικός διακόπτης βρίσκεται στην πίσω αριστερή πλευρά του οργάνου.

- <span id="page-55-1"></span>5. Πατήστε **START** (Εκκίνηση) για να ξεκινήσει η ρύθμιση του τραπεζιού εργασίας του πρωτοκόλλου EZ1 DSP Virus.
- 6. Ακολουθήστε τις οδηγίες που εμφανίζονται στην οθόνη για τη ρύθμιση του τραπεζιού εργασίας, την επιλογή μεταβλητών πρωτοκόλλου και την ιχνηλάτηση δεδομένων .

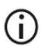

Εκκινήστε το πρωτόκολλο αμέσως μόλις τοποθετήσετε τα δείγματα στο τραπέζι εργασίας, καθώς ο παρατεταμένος χρόνος φύλαξης επί του οργάνου ενδέχεται να οδηγήσει σε εξάτμιση.

- 7. Ανοίξτε την πόρτα του οργάνου.
- 8. Αναστρέψτε τις φύσιγγες αντιδραστηρίων (RCV) 4 φορές για την ανάμιξη των μαγνητικών σωματιδίων.
- <span id="page-55-0"></span>9. Φορτώστε τις φύσιγγες αντιδραστηρίων στη βάση στήριξης φυσίγγων και πιέστε προς τα κάτω τη φύσιγγα μέχρι να εφαρμόσει καλά στη θέση της.
	- $\bigcirc$ Εάν οι φύσιγγες αντιδραστηρίων (RCV) είναι λιγότερες από 6 (BioRobot EZ1 DSP, EZ1 Advanced) ή 14 (EZ1 Advanced XL), μπορούν να φορτωθούν με οποιαδήποτε σειρά στη βάση στήριξης. Ωστόσο, κατά τη φόρτωση του άλλου εργαστηριακού εξοπλισμού, βεβαιωθείτε ότι αυτά ακολουθούν την ίδια σειρά.
	- : Για την ιχνηλάτηση δεδομένων, η φόρτωση δειγμάτων πρέπει να  $(i)$ ξεκινά πάντα στη θέση A του EZ1 Advanced και στη θέση 1 του EZ1 Advanced XL. Τοποθετήστε τα υπόλοιπα δείγματα διαδοχικά στις επόμενες ελεύθερες θέσεις του τραπεζιού εργασίας.
	- ⋒ : Όταν χρησιμοποιείτε την ιχνηλάτηση δεδομένων, βεβαιωθείτε ότι το αναγνωριστικό δείγματος ακολουθεί την ίδια σειρά με τα δείγματα στο τραπέζι εργασίας ώστε να αποφευχθεί τυχόν σύγχυση των δεδομένων.
- 10. Τοποθετήστε ένα κενό σωληνάριο των 2 ml (ST) (χωρίς παρυφή παρέχεται με το κιτ) στο βύθισμα 11 της κάθε φύσιγγας αντιδραστηρίων.

## $\bigcap$

Βεβαιωθείτε ότι το κενό σωληνάριο δείγματος (ST) έχει φορτωθεί χωρίς το πώμα του.

Το κενό σωληνάριο απαιτείται για το βήμα λύσης του πρωτοκόλλου.

11. Ακολουθήστε τις οδηγίες στην οθόνη για να συνεχίσετε τη ρύθμιση του τραπεζιού εργασίας.

Απαιτείται η προετοιμασία σωληναρίων έκλουσης, ρυγχών, υποδοχέα ρυγχών, σωληναρίων CARRIER (IC), καθώς και σωληναρίων δείγματος.

- $\bigcirc$ Κατά την προετοιμασία των ρυγχών και του υποδοχέα ρυγχών, προσέχετε να αγγίζετε μόνο το επάνω μέρος των ρυγχών με γάντια.
- Βεβαιωθείτε ότι τα σωληνάρια έκλουσης (ET, σωληνάρια 1,5 ml) έχουν  $(i)$ φορτωθεί χωρίς πώμα.
- Βεβαιωθείτε ότι τα σωληνάρια δείγματος έχουν φορτωθεί στις σωστές θέσεις, όπως αυτές επιλέχθηκαν στο βήμα [9](#page-55-0). **Προαιρετικά**: Χρησιμοποιήστε το πρότυπο από το [«Παράρτημα](#page-95-0) Γ: Φύλλο [δειγμάτων](#page-95-0) για χρήση με το σύστημα EZ1 DSP Virus» για να εντοπίσετε το αναγνωριστικό δείγματος και τον προσανατολισμό του.
- $\bigcirc$ Βεβαιωθείτε ότι τα σωληνάρια δείγματος έχουν φορτωθεί χωρίς πώμα.
- $\bigcirc$ Βεβαιωθείτε ότι τα σωληνάρια δείγματος περιέχουν τον σωστό όγκο υλικού δείγματος.
- <u>ි</u> Αποτρέψτε τον σχηματισμό αφρού ή φυσαλίδων αέρα στην επιφάνεια του δείγματος ή στο χείλος των σωληναρίων δείγματος.
- $\bigcirc$ Εκκινήστε το πρωτόκολλο αμέσως μόλις τοποθετήσετε τα δείγματα στο τραπέζι εργασίας, καθώς ο παρατεταμένος χρόνος φύλαξης επί του οργάνου ενδέχεται να οδηγήσει σε εξάτμιση.
- 12. Φορτώστε στο όργανο τη βάση στήριξης φυσίγγων και τη βάση στήριξης ρυγχών που έχετε προετοιμάσει.

## $\bigcap$

Μην εναλλάσσετε βάσεις στήριξης φυσίγγων και βάσεις στήριξης ρυγχών μεταξύ διαφορετικών οργάνων.

- 13. Κλείστε την πόρτα του οργάνου.
- 14. Πατήστε **START** για να ξεκινήσετε το πρωτόκολλο.
- 15. Όταν ολοκληρωθεί το πρωτόκολλο, η οθόνη εμφανίζει την ένδειξη «Protocol finished» (Το πρωτόκολλο ολοκληρώθηκε).
	- Πατήστε **ENT** για να δημιουργεί το αρχείο αναφοράς.

 Το EZ1 Advanced και το EZ1 Advanced XL μπορούν να αποθηκεύσουν έως 10 αρχεία αναφοράς. Τα αρχεία αναφοράς μπορούν να εκτυπωθούν απευθείας σε έναν συνδεδεμένο εκτυπωτή ή να μεταφερθούν σε υπολογιστή.

- 16. Ανοίξτε το κάλυμμα του οργάνου, αφαιρέστε προσεκτικά τη βάση στήριξης ρυγχών και τοποθετήστε τη στον πάγκο.
- 17. Αφαιρέστε τα σωληνάρια έκλουσης (ET) που περιέχουν τα κεκαθαρμένα ιικά νουκλεϊκά οξέα ή/και το βακτηριακό DNA από τη σειρά 1. Αποφύγετε την επαφή με άλλα σωληνάρια ενώ αφαιρείται τα μονά σωληνάρια έκλουσης. Κλείστε τα σωληνάρια έκλουσης (ET) με τα πώματα που παρέχονται με το κιτ.

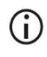

Όταν ολοκληρωθεί η εκτέλεση, αφαιρέστε αμέσως τα εκλούσματα από το τραπέζι εργασίας και φυλάξτε τα.

- 18. Απορρίψτε τα απόβλητα της παρασκευής δειγμάτων.[\\*](#page-57-0) Απορρίψτε τους υποδοχείς ρυγχών και τα ρύγχη, καθώς και τα σωληνάρια φορέα CARRIER (IC).
- 19. Αφαιρέστε τη βάση στήριξης φυσίγγων και απορρίψτε τις φύσιγγες αντιδραστηρίων συμπεριλαμβανομένου του σωληναρίου από το βύθισμα 11.

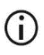

Κατά την απόρριψη αποβλήτων, τηρείτε τους τοπικούς κανονισμούς ασφάλειας (βλ. επίσης [«Προειδοποιήσεις](#page-11-0) και προφυλάξεις», σελίδα [12](#page-11-0)).

20. Σύσταση: Ακολουθήστε τις οδηγίες που εμφανίζονται στην οθόνη για τη διεξαγωγή απολύμανσης UV των επιφανειών του τραπεζιού εργασίας.

<span id="page-57-0"></span><sup>\*</sup> Τα απόβλητα δειγμάτων περιέχουν άλατα γουανιδίνης και συνεπώς, δεν είναι συμβατά με λευκαντικό. Βλ. σελίδα [12](#page-11-0) για [Προειδοποιήσεις](#page-11-0) και προφυλάξεις.

21. Πραγματοποιήστε τη διαδικασία τακτικής συντήρησης, π.χ. την εκτέλεση UV, όπως περιγράφεται στο εγχειρίδιο χρήστη που παρασχέθηκε με το όργανο EZ1. Η τακτική συντήρηση είναι απαραίτητη μετά από κάθε εκτέλεση πρωτοκόλλου.

Περιλαμβάνει τον καθαρισμό της μονάδας διάτρησης και των επιφανειών του τραπεζιού εργασίας.

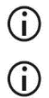

Η μονάδα διάτρησης είναι αιχμηρή! Συνιστάται η χρήση διπλών γαντιών.

Για περαιτέρω διαδικασίες συντήρησης, ανατρέξτε στο *Εγχειρίδιο χρήστη του EZ1 Advanced XL*.

22. Για την εκτέλεση άλλου πρωτοκόλλου, πατήστε **START** (Εκκίνηση), εκτελέστε τα βήματα [1](#page-53-0) και[2](#page-54-0) του πρωτοκόλλου και, στη συνέχεια, ακολουθήστε το πρωτόκολλο από το βήμ[α 5.](#page-55-1) Διαφορετικά, πατήστε **STOP** (Διακοπή) δύο φορές για να επιστρέψετε στην πρώτη οθόνη εμφάνισης, κλείστε την πόρτα του οργάνου και απενεργοποιήστε το όργανο EZ1.

Τα βήματ[α 3](#page-54-1) και [4](#page-55-2) δεν είναι απαραίτητα για την εκτέλεση άλλου πρωτοκόλλου. Παραλείψτε αυτά τα βήματα.

# Έλεγχος ποιότητας

Σε συμμόρφωση με το πιστοποιημένο με ISO Σύστημα Διαχείρισης Ποιότητας της QIAGEN, κάθε παρτίδα του EZ1 DSP Virus Kit ελέγχεται ως προς τις προκαθορισμένες προδιαγραφές για τη διασφάλιση ομοιογενούς ποιότητας των προϊόντων.

## Περιορισμοί

Αποτελεί ευθύνη του χρήστη να επικυρώνει την απόδοση του συστήματος για οποιεσδήποτε διαδικασίες χρησιμοποιούνται στο εργαστήριο και δεν καλύπτονται από τις μελέτες αξιολόγησης απόδοσης της QIAGEN.

Η απόδοση του συστήματος έχει τεκμηριωθεί στο πλαίσιο μελετών αξιολόγησης απόδοσης με τη χρήση πλάσματος, ορού, ΕΝΥ, κοπράνων και ρινοφαρυγγικών στειλεών σε μέσο μεταφοράς γενικής χρήσης (Universal Transport Media, UTM) για την απομόνωση ιικών νουκλεϊκών οξέων και βακτηριακού DNA, καθώς και σε υποδειγματικές καθοδικές εφαρμογές. Καθώς η συνολική απόδοση εξαρτάται σε μεγάλο βαθμό από την καθοδική εφαρμογή, είναι ευθύνη του χρήστη να επικυρώσει την απόδοση της συνολικής διαγνωστικής ροής εργασιών, συμπεριλαμβανομένης της παρασκευής δειγμάτων και της εκάστοτε καθοδικής εφαρμογής.

Για την ελαχιστοποίηση του κινδύνου αρνητικής επίδρασης στα διαγνωστικά αποτελέσματα, θα πρέπει να χρησιμοποιούνται κατάλληλοι μάρτυρες για καθοδικές εφαρμογές. Για περαιτέρω επικύρωση, συνιστώνται οι κατευθυντήριες γραμμές του Διεθνούς συμβουλίου για την εναρμόνιση τεχνικών απαιτήσεων [International Conference on Harmonisation of Technical Requirements (ICH)] στο έγγραφο *ICH Q2(R1) Επικύρωση αναλυτικών διαδικασιών: Κείμενο και μεθοδολογία* (Validation Of Analytical Procedures: Text And Methodology).

Οποιαδήποτε διαγνωστικά αποτελέσματα προκύπτουν πρέπει να ερμηνεύονται σε συνδυασμό με άλλα κλινικά ή εργαστηριακά ευρήματα.

# Χαρακτηριστικά απόδοσης

Μπορείτε να βρείτε τα σχετικά χαρακτηριστικά απόδοσης στην καρτέλα πόρων στη σελίδα του προϊόντος στον ιστότοπο **[www.qiagen.com](http://www.qiagen.com/)**

## <span id="page-62-0"></span>Οδηγός αντιμετώπισης προβλημάτων

Αυτός ο οδηγός αντιμετώπισης προβλημάτων μπορεί να σας βοηθήσει στην επίλυση ενδεχόμενων προβλημάτων. Για περισσότερες πληροφορίες, ανατρέξτε και στη σελίδα Frequently Asked Questions (Συχνές ερωτήσεις) του Κέντρου Τεχνικής Υποστήριξης της εταιρείας μας: **[www.qiagen.com/FAQ/FAQList.aspx](http://www.qiagen.com/FAQ/FAQList.aspx)**. Οι επιστήμονες των τμημάτων Τεχνικής Υποστήριξης της QIAGEN είναι πάντοτε πρόθυμοι να απαντήσουν σε τυχόν ερωτήσεις σχετικά με τις πληροφορίες ή/και τα πρωτόκολλα που περιέχονται στο παρόν εγχειρίδιο ή τις τεχνολογίες προετοιμασίας δειγμάτων και προσδιορισμού (για πληροφορίες επικοινωνίας επισκεφθείτε τον ιστότοπο **[www.qiagen.com](http://www.qiagen.com/)**).

#### **Παρατηρήσεις και προτάσεις**

#### **Γενικά ζητήματα χειρισμού**

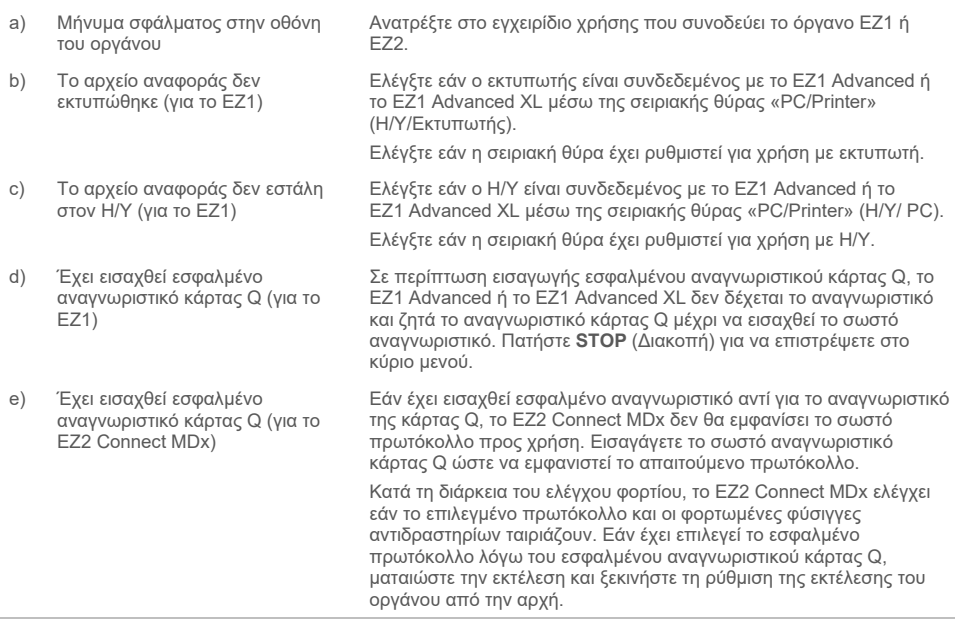

#### **Παρατηρήσεις και προτάσεις**

#### <span id="page-63-0"></span>**Χαμηλή απόδοση ιικών νουκλεϊκών οξέων ή βακτηριακού DNA**

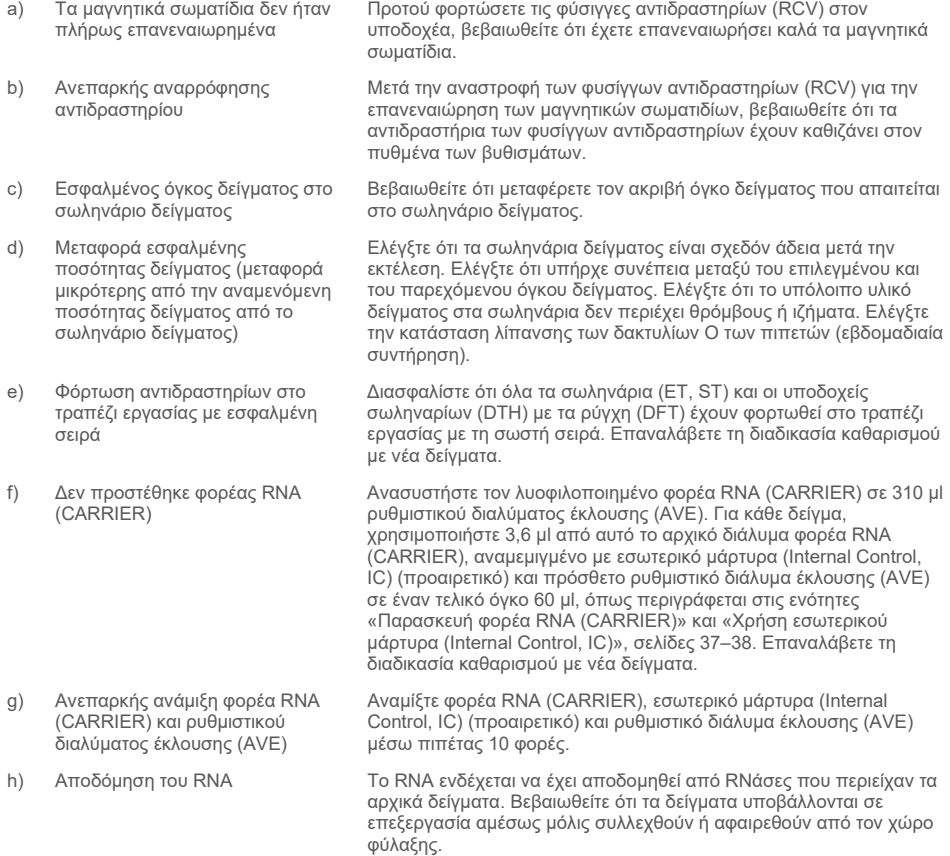

#### **Το RNA ή DNA δεν αποδίδει καλά σε καθοδικές εφαρμογές**

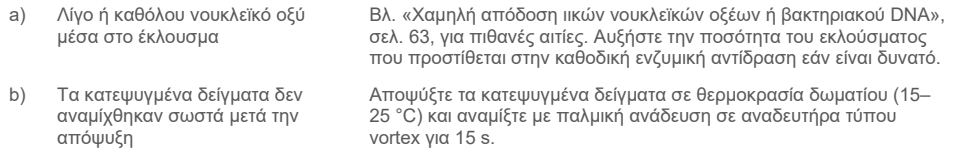

#### **Παρατηρήσεις και προτάσεις**

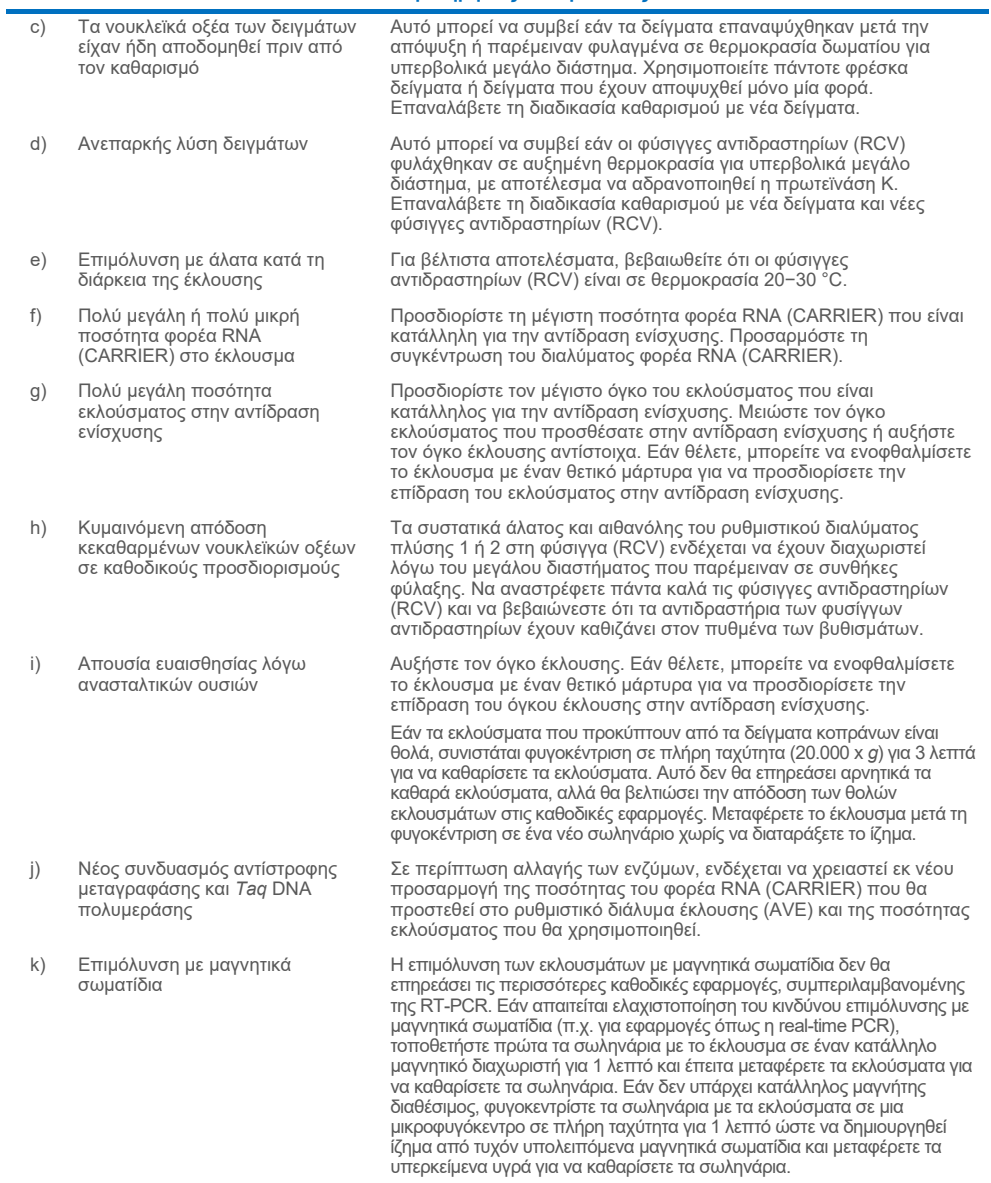

## Σύμβολα

Τα παρακάτω σύμβολα εμφανίζονται στις οδηγίες χρήσης ή στη συσκευασία και την επισήμανση:

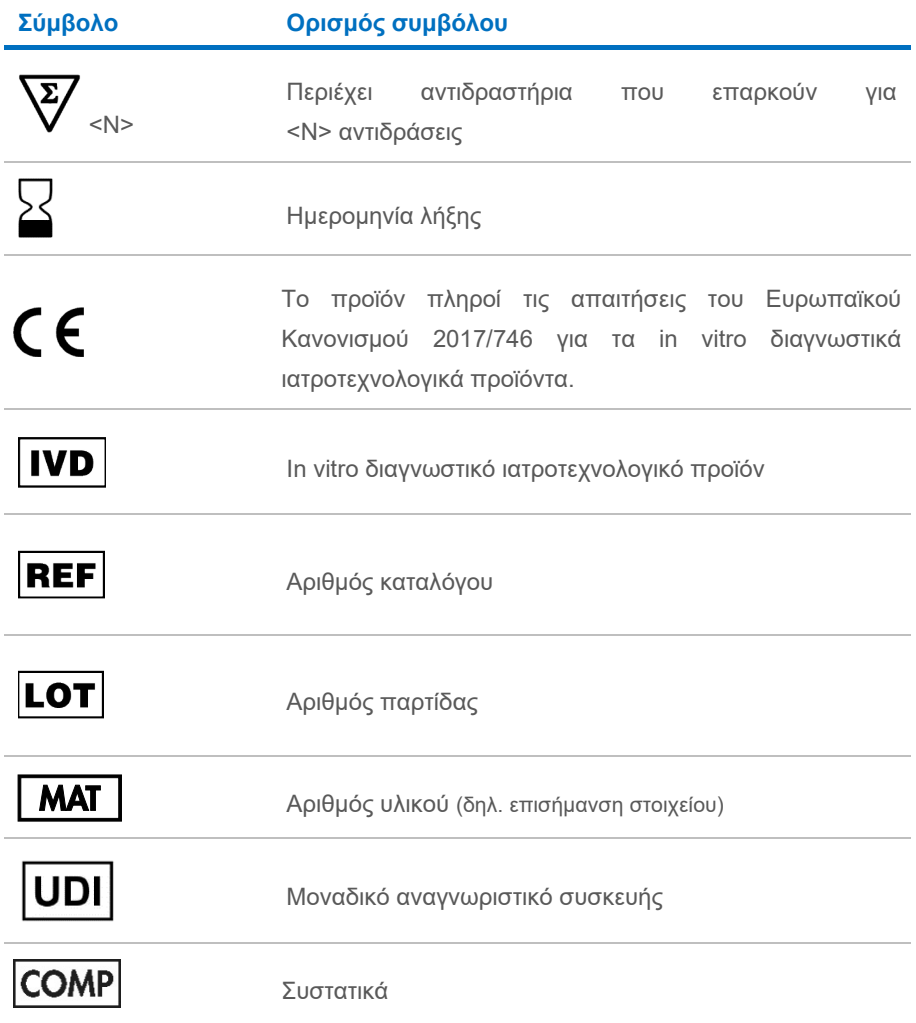

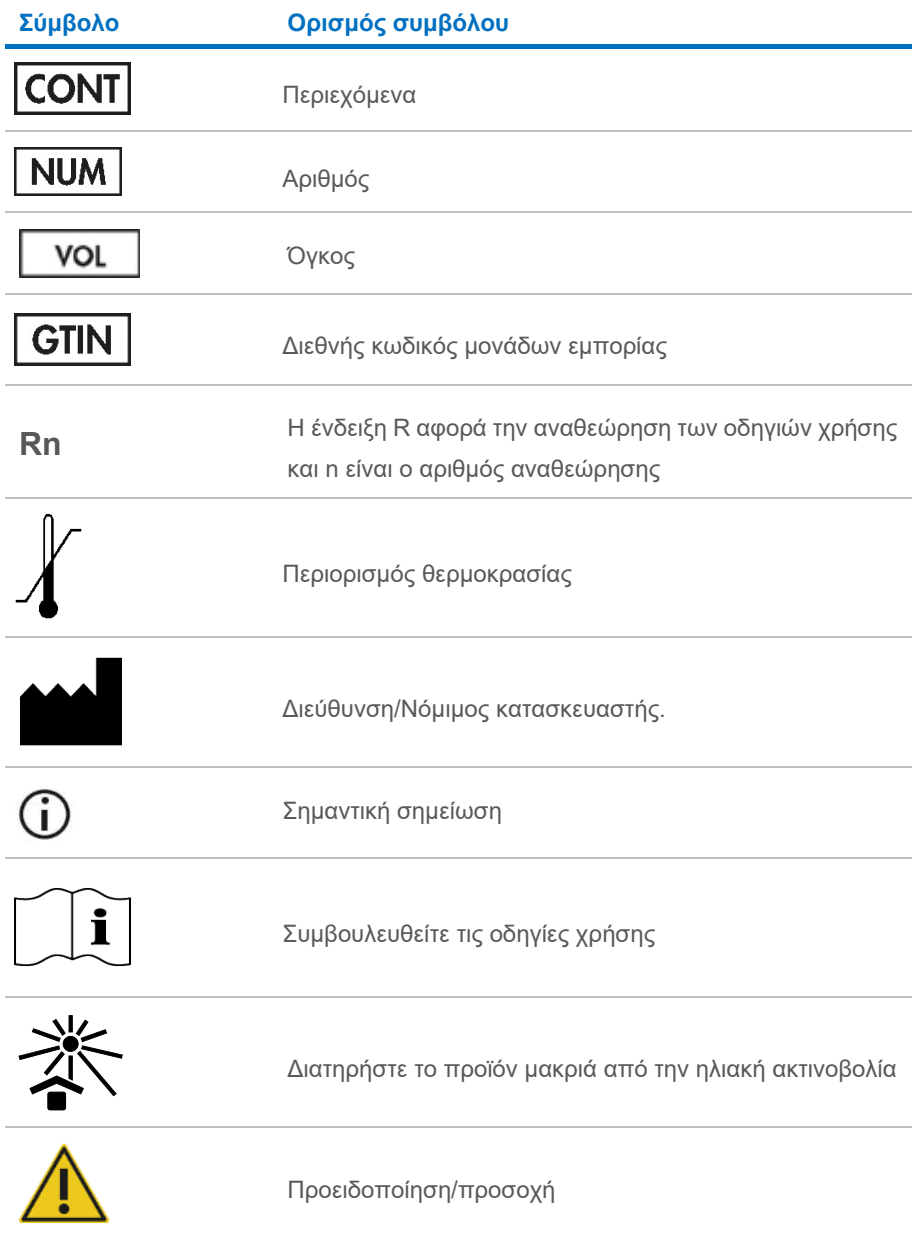

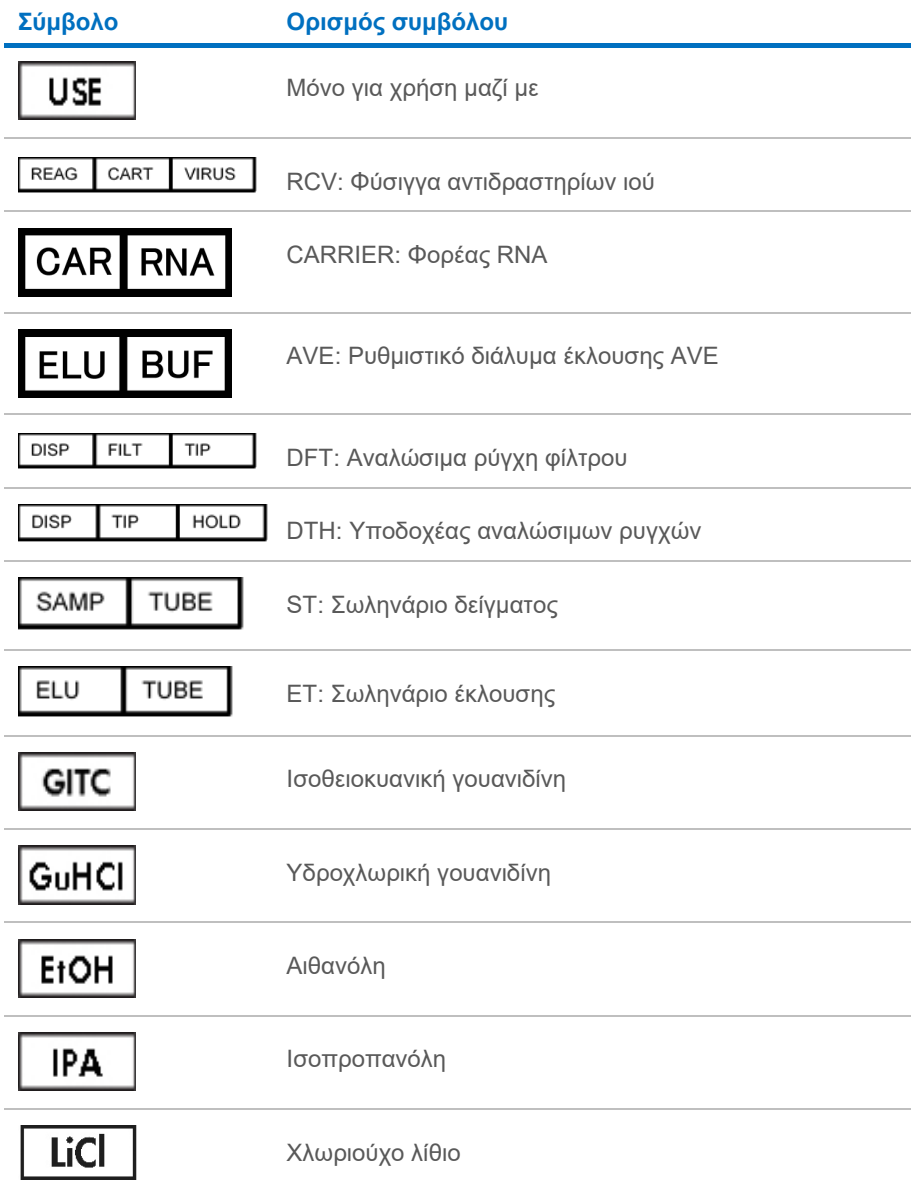

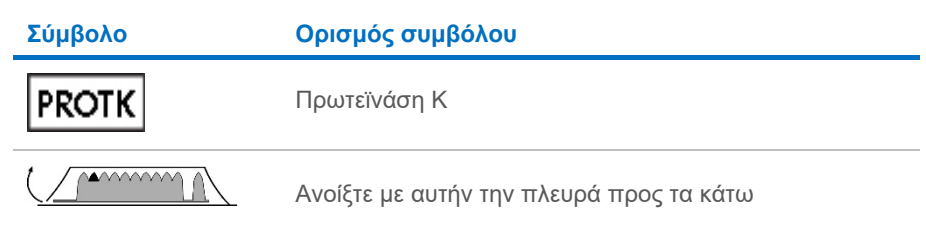

## Στοιχεία επικοινωνίας

Για τεχνική υποστήριξη και περισσότερες πληροφορίες, επισκεφθείτε το Κέντρο Τεχνικής Υποστήριξης στην ιστοσελίδα **[www.qiagen.com/Support](http://www.qiagen.com/Support)**, καλέστε στο 00800-22-44-6000 ή απευθυνθείτε σε κάποιο από τα τμήματα Τεχνικής Υποστήριξης της QIAGEN ή τους κατά τόπους αντιπροσώπους (δείτε το οπισθόφυλλο ή επισκεφθείτε τον ιστότοπο **[www.qiagen.com](http://www.qiagen.com/)**).

# Παράρτημα A: Εμφανιζόμενα μηνύματα στα όργανα EZ1/EZ2

Τα μηνύματα που εμφανίζονται από το πρωτόκολλο λογισμικού στα όργανα EZ1 κατά τη διάρκεια της ρύθμισης πρωτοκόλλου, κατά τη διάρκεια της εκτέλεσης πρωτοκόλλου και μετά την εκτέλεση πρωτοκόλλου παρατίθενται στους Πίνακες [2](#page-70-0)[–4](#page-86-0). Οι αριθμοί των μηνυμάτων που εμφανίζονται στους πίνακες αντιστοιχούν στους αριθμούς των μηνυμάτων που εμφανίζει το λογισμικό.

Για μηνύματα γενικών σφαλμάτων στην οθόνη του οργάνου EZ1, δείτε το εγχειρίδιο χρήστη που συνοδεύει το όργανο EZ1.

Για μηνύματα γενικών σφαλμάτων που εμφανίζει το όργανο EZ2 Connect MDx, δείτε το αντίστοιχο εγχειρίδιο χρήστη. Για υποστήριξη σχετική με την αντιμετώπιση προβλημάτων, επικοινωνήστε με το τμήμα Τεχνικής Εξυπηρέτησης της QIAGEN.

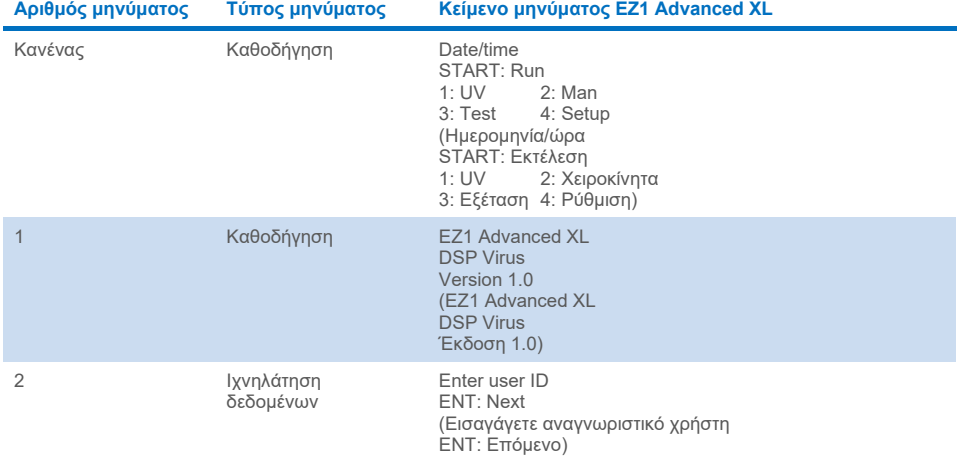

#### <span id="page-70-0"></span>**Πίνακας 2. Μηνύματα που εμφανίζονται κατά τη διαδικασία του EZ1 Advanced XL DSP Virus**

Ο πίνακας συνεχίζεται στην επόμενη σελίδα.

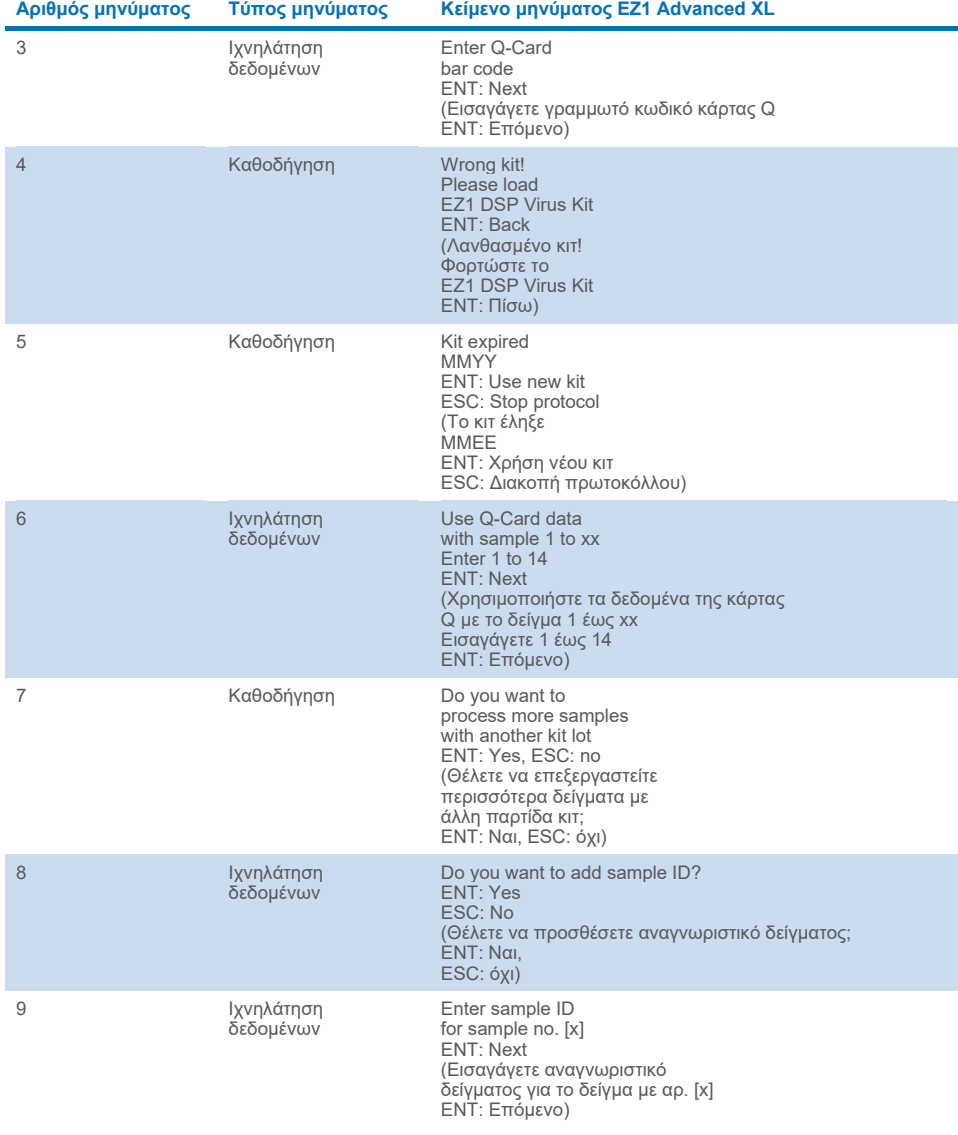

#### **[Πίνακας](#page-70-0) 2. Μηνύματα που εμφανίζονται κατά τη διαδικασία του EZ1 Advanced XL DSP Virus (συνέχεια)**

Ο πίνακας συνεχίζεται στην επόμενη σελίδα.
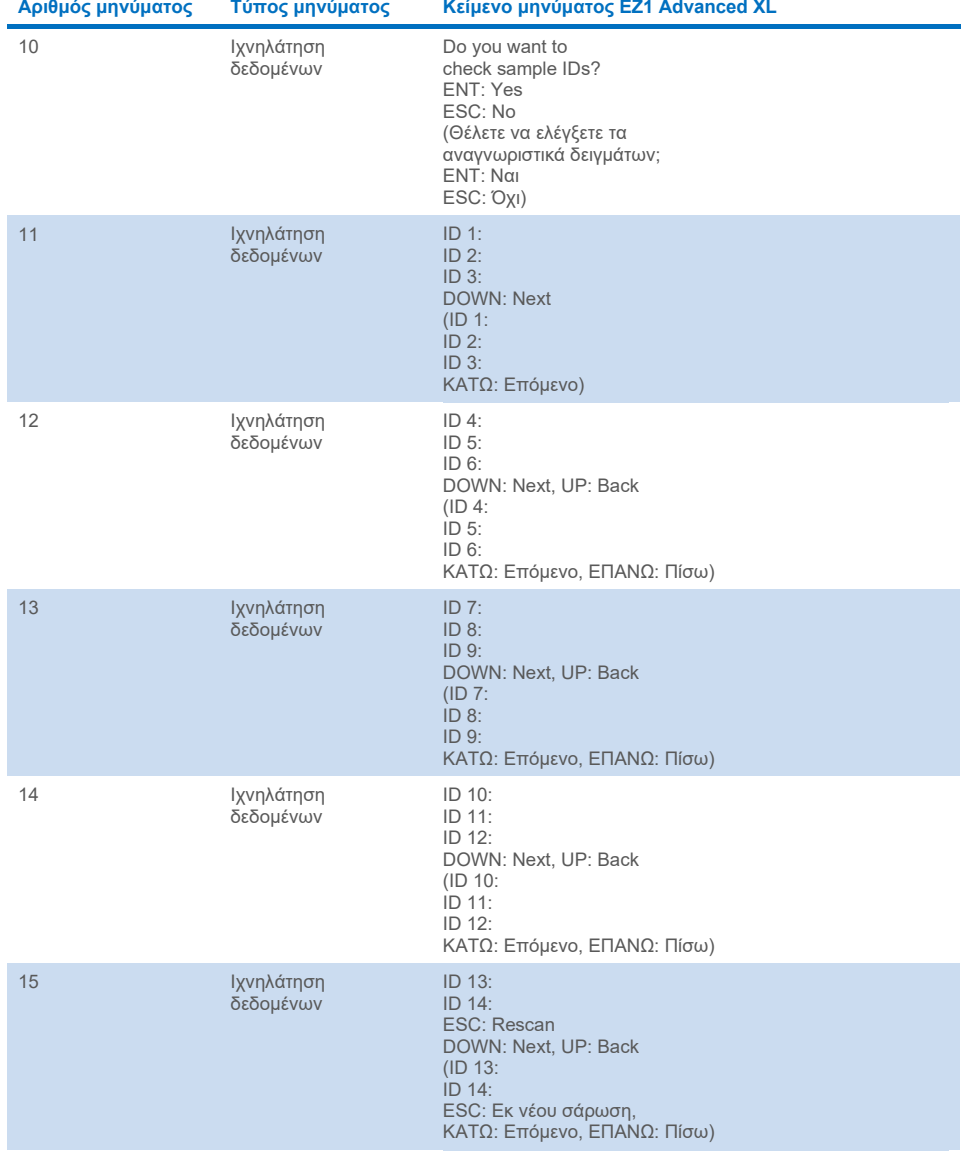

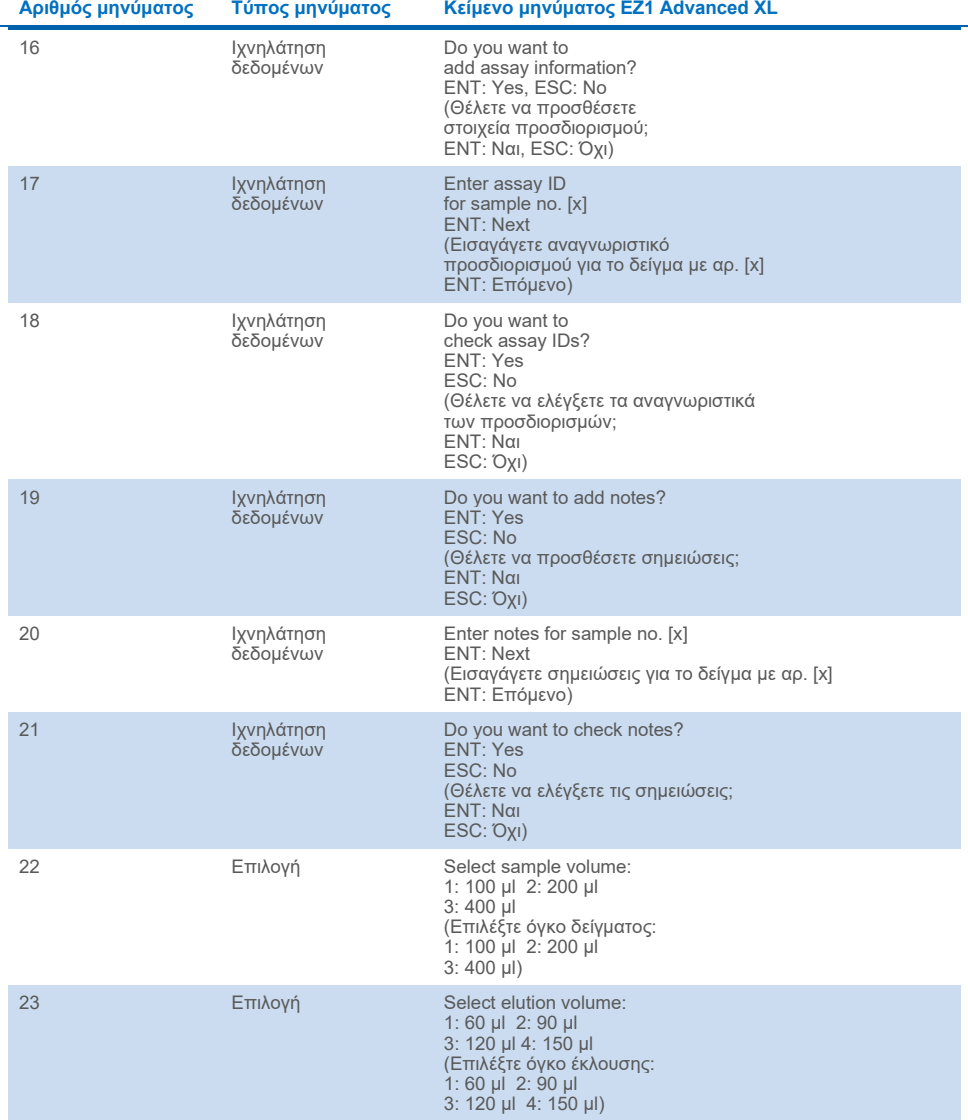

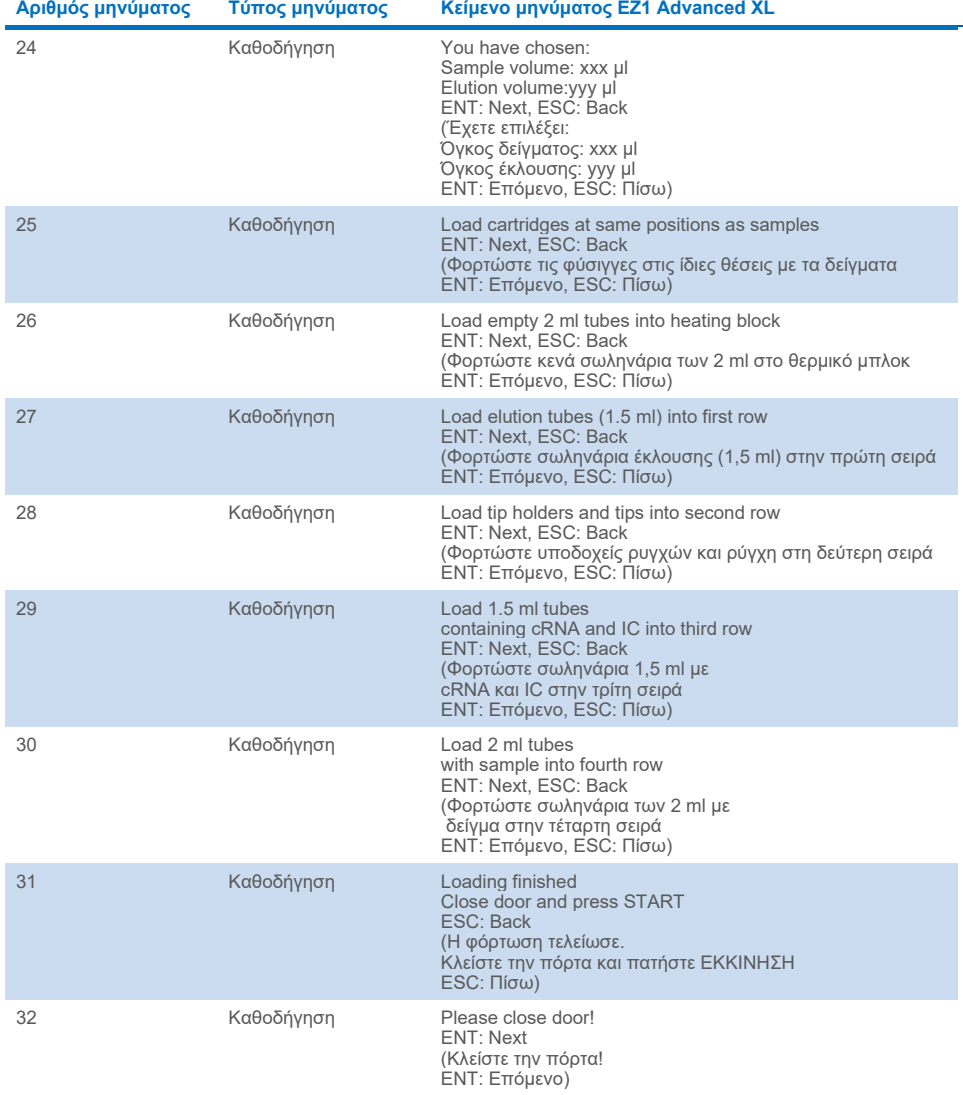

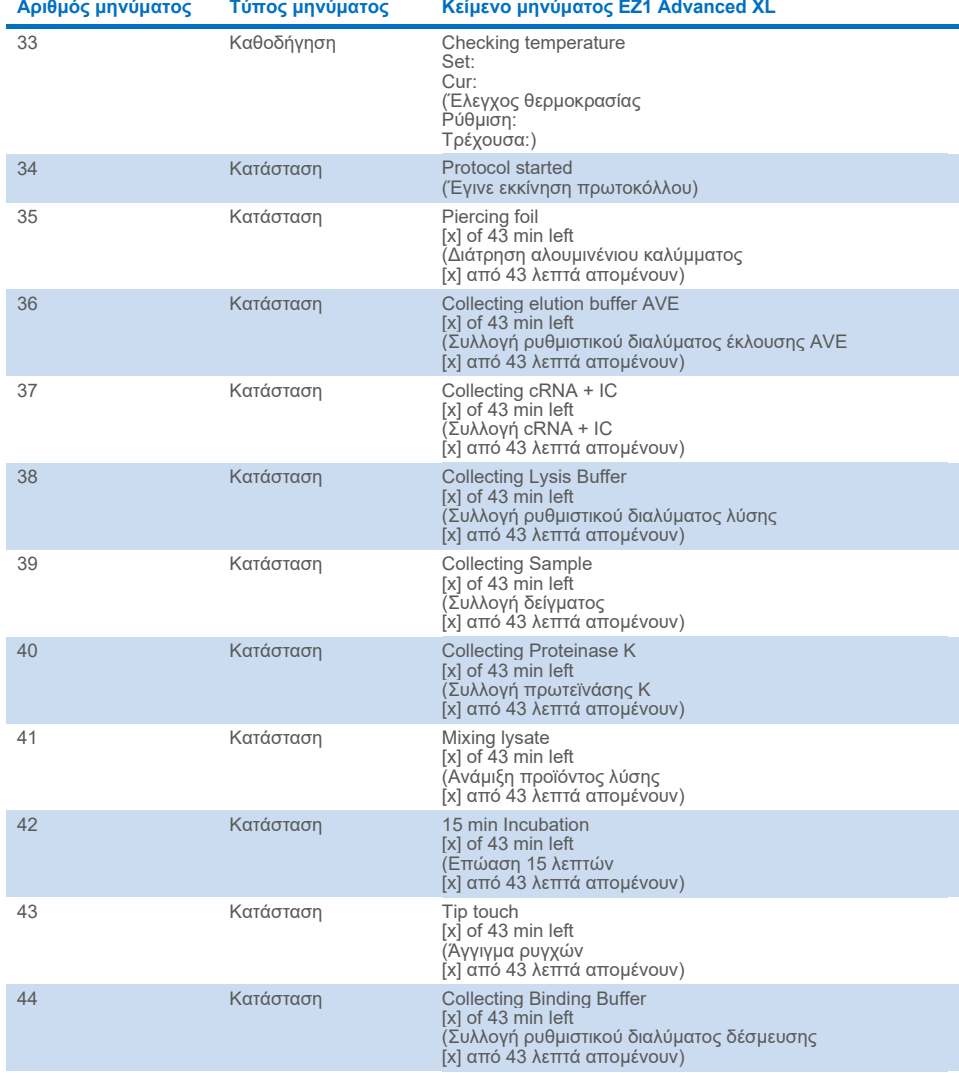

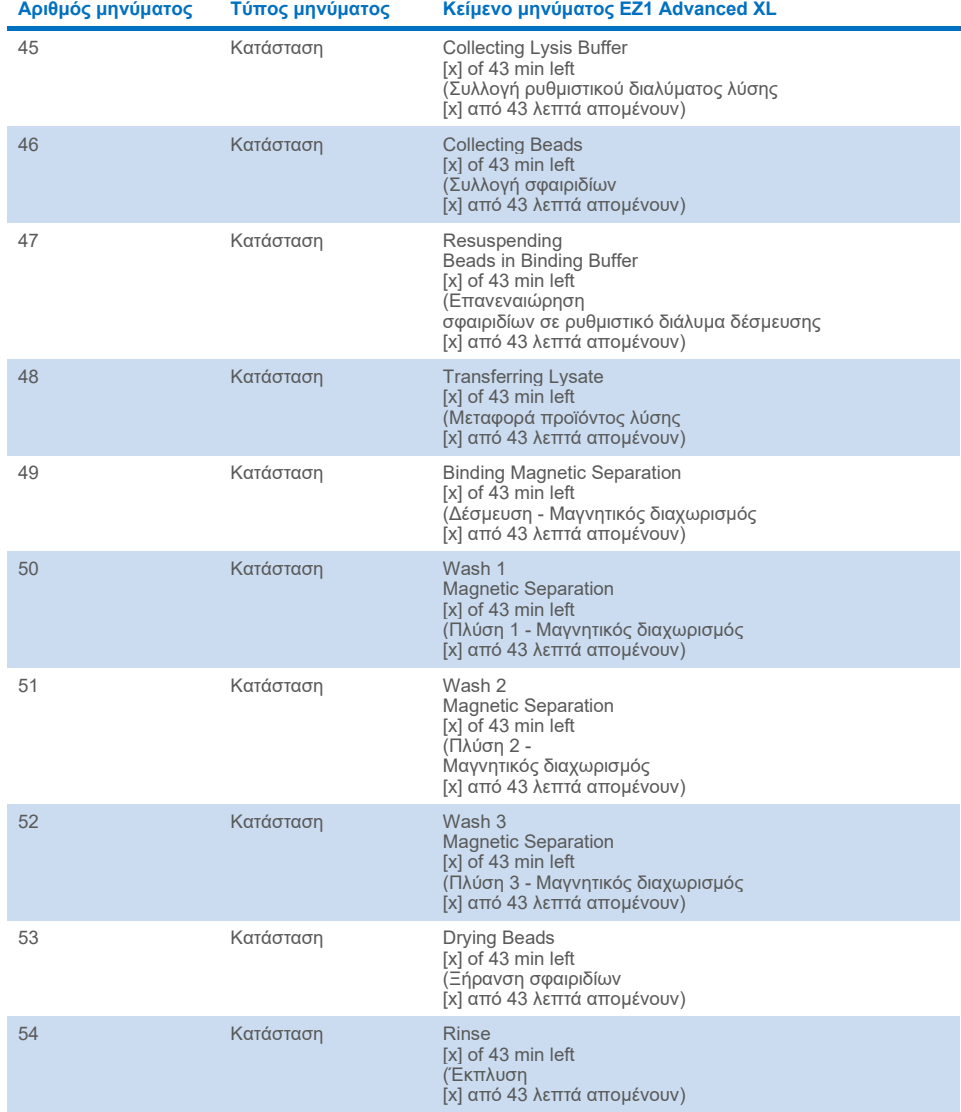

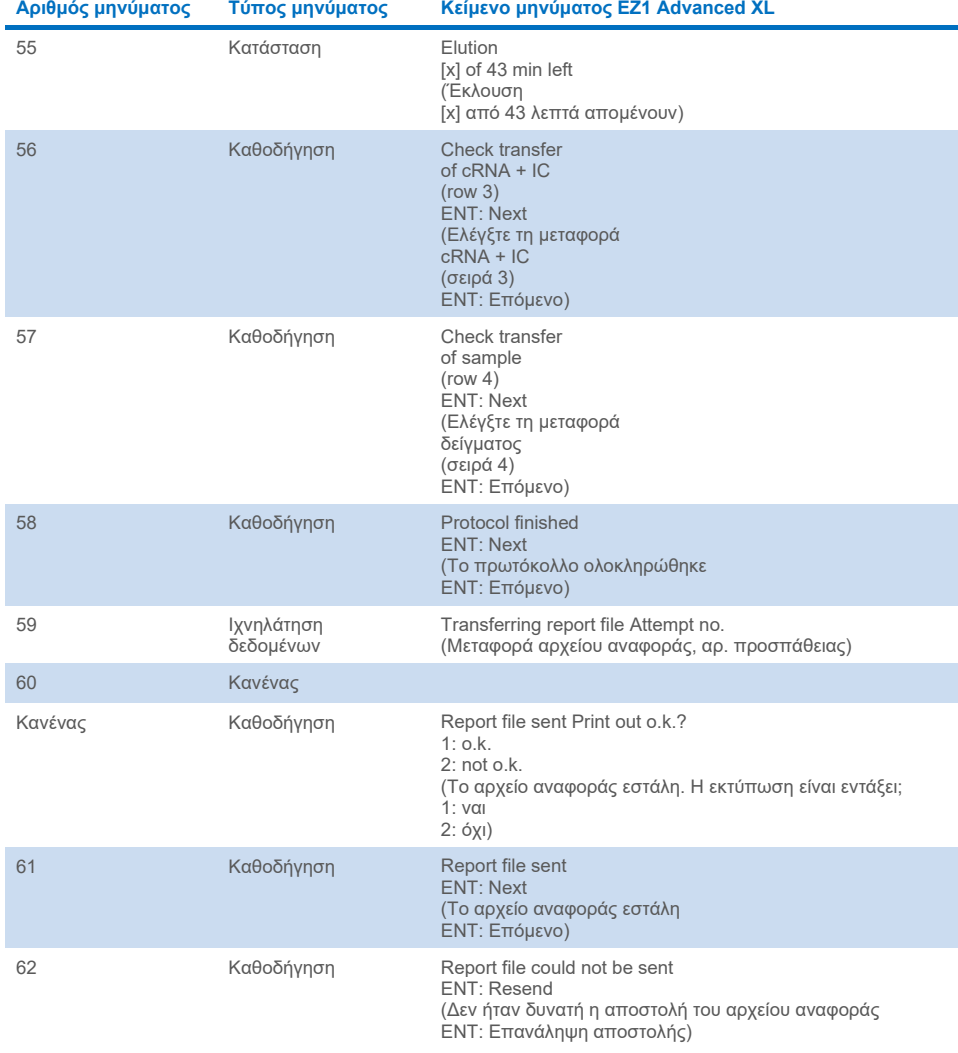

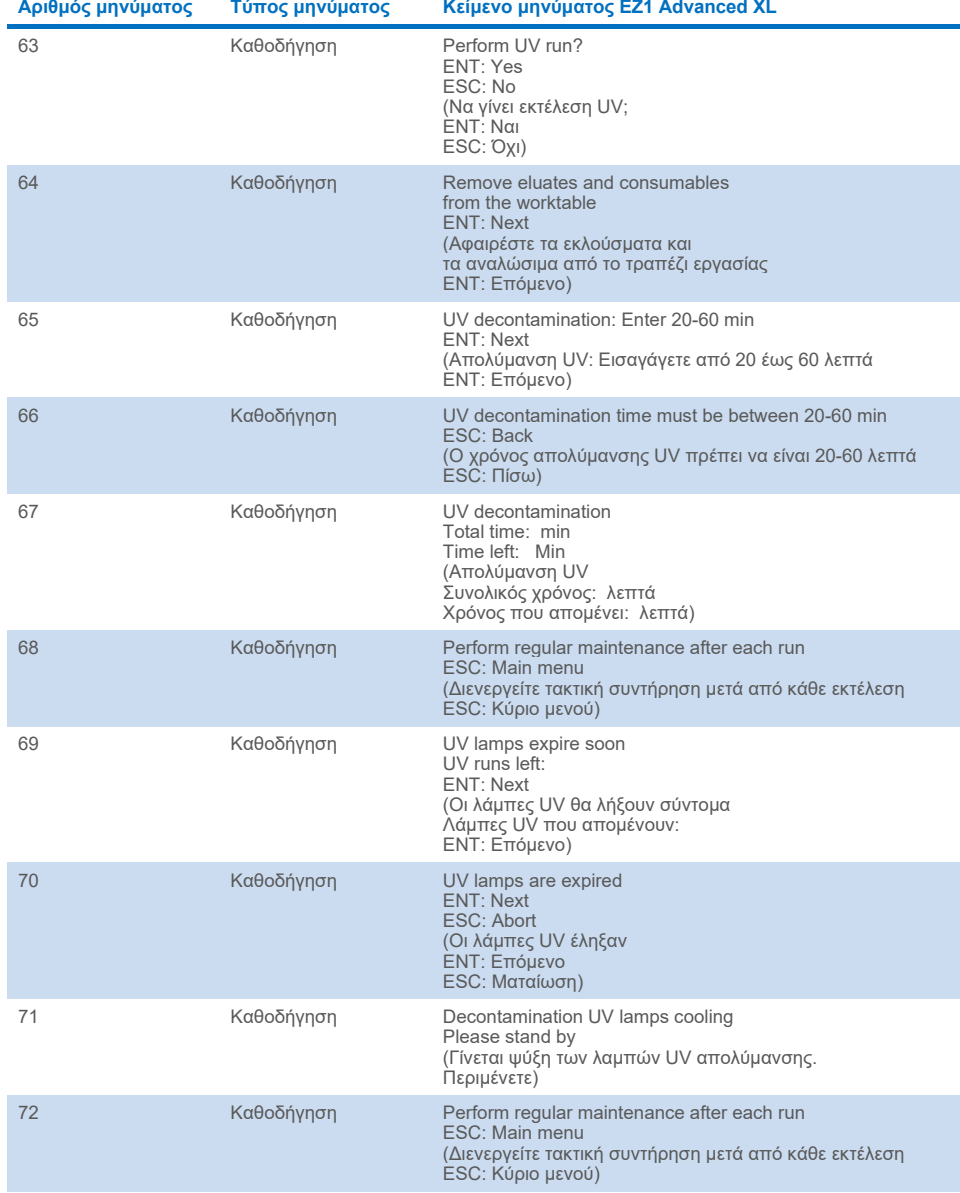

<span id="page-79-0"></span>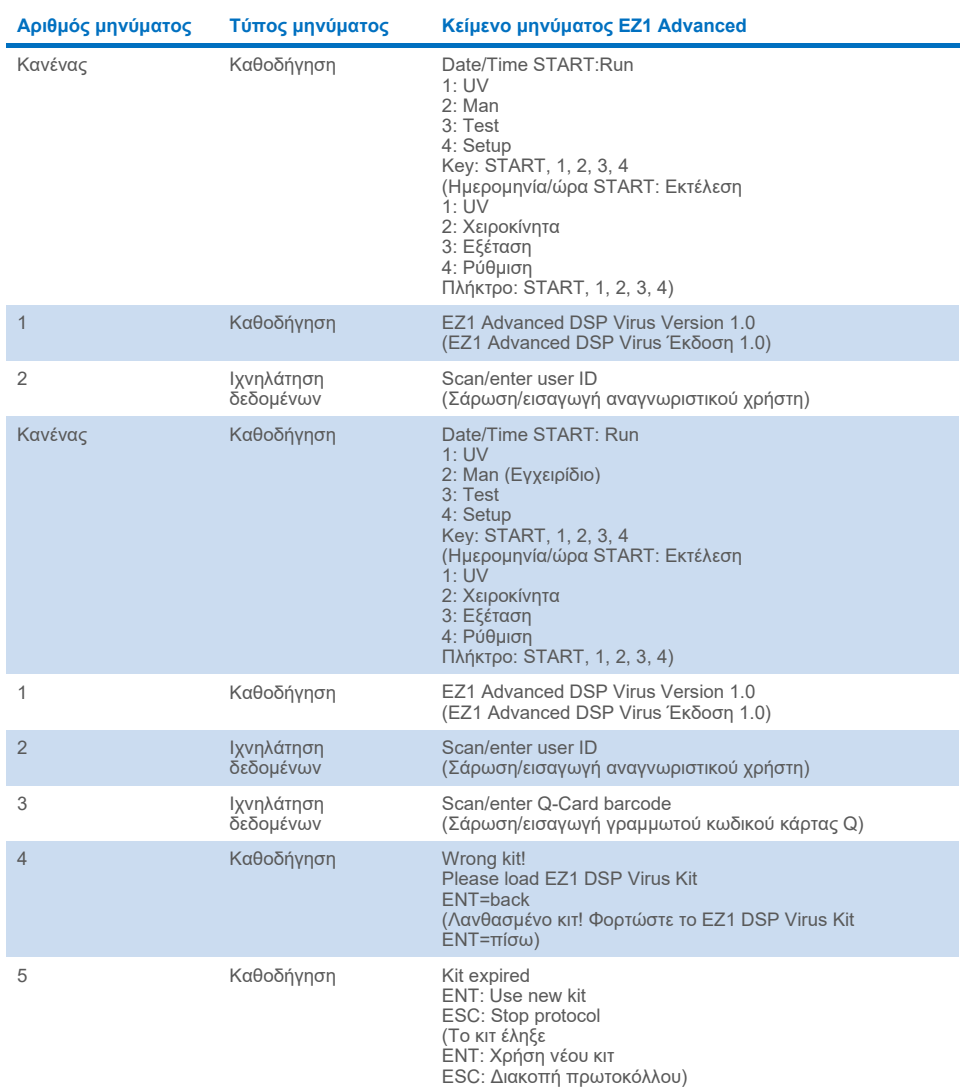

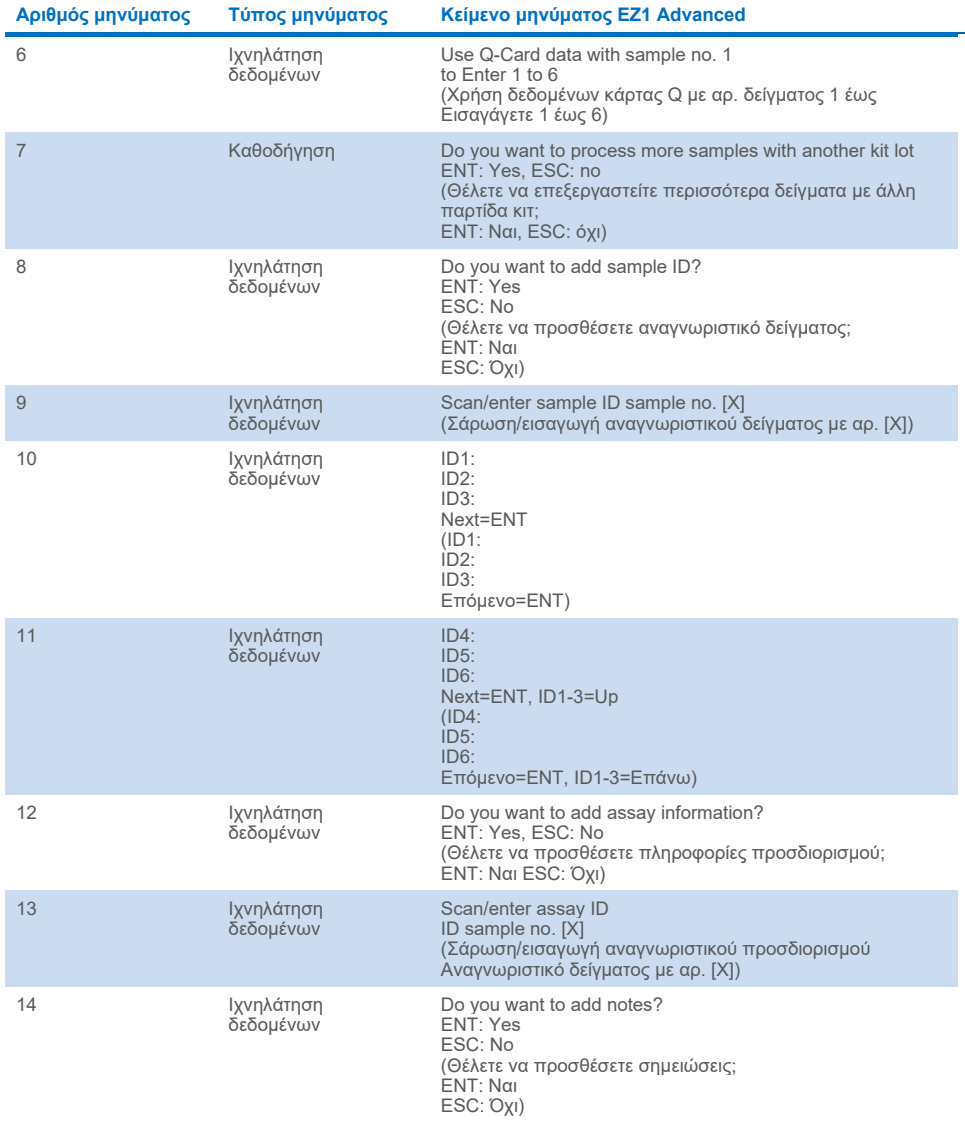

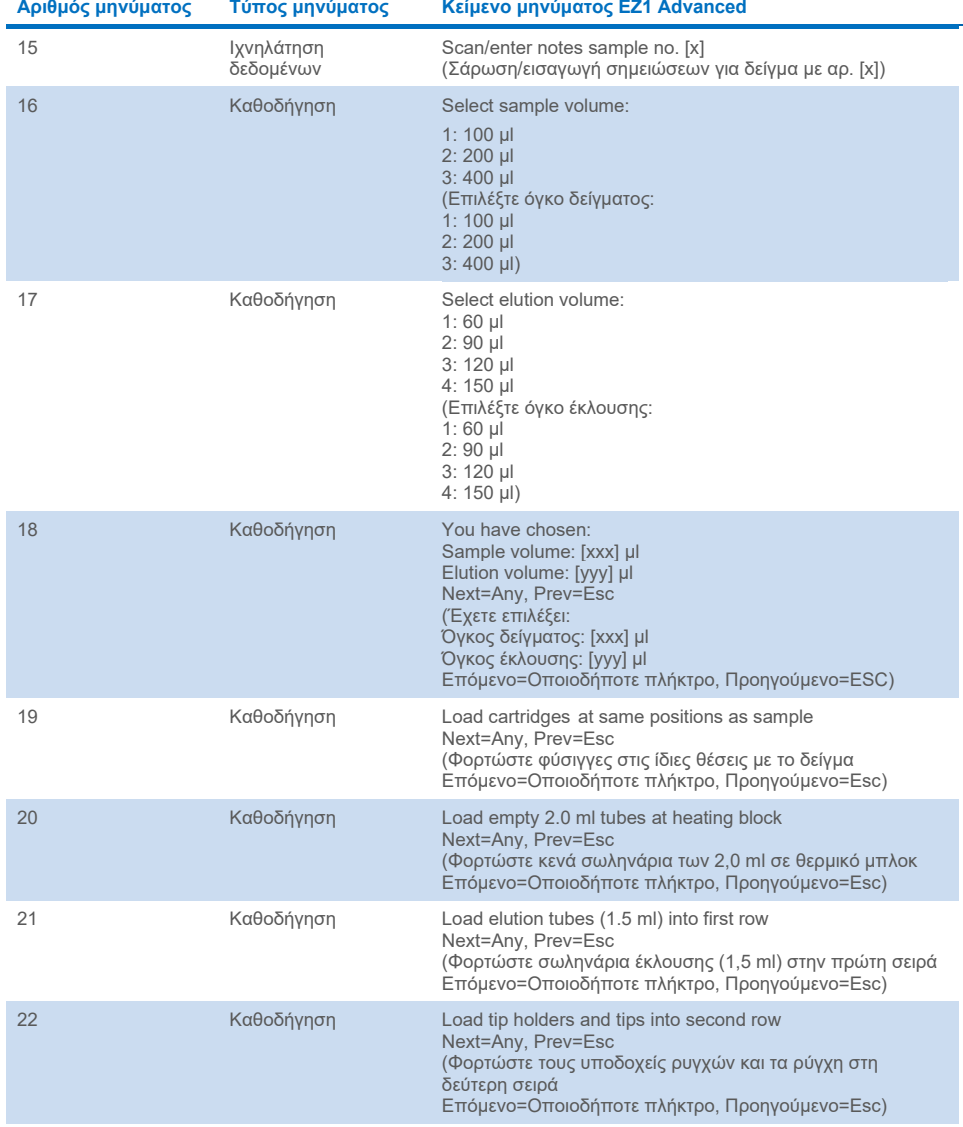

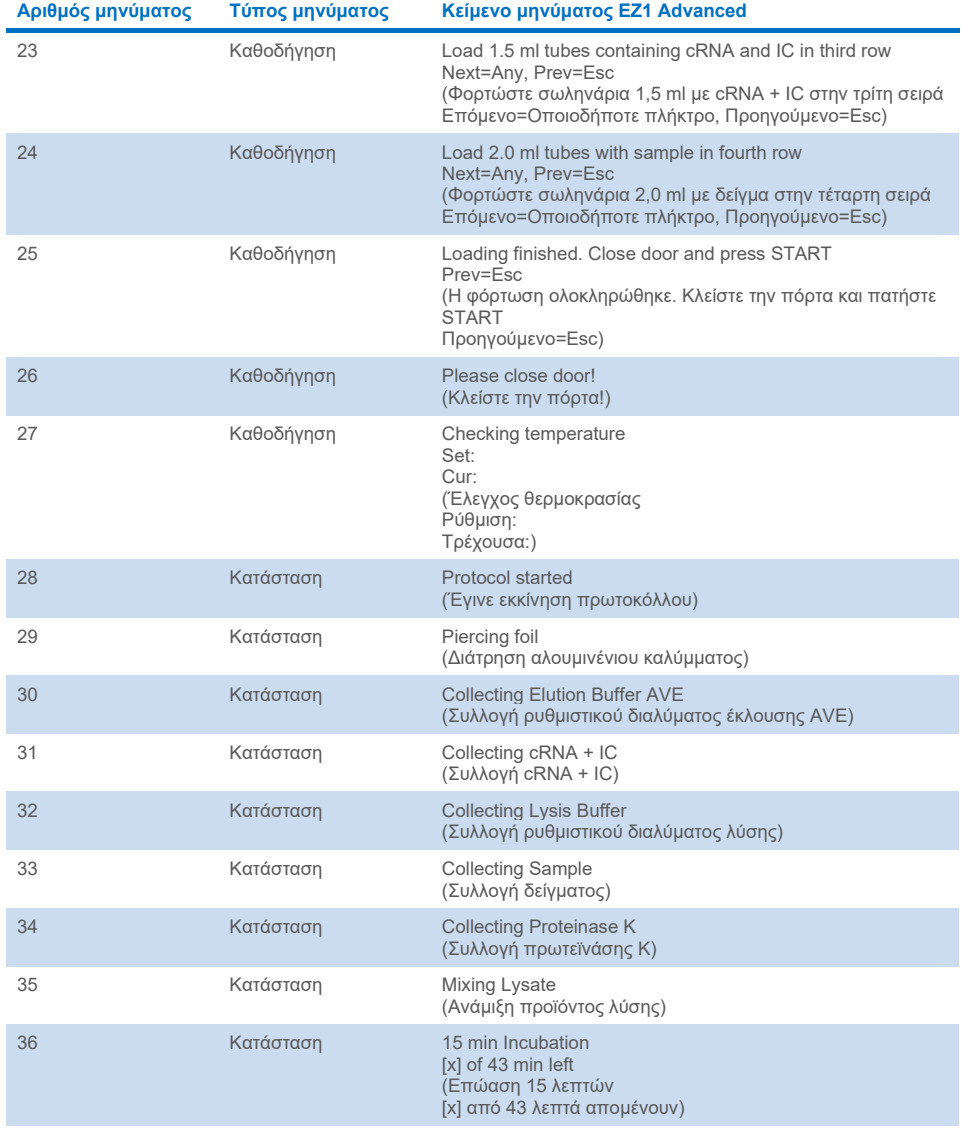

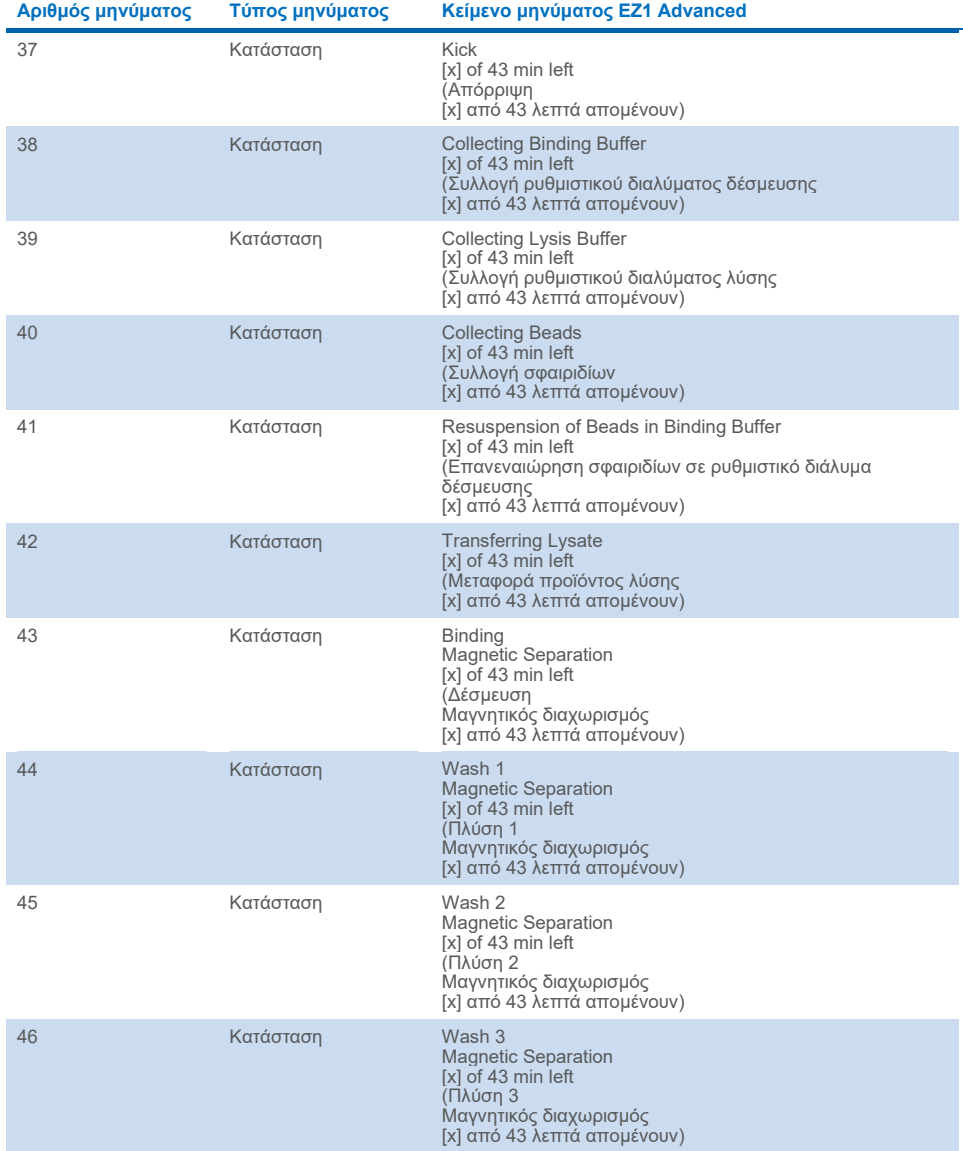

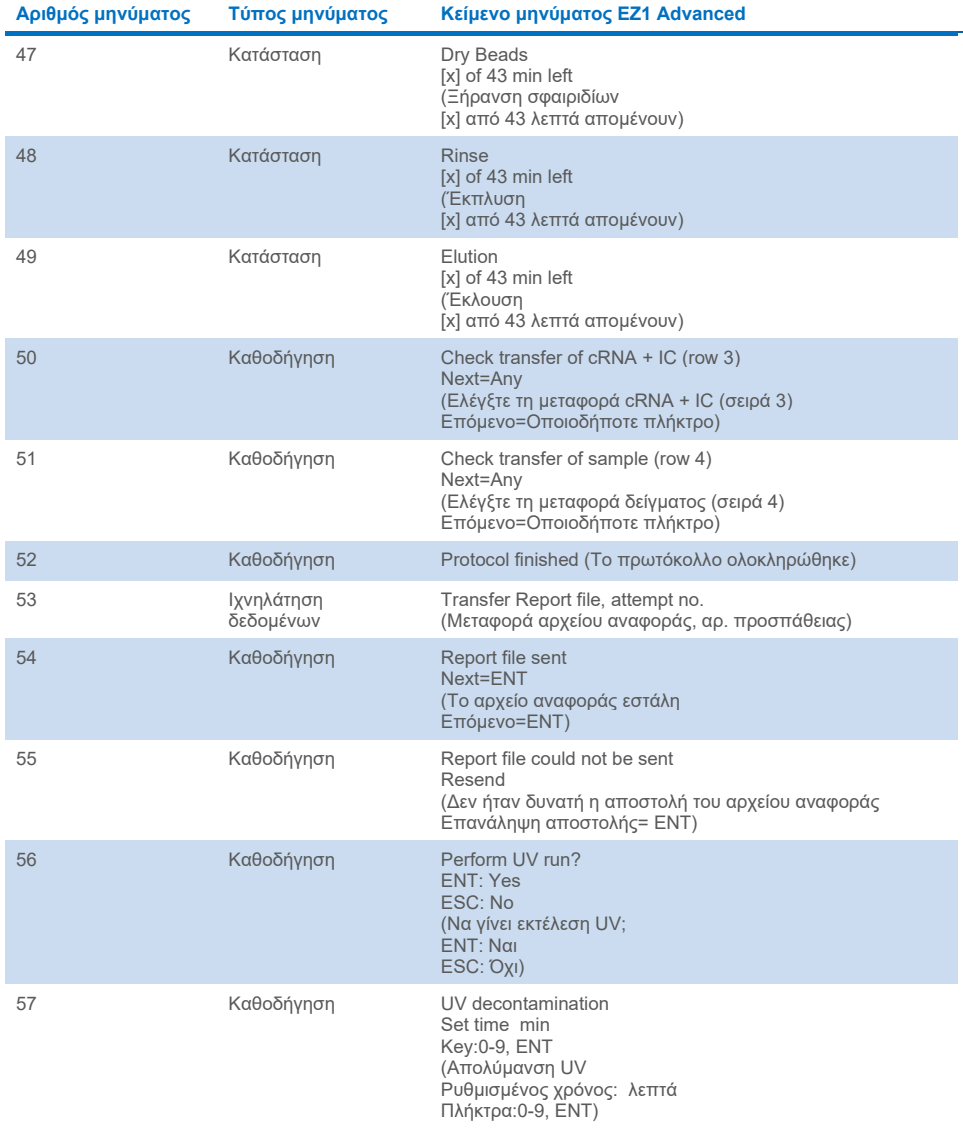

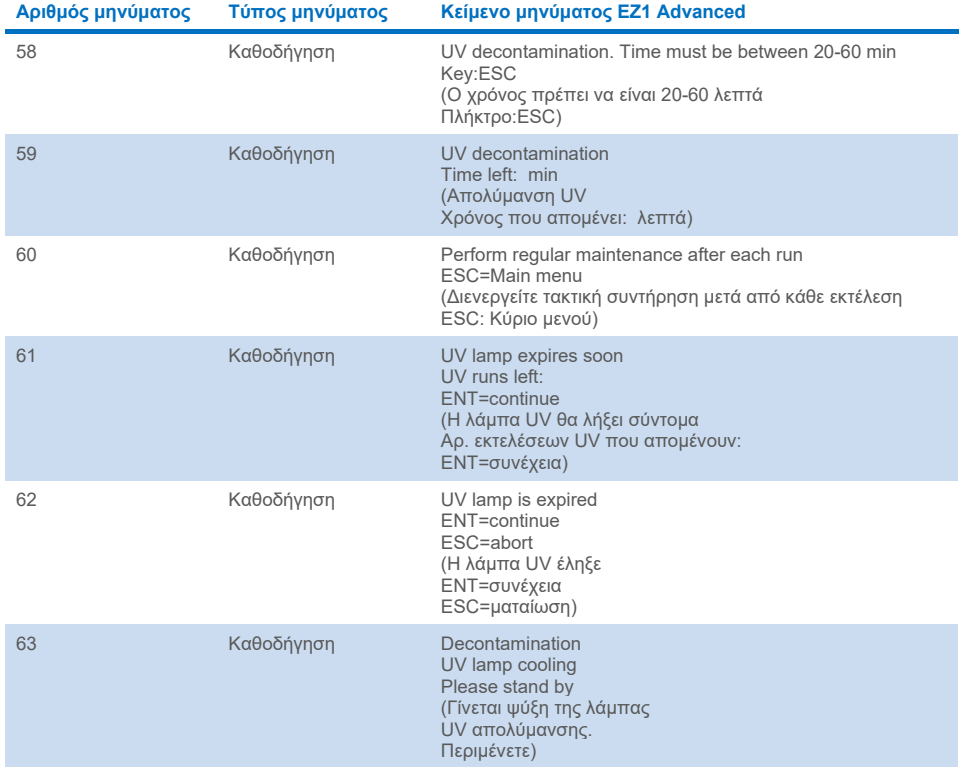

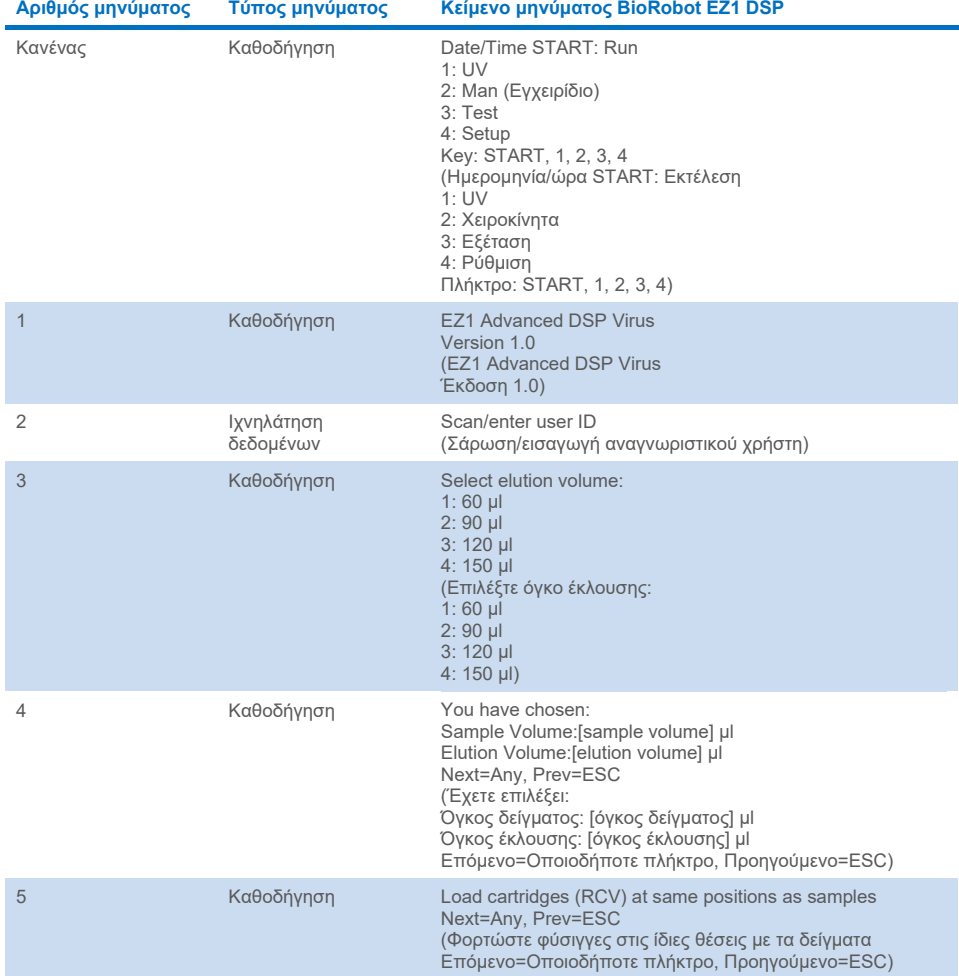

#### <span id="page-86-0"></span>**Πίνακας 4. Μηνύματα που εμφανίζονται κατά τη διαδικασία του BioRobot EZ1 DSP Virus**

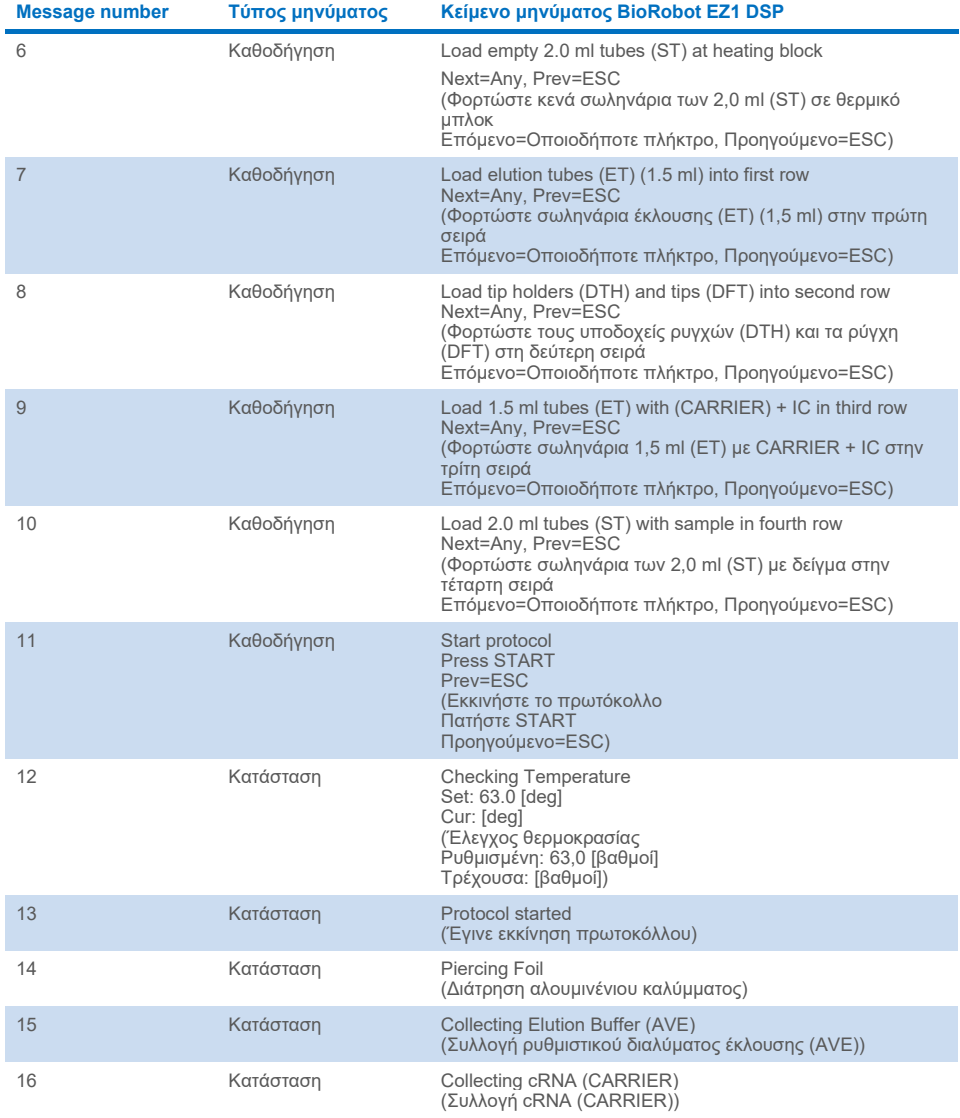

#### **[Πίνακας](#page-86-0) 4. Μηνύματα που εμφανίζονται κατά τη διαδικασία του BioRobot EZ1 DSP Virus (συνέχεια)**

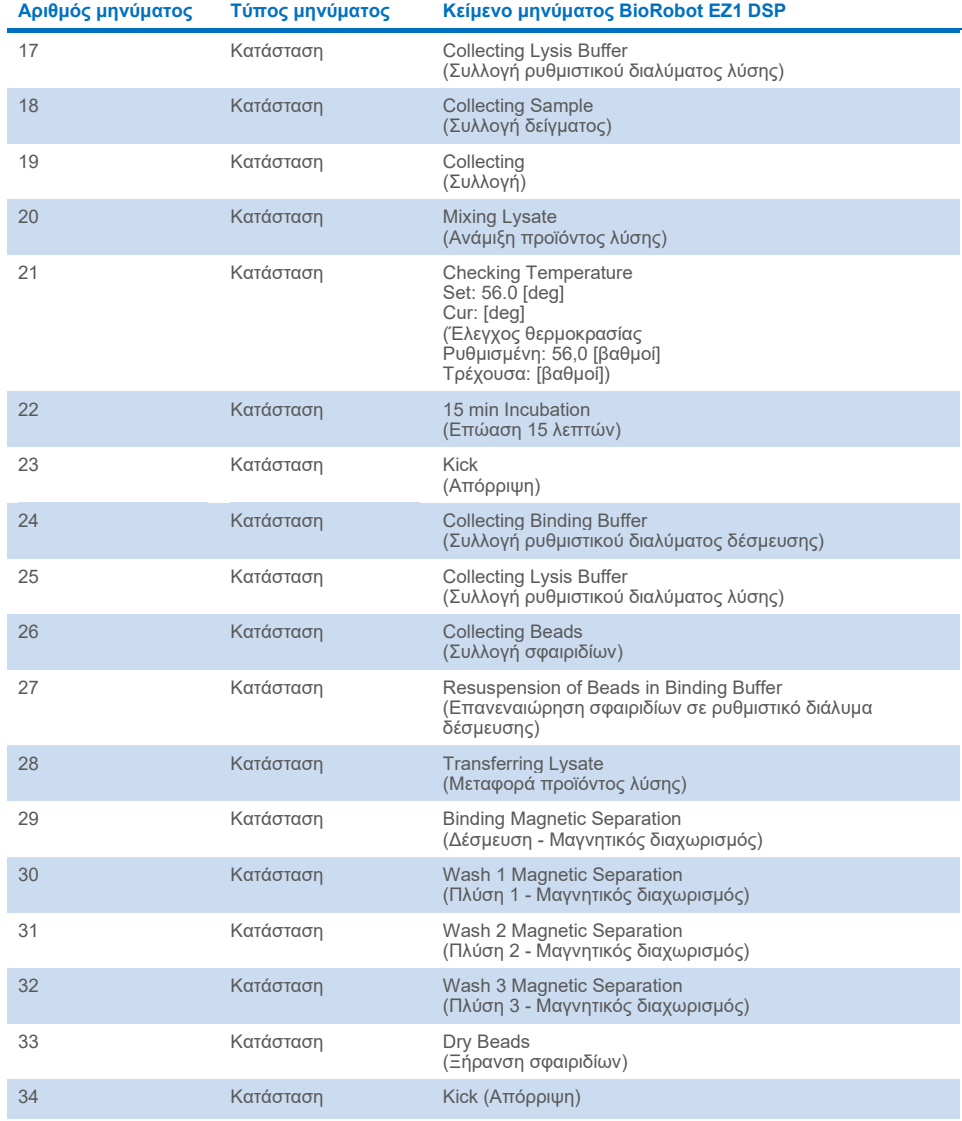

#### **[Πίνακας](#page-86-0) 4. Μηνύματα που εμφανίζονται κατά τη διαδικασία του BioRobot EZ1 DSP Virus (συνέχεια)**

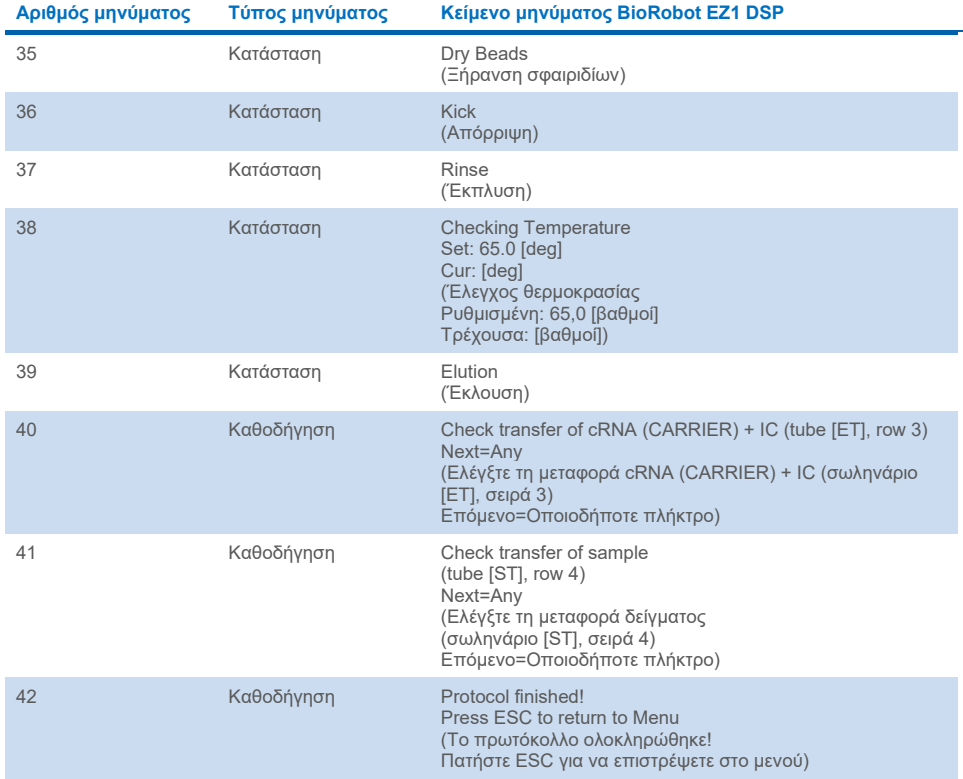

#### **[Πίνακας](#page-86-0) 4. Μηνύματα που εμφανίζονται κατά τη διαδικασία του BioRobot EZ1 DSP Virus (συνέχεια)**

# Παράρτημα Β: Υπολογισμός της ποσότητας εσωτερικού μάρτυρα (Internal Control, IC)

Για την παρακολούθηση της αποτελεσματικότητας της παρασκευής δειγμάτων και του καθοδικού προσδιορισμού, ενδέχεται να χρειαστεί η προσθήκη εσωτερικού μάρτυρα (Internal Control, IC) στη διαδικασία παρασκευής δειγμάτων. Για να υπολογίσετε την ποσότητα εσωτερικού μάρτυρα (Internal Control, IC) που απαιτείται για το πρωτόκολλο EZ1 DSP Virus, πρέπει να λάβετε υπόψη τον όγκο του ρυθμιστικού διαλύματος με IC που θα προστεθεί ανά δείγμα και τον όγκο έκλουσης για τον εκάστοτε προσδιορισμό.

### Προσδιορισμός ποσότητας εσωτερικού μάρτυρα (Internal Control, IC) στις καθοδικές αντιδράσεις

Για να προσδιορίσετε τον όγκο εσωτερικού μάρτυρα (Internal Control, IC) που θα υπάρχει σε έναν συγκεκριμένο καθοδικό προσδιορισμό, χρησιμοποιήστε τον εξής τύπο:

 $IC_{RYN}$  =  $IC_{LB}$  x  $LB_{SAM}$  x  $EL_{RXN}$  $(LB_{TOT} + IC_{LB})$  x  $EL_{SAM}$ 

όπου:

ICRXN = Όγκος εσωτερικού μάρτυρα (Internal Control, IC) ανά καθοδική αντίδραση

ICLB = Όγκος εσωτερικού μάρτυρα (Internal Control, IC) που προστίθεται στο ρυθμιστικό διάλυμα λύσης (LB)

LBSAM = Όγκος ρυθμιστικού διαλύματος λύσης (LB) ανά δείγμα

ELRXN = Όγκος εκλούσματος ανά καθοδική αντίδραση

LBTOT = Συνολικός όγκος ρυθμιστικού διαλύματος λύσης (LB) συν τον φορέα RNA (CARRIER) που χρησιμοποιείται στο πρωτόκολλο

#### ELSAM = Όγκος εκλούσματος ανά δείγμα

Για παράδειγμα, με βάση ένα παλαιότερο σύστημα προσδιορισμού, ο χρήστης 1 προσθέτει 39 µl διαλύματος εσωτερικού μάρτυρα (Internal Control Lysis Buffer, ICLB) σε 8,4 ml ρυθμιστικού διαλύματος λύσης (LB) και 140 µl φορέα RNA (CARRIER). Χρησιμοποιώντας τη διαδικασία αναφοράς που αναφέρεται στο εγχειρίδιο για το σύστημα προσδιορισμού, προστίθενται 625 µl ρυθμιστικού διαλύματος λύσης (LB) ανά δείγμα (LBSAM) και χρησιμοποιείται όγκος έκλουσης 75 µl (ELSAM). Ο χρήστης 1 χρησιμοποιεί 50 µl εκλούσματος για κάθε καθοδική αντίδραση (ELRXN). Ο όγκος διαλύματος εσωτερικού μάρτυρα σε κάθε καθοδική αντίδραση (ICRXN) είναι:

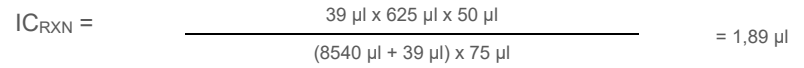

Οι τελικές καθοδικές αντιδράσεις για το συγκεκριμένο σύστημα προσδιορισμού περιέχουν 1,89 µl διαλύματος εσωτερικού μάρτυρα ανά αντίδραση.

### Προσδιορισμός ποσότητας διαλύματος εσωτερικού μάρτυρα που πρέπει να προστεθεί πριν από την εκκίνηση

Εάν θέλετε να υπάρχει μια συγκεκριμένη ποσότητα εσωτερικού μάρτυρα (Internal Control, IC) στον καθοδικό προσδιορισμό (IC<sub>RXN</sub>), θα πρέπει να προσδιορίσετε την ποσότητα εσωτερικού μάρτυρα (Internal Control, IC) που θα αραιωθεί με ρυθμιστικό διάλυμα έκλουσης (AVE) και φορέα RNA (CARRIER) (ICAVE) προτού ξεκινήσετε τον καθαρισμό. Για να υπολογίσετε αυτήν την τιμή, χρησιμοποιήστε τον εξής τύπο:

ICRXN x ICTOT x ELSAM

 $IC_{AVE}$  =

ICSAM X EL PYN

όπου:

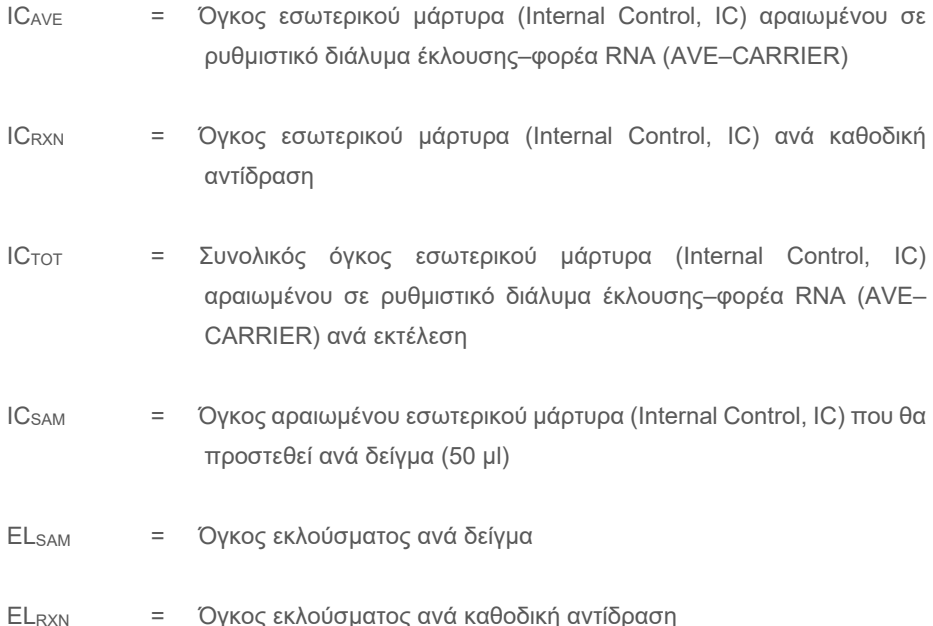

Για παράδειγμα, ο χρήστης 2 χρησιμοποιεί έναν προσδιορισμό που είναι βελτιστοποιημένος για χρήση με 1,0 µl διαλύματος εσωτερικού μάρτυρα ανά αντίδραση (ICRXN) και 20 µl εκλούσματος ανά αντίδραση (ELRXN). Ο χρήστης 2 ακολουθεί το πρωτόκολλο EZ1 DSP Virus και έχει επιλέξει όγκο έκλουσης 60 µl (ELSAM). Για κάθε επεξεργασμένο δείγμα, πρέπει να μεταφερθεί χειροκίνητα με πιπέτα όγκος 60 μl αραιωμένου εσωτερικού μάρτυρα (Internal Control, IC) στο σωληνάριο 1,5 ml (ET) στη θέση 3 του τραπεζιού εργασίας EZ1 ή στη σειρά B του τραπεζιού εργασίας EZ2. Ωστόσο, κατά τη διαδικασία παρασκευής δειγμάτων του πρωτοκόλλου EZ1 DSP Virus, το όργανο EZ1/EZ2 θα μεταφέρει μόνο 50 µl αραιωμένου εσωτερικού μάρτυρα (ICSAM) από το βύθισμα 3/τη σειρά B στην αντίδραση δέσμευσης. Για 6 δείγματα που υποβάλλονται σε επεξεργασία σε μία εκτέλεση, ο συνολικός όγκος αραιωμένου εσωτερικού μάρτυρα (IC<sub>TOT</sub>) που πρέπει να παρασκευαστεί είναι:

ICTOT = Αριθμός δειγμάτων ανά εκτέλεση x 60 µl

 $= 6 \times 60$  µl = 360 µl

Ο όγκος διαλύματος εσωτερικού μάρτυρα (ICAVE) που χρειάζεται ο χρήστης 2 για 6 δείγματα είναι:

$$
1 \text{ }\mu\text{I} \times 360 \text{ }\mu\text{I} \times 60 \text{ }\mu\text{I}
$$
\n
$$
IC_{AVE} = 21,6 \text{ }\mu\text{I}
$$
\n
$$
(50 \text{ }\mu\text{I} \times 20 \text{ }\mu\text{I})
$$
\n
$$
= 21,6 \text{ }\mu\text{I}
$$

Για κάθε δείγμα, πρέπει να προστεθούν 3,6 µl αρχικού διαλύματος φορέα RNA (CARRIER) με 1 µg/µl στον αραιωμένο εσωτερικό μάρτυρα. Πρέπει να υπολογιστεί ο συνολικός όγκος για 6 δείγματα, ως εξής:

Συνολικός όγκος αρχικού διαλύματος φορέα RNA = 6 x 3,6 µl αρχικού διαλύματος φορέα  $RNA = 21.6$  ul

Για τελικό συνολικό όγκο αραιωμένου εσωτερικού μάρτυρα (Internal Control, IC) 360 µl, ο χρήστης πρέπει να προσθέσει ρυθμιστικό διάλυμα έκλουσης (AVE):

Όγκος ρυθμιστικού διαλύματος έκλουσης (AVE) = ICTOT - ICAVE - Όγκος φορέα RNA (CARRIER)

 $=$  360 µl – 21,6 µl – 21,6 µl = 316,8 µl

Ο χρήστης 2 πρέπει να προσθέσει 21,6 µl διαλύματος εσωτερικού μάρτυρα σε 316,8 µl ρυθμιστικού διαλύματος έκλουσης (AVE) και 21,6 µl αρχικού διαλύματος φορέα RNA (CARRIER) για να προκύψει όγκος αραιωμένου εσωτερικού μάρτυρα (Internal Control, IC) 360 µl. Από αυτό το αραιωμένο διάλυμα εσωτερικού μάρτυρα (Internal Control, IC), πρέπει να μεταφέρετε 60 µl χειροκίνητα με τη βοήθεια πιπέτας σε σωληνάρια 1,5 ml (ET) στη θέση 3 του τραπεζιού εργασίας EZ1 ή στη σειρά B του τραπεζιού εργασίας EZ2 πριν από την εκκίνηση του πρωτοκόλλου EZ1 DSP Virus.

# Παράρτημα Γ: Φύλλο δειγμάτων για χρήση με το σύστημα EZ1 DSP Virus

Αυτό το πρότυπο φύλλου δειγμάτων μπορεί να σας φανεί χρήσιμο ως αρχείο καταγραφής κατά τη χρήση της διαδικασίας EZ1 DSP Virus. Μπορείτε να φωτοτυπήσετε ή να εκτυπώσετε αυτό το φύλλο και να καταγράψετε τις περιγραφές των δειγμάτων και τις λεπτομέρειες της εκτέλεσης.

#### **Σύστημα EZ1 DSP Virus**

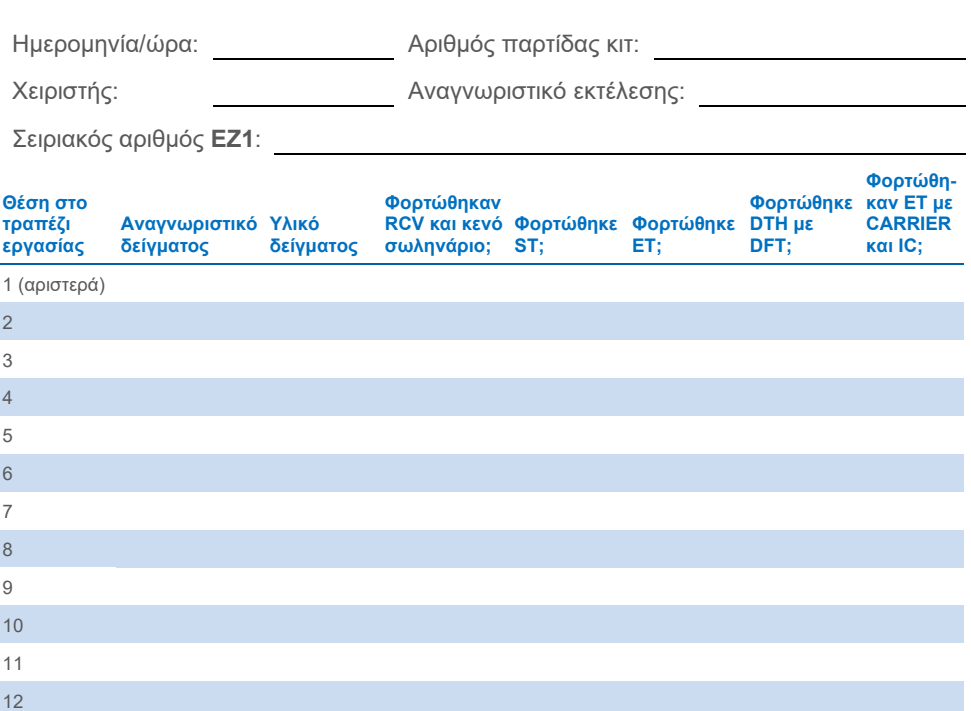

13 14 (δεξιά) Ημερομηνία/ώρα: Αριθμός παρτίδας κιτ: Χειριστής: Αναγνωριστικό εκτέλεσης: Σειριακός αριθμός **EZ2**:

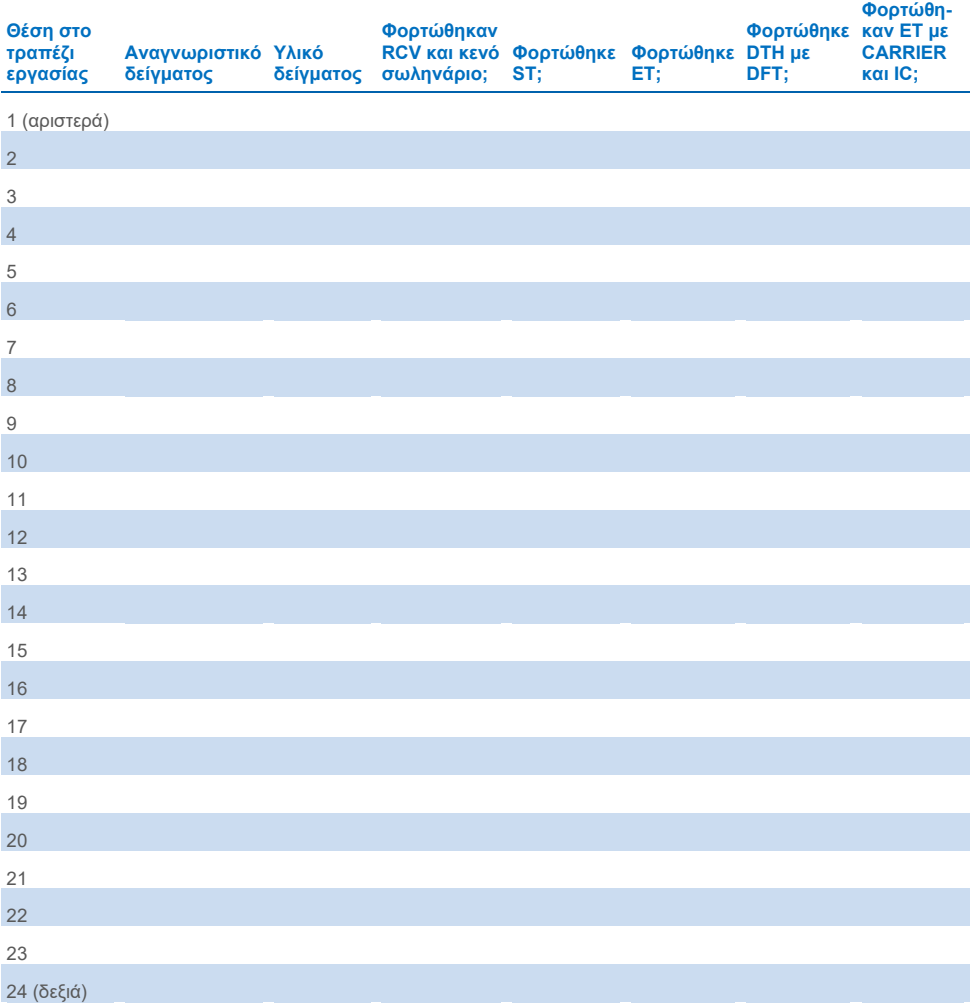

## Πληροφορίες παραγγελιών

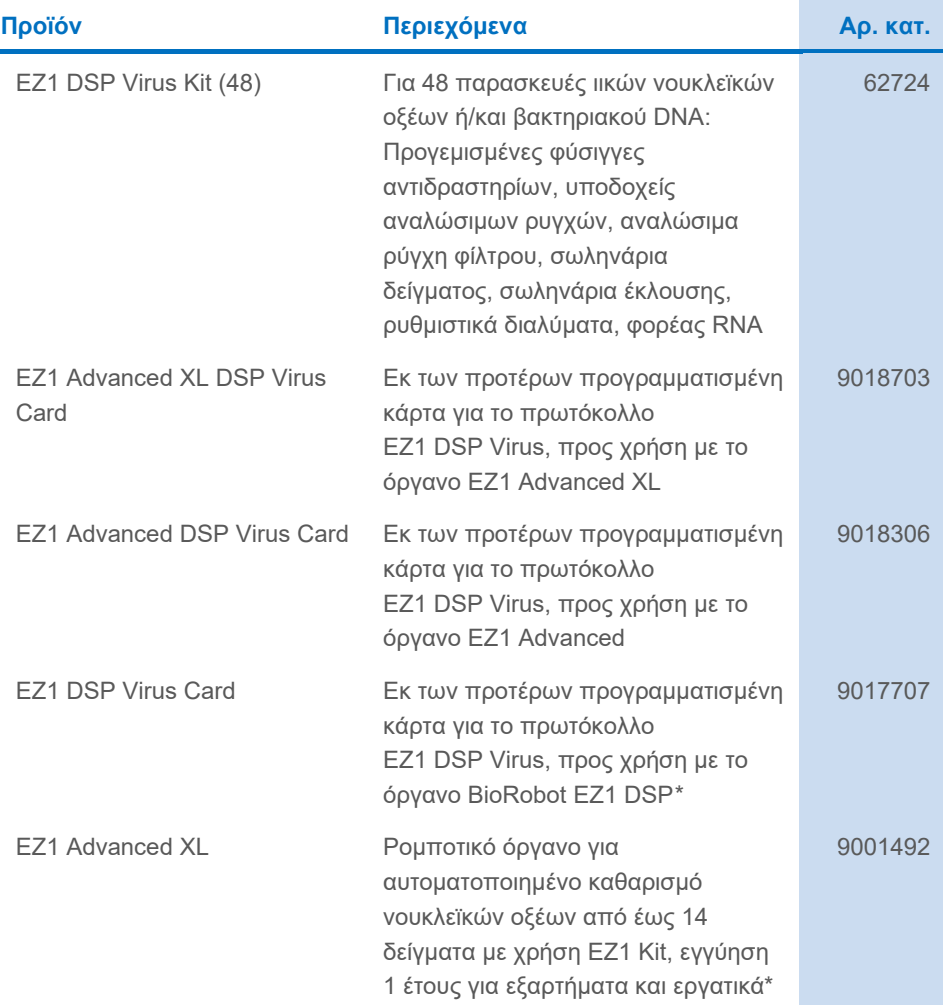

<span id="page-97-0"></span>\* Συνιστάται η αγορά εγγύησης PLUS 2 (αρ. κατ. 9237720): Εγγύηση 3 ετών, 1 επίσκεψη προληπτικής συντήρησης ετησίως, απάντηση κατά προτεραιότητα εντός 48 ωρών, όλα τα εργατικά, τα μεταφορικά και τα ανταλλακτικά.

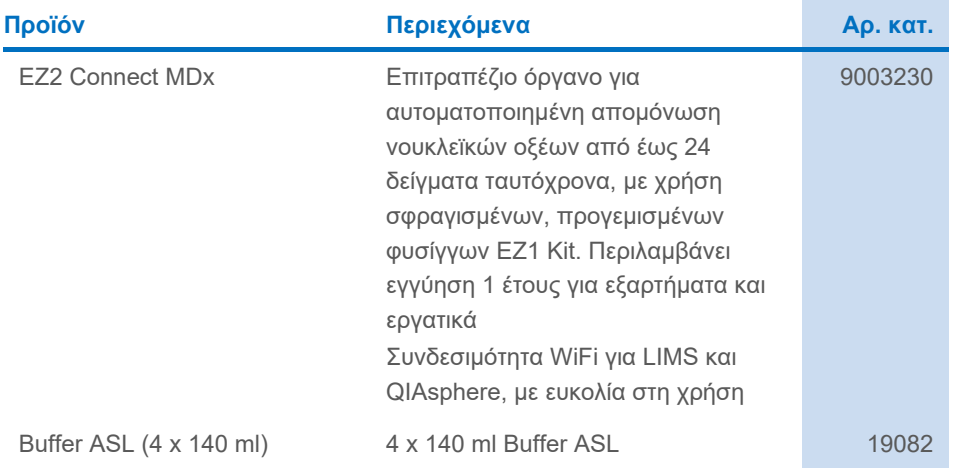

Για ενημερωμένες πληροφορίες σχετικά με τις άδειες χρήσης και για δηλώσεις αποποίησης ευθύνης σχετικά με συγκεκριμένα προϊόντα, βλ. τις οδηγίες χρήσης του αντίστοιχου κιτ της QIAGEN. Οι οδηγίες χρήσης των κιτ QIAGEN είναι διαθέσιμες στον ιστότοπο **[www.qiagen.com](http://www.qiagen.com/)**. Μπορείτε επίσης να τις ζητήσετε από το τμήμα Τεχνικής Εξυπηρέτησης της QIAGEN ή τον τοπικό σας αντιπρόσωπο.

## Ιστορικό αναθεώρησης εγγράφου

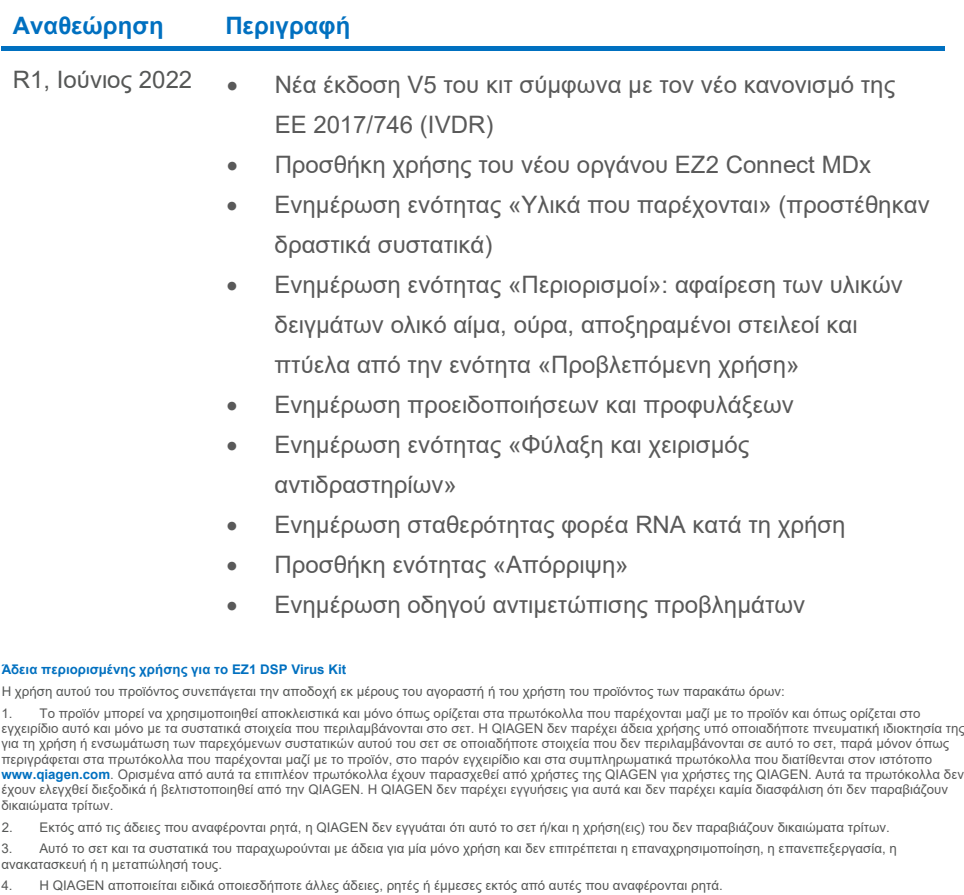

5. Ο αγοραστής και ο χρήστης του σετ συμφωνούν να μην προβούν και να μην επιτρέψουν σε άλλο πρόσωπο να προβεί σε ενέργειες οι οποίες θα μπορούσαν να προκαλέσουν ή να διευκολύνουν τυχόν ενέργειες που απαγορεύονται σύμφωνα με τα προαναφερθέντα. Η QIAGEN διατηρεί το δικαίωμα να επιβάλει τις<br>απαγορεύσεις της παρούσας Συμφωνίας άδειας περιορισμένης χρήσης σε οποιοδήποτε

Για τους ενημερωμένους όρους της άδειας χρήσης, δείτε τον ιστότοπο **[www.qiagen.com](http://www.qiagen.com/)**.

Εμπορικά σήματα: QIAGEN®, Sample to Insight®, EZ1®, EZ2®, BioRobot® (QIAGEN Group). Οι καταχωρισμένες ονομασίες, τα εμπορικά σήματα, κ.λπ., που χρησιμοποιούνται στο παρόν έγγραφο, δεν θα πρέπει να θεωρούνται μη προστατευόμενα από τον νόμο, ακόμα και αν αυτό δεν υποδεικνύεται ρητώς.

Ιουν-2022 HB-3026-001 1127536EL © 2022 QIAGEN. Με την επιφύλαξη παντός δικαιώματος.

Παραγγελίες **[www.qiagen.com/shop](http://www.qiagen.com/shop)** | Τεχνική υποστήριξη **[support.qiagen.com](http://support.qiagen.com/)** | Ιστότοπος **[www.qiagen.com](http://www.qiagen.com/)**